### **Bodrušić, Toni**

#### **Master's thesis / Diplomski rad**

**2016**

*Degree Grantor / Ustanova koja je dodijelila akademski / stručni stupanj:* **University of Zagreb, Faculty of Mechanical Engineering and Naval Architecture / Sveučilište u Zagrebu, Fakultet strojarstva i brodogradnje**

*Permanent link / Trajna poveznica:* <https://urn.nsk.hr/urn:nbn:hr:235:476568>

*Rights / Prava:* [In copyright](http://rightsstatements.org/vocab/InC/1.0/) / [Zaštićeno autorskim pravom.](http://rightsstatements.org/vocab/InC/1.0/)

*Download date / Datum preuzimanja:* **2025-03-26**

*Repository / Repozitorij:*

[Repository of Faculty of Mechanical Engineering](https://repozitorij.fsb.unizg.hr) [and Naval Architecture University of Zagreb](https://repozitorij.fsb.unizg.hr)

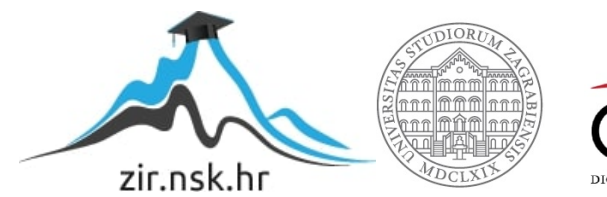

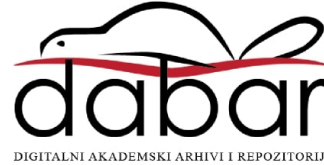

SVEUČILIŠTE U ZAGREBU FAKULTET STROJARSTVA I BRODOGRADNJE

# **DIPLOMSKI RAD**

**Toni Bodrušić**

Zagreb, 2016.

# SVEUČILIŠTE U ZAGREBU FAKULTET STROJARSTVA I BRODOGRADNJE

# **DIPLOMSKI RAD**

Mentor: Student:

Prof. dr. sc. Zoran Lulić, dipl. ing. Toni Bodrušić

Zagreb, 2016.

*Izjavljujem da sam ovaj rad izradio samostalno koristeći stečena znanja tijekom studija, navedenu literaturu, potrebne programske pakete i mjernu opremu.* 

*Toni Bodrušić*

*Zahvaljujem se svome mentoru prof. dr. sc. Zoranu Luliću na vođenju i korisnim savjetima tijekom izrade ovog rada.* 

*Također, zahvaljujem se doc. dr. sc. Darku Kozarcu na korisnim savjetima, te asistentima dipl. ing. Anti Vučetiću i mag. ing. mech. Mladenu Božiću na korisnim savjetima i pomoći oko praktičnog dijela ovog rada.* 

*Posebne zahvale prijateljima koji su me pratili kroz studij, a najviše od svega zahvaljujem se svojoj obitelji koja mi je omogućila studiranje i pružala podršku tijekom studija.* 

*Toni Bodrušić*

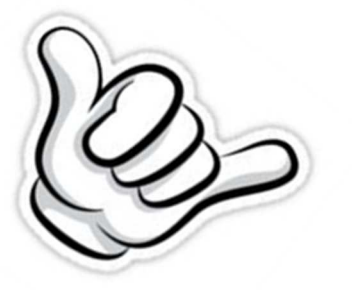

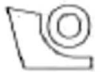

#### SVEUČILIŠTE U ZAGREBU **FAKULTET STROJARSTVA I BRODOGRADNJE**

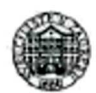

Središnje povjerenstvo za završne i diplomske ispite

Povjerenstvo za diplomske ispite studija strojarstva za smjerove:

procesno-energetski, konstrukcijski, brodostrojarski i inženjersko modeliranje i računalne simulacije

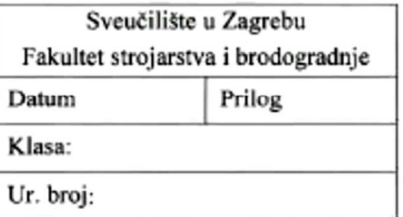

# **DIPLOMSKI ZADATAK**

Student<sup>.</sup>

**Toni Bodrušić** 

Mat. br.: 0035173159

Naslov rada na hrvatskom jeziku:

Rekonstrukcija analizatora ispušnih plinova

Naslov rada na engleskom jeziku:

**Retrofit of Exhaust Gas Analyser** 

Opis zadatka:

U Laboratoriju za motore i vozila postoji analizator ispušnih plinova BOSCH ETT 870 nabavljen 1996. godine. Namjena analizatora je kontrola sastava ispušnih plinova koja se provodi tijekom obaveznog tehničkog pregleda vozila. U trenutačnoj konfiguraciji analizator je sastavni dio ispitnog uređaja šire namjene tzv. motortestera. Budući da se funkcije motortestera ne koriste, analizator treba odvojiti od ostatka ispitnog uređaja te ga pokušati upogoniti kao samostalni uređaj.

U sklopu diplomskog rada potrebno je:

- · Opisati principe rada analizatora ispušnih plinova.
- Proučiti pravni okvir za uporabu različitih principa rada analizatora plinova.
- · Napraviti pregled tržišta analizatora ispušnih plinova.
- Nakon rekonstrukcije analizatora ispušnih plinova treba napraviti opis rada uređaja odnosno uputu za uporabu i održavanje.
- · Pronaći lokalnog dobavljača referentnog materijala za kalibraciju uređaja te izraditi pisanu uputu odnosno proceduru kalibracije analizatora.
- · Osmisliti način rada analizatora kao autonomnog uređaja koji se može koristiti tijekom vožnje vozila.
- · Osmisliti univerzalni prihvat za mjernu sondu koja se umeće u ispušnu cijev vozila, a može se koristiti tijekom vožnje vozila u uobičajenom gradskom prometu.
- · Omogućiti odnosno integrirati rad rekonstruiranog analizatora s postojećim mjernim sustavima u Laboratoriju za motore i vozila koji su zasnovani na rješenjima u programskom paketu LabView.

Sve radnje tijekom izrade diplomskog rada treba opisati i popratiti skicama, crtežima odnosno fotografijama na način da se po završetku rad može koristiti kao uputa za rad s rekonstruiranim analizatorom.

Pri izradi se treba pridržavati uobičajenih pravila za izradu diplomskoga rada. U radu navesti korištenu literaturu i eventualno dobivenu pomoć.

Zadatak zadan:

Rok predaje rada:

Predviđeni datumi obrane: 18., 19. i 20. svibnja 2016.

Predsjednica Povierenstva:

10. ožujka 2016.

12. svibnja 2016.

Zadatak zadao:

 $C_{\alpha}$ 

Prof. dr. sc. Zoran Lulić

 $U_{\infty}$  $\sim$ Prof. dr. sc. Tanja Jurčević Lulić

# SADRŽAJ

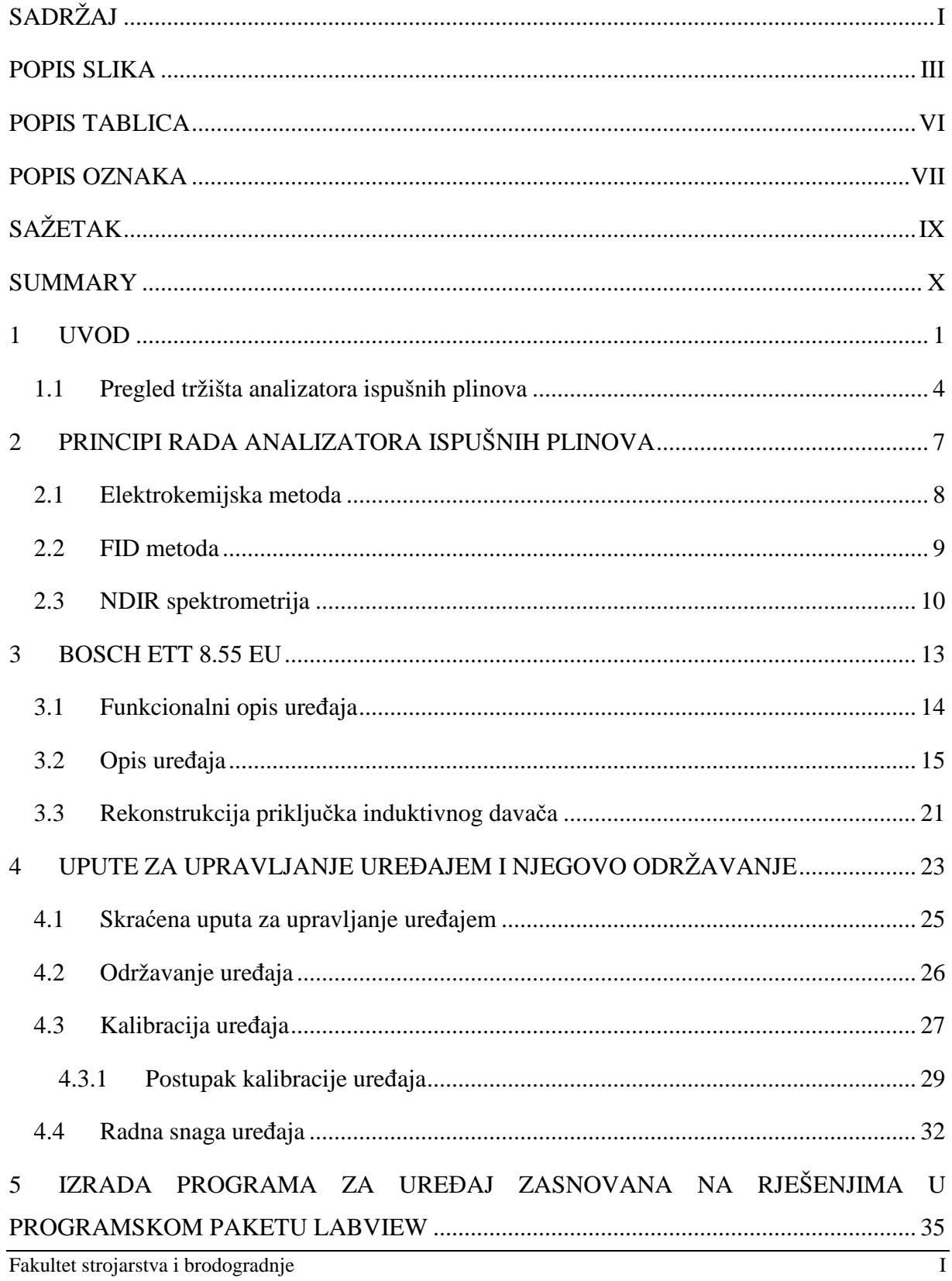

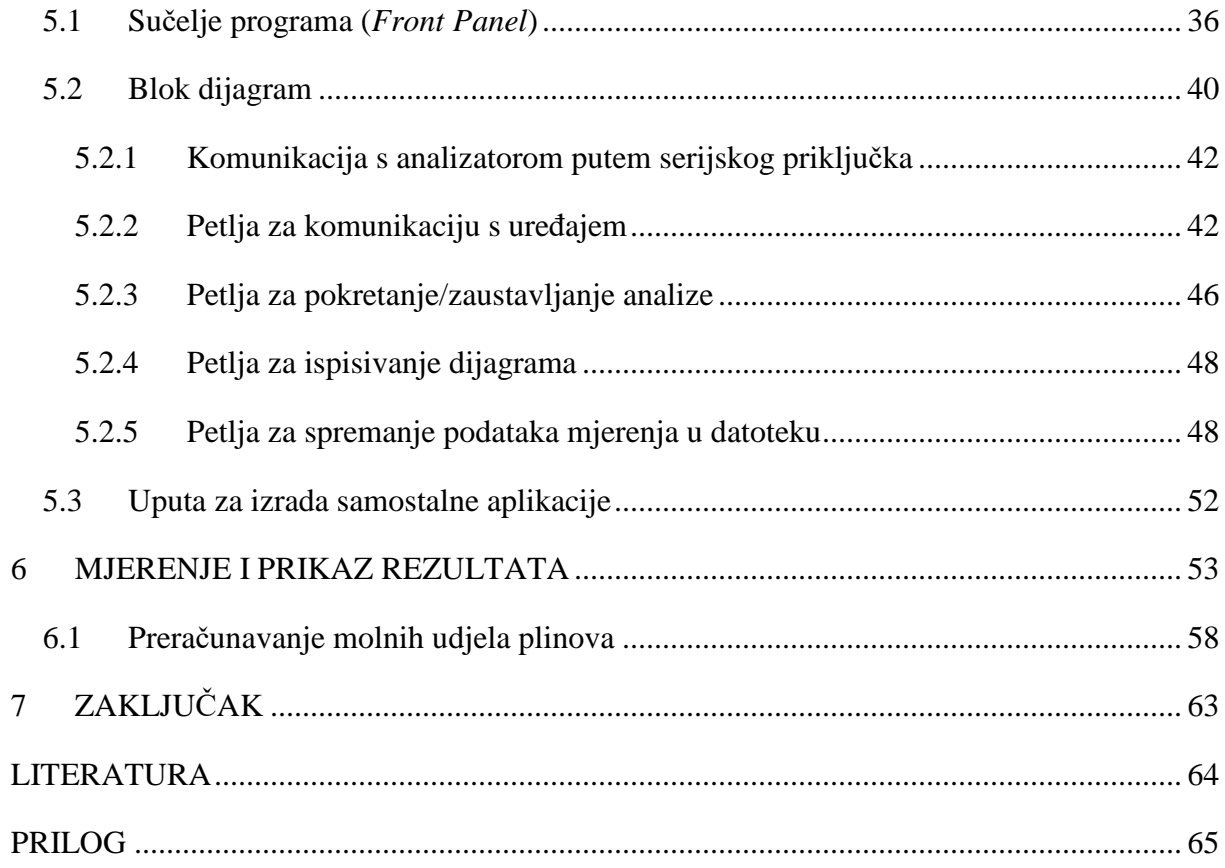

## **POPIS SLIKA**

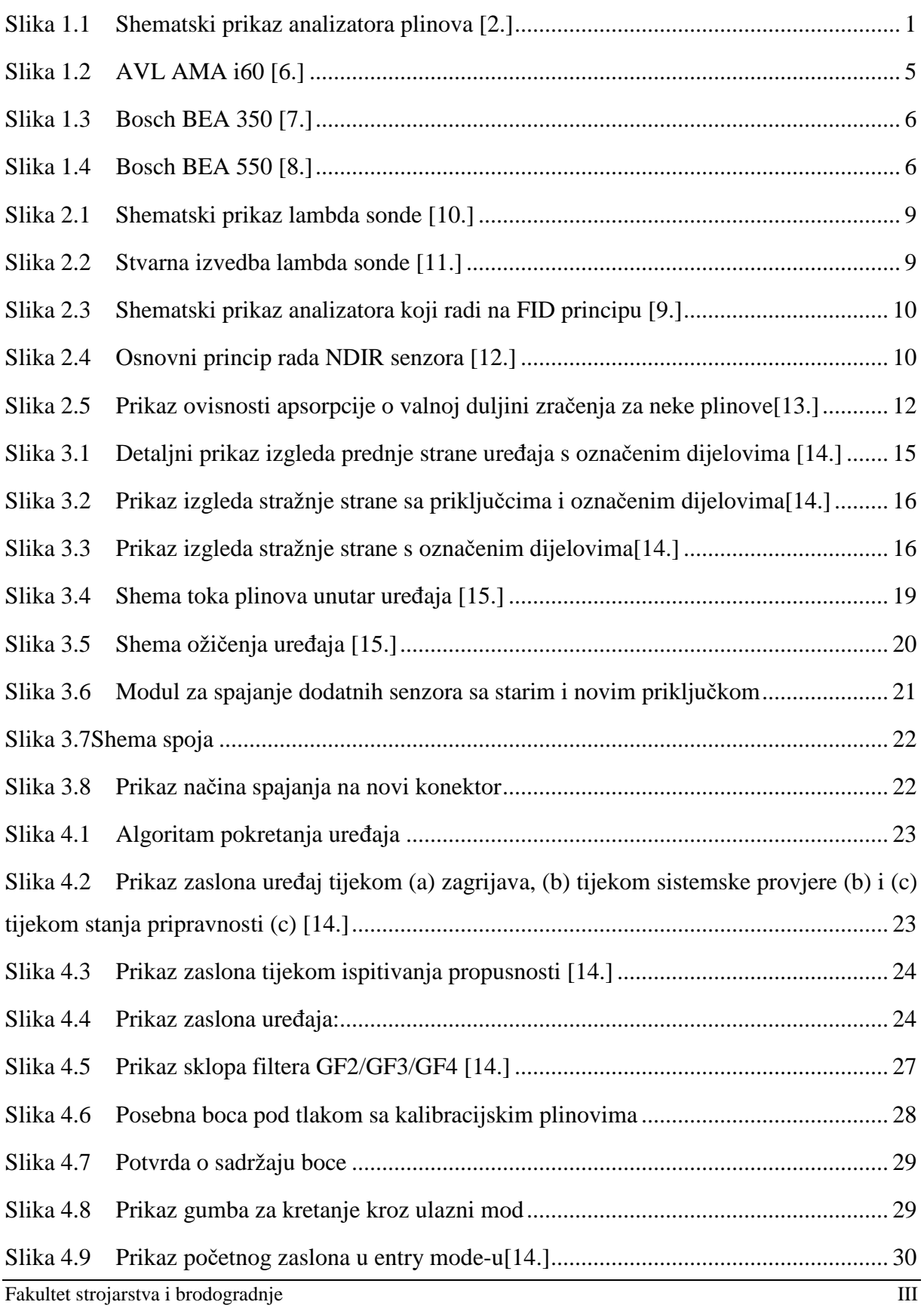

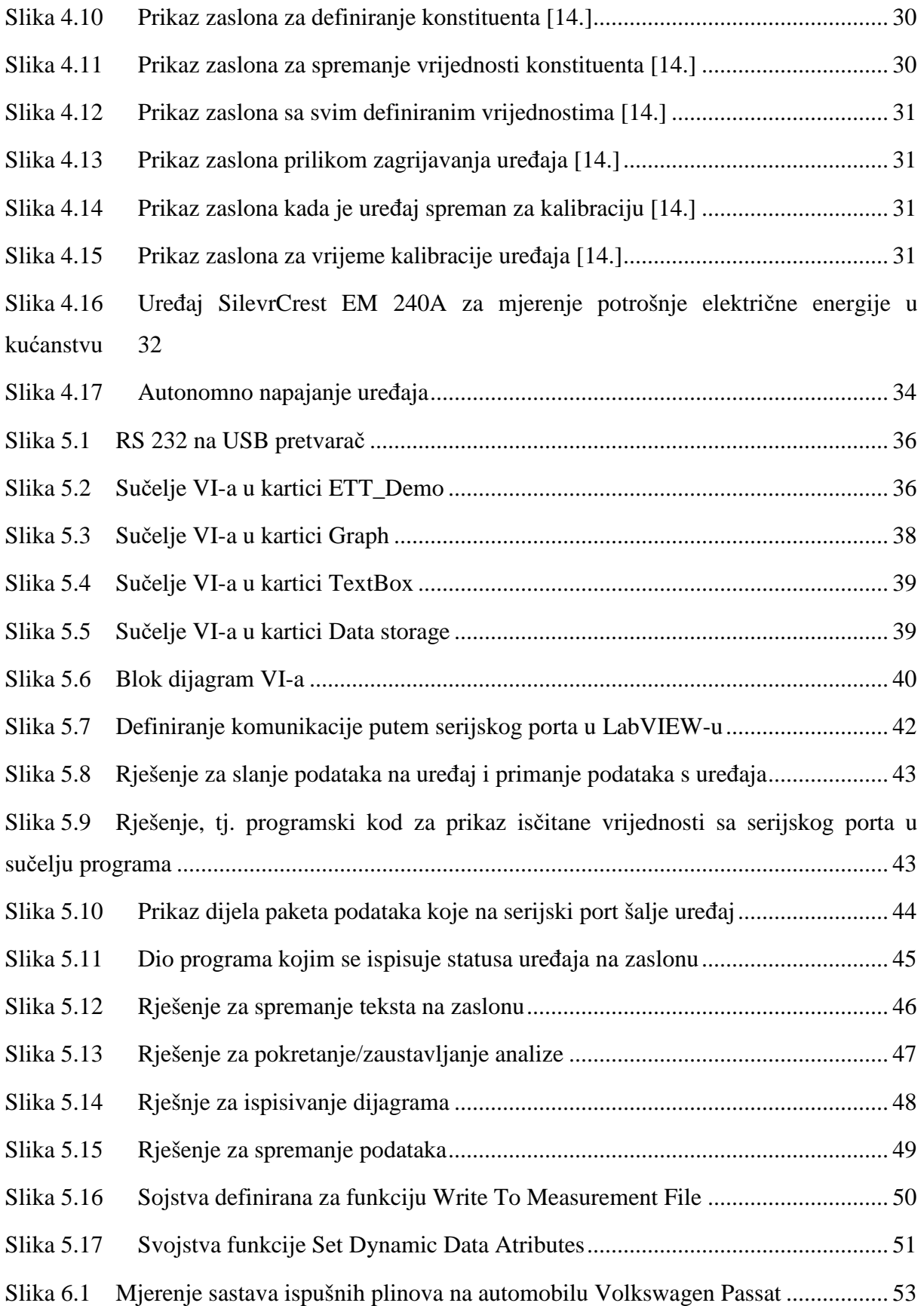

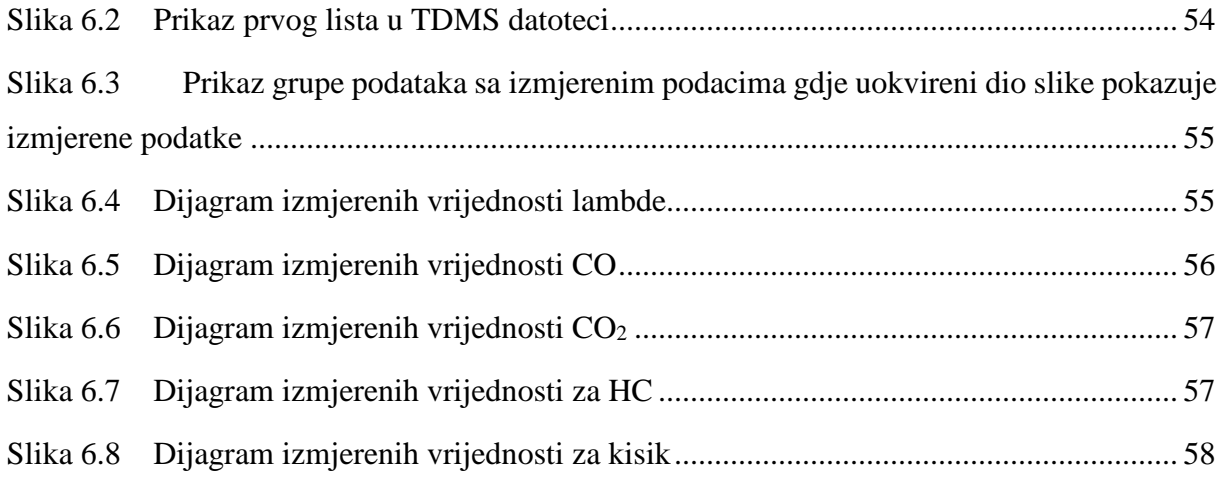

## **POPIS TABLICA**

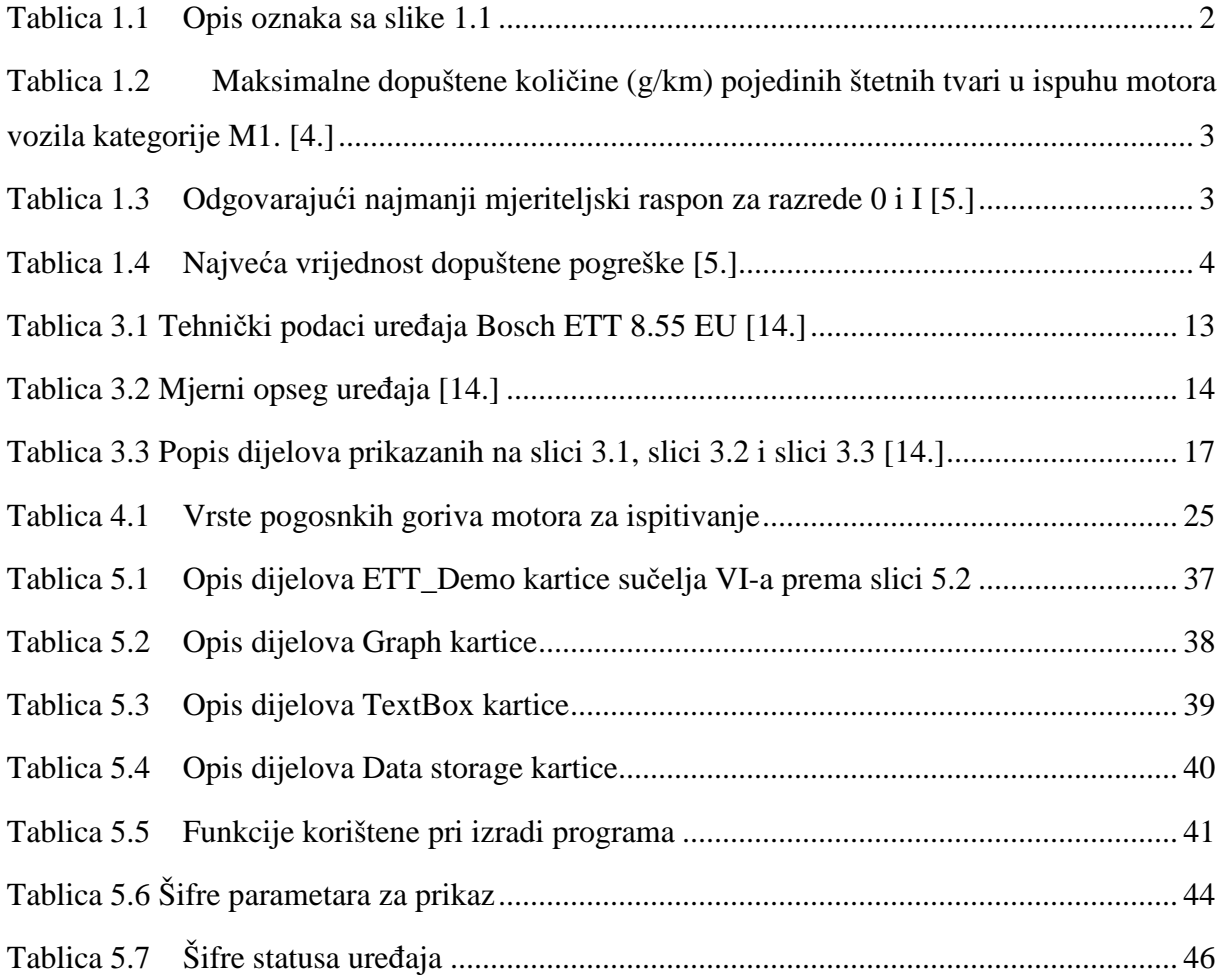

## **POPIS OZNAKA**

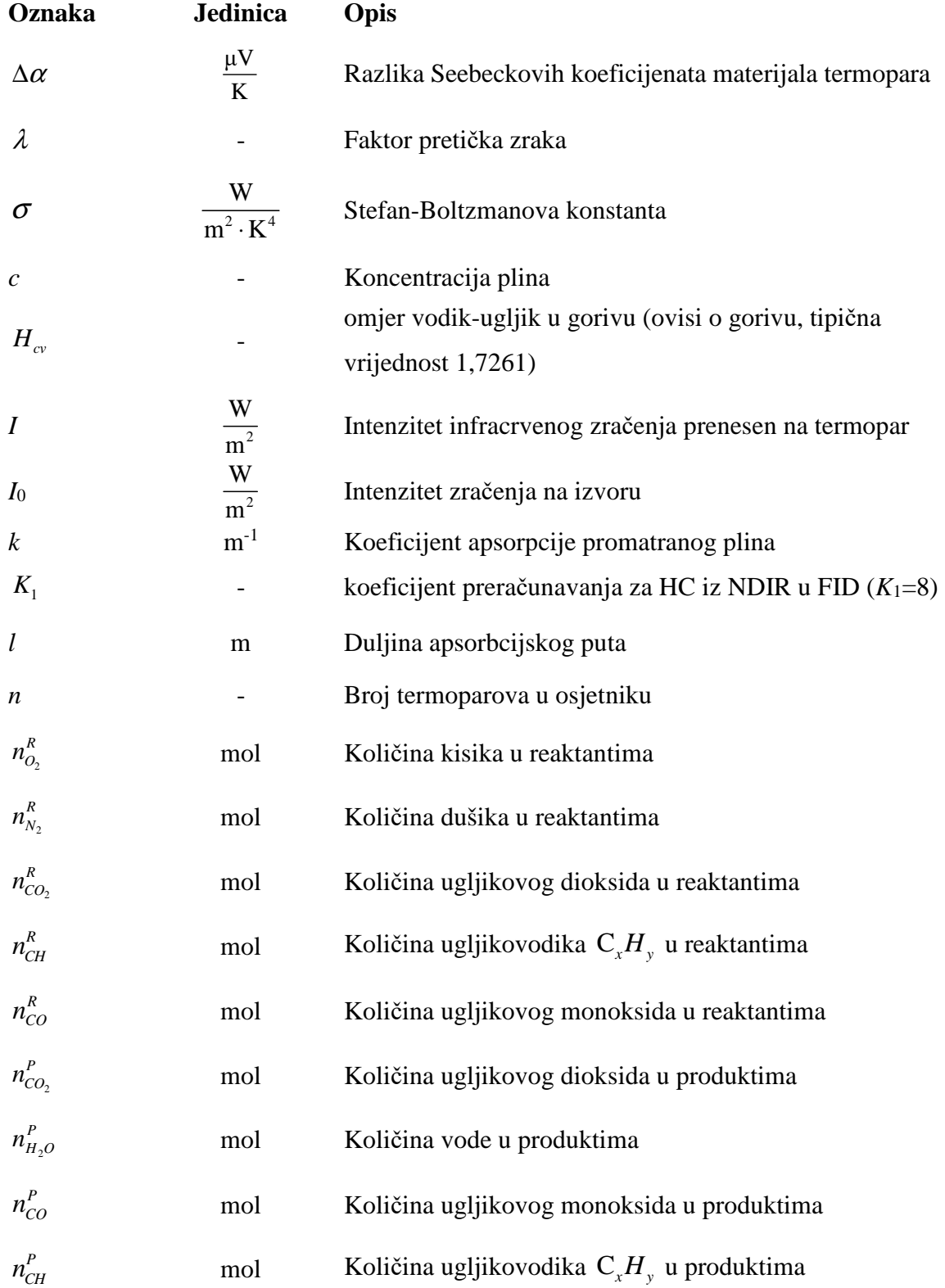

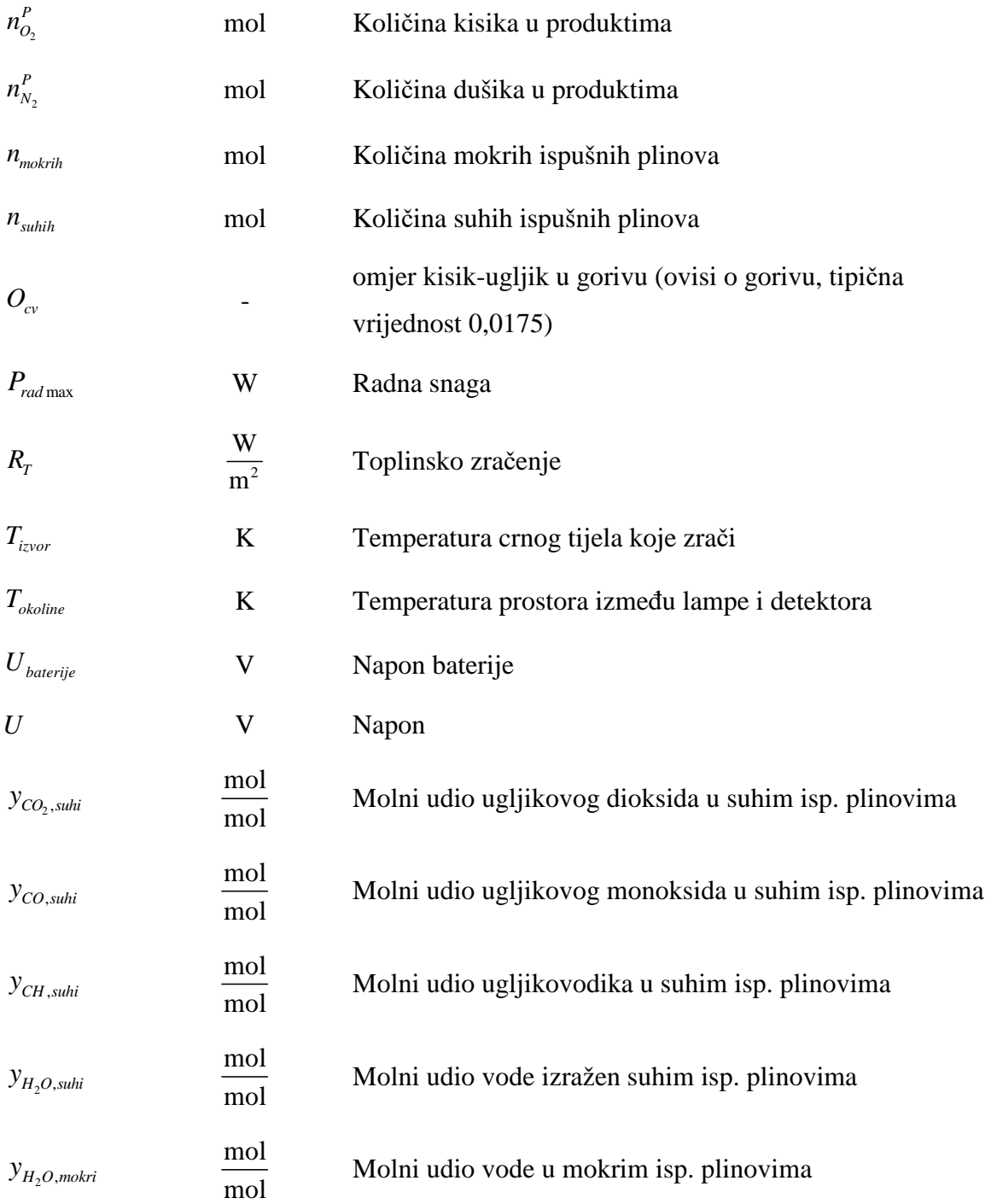

# **SAŽETAK**

U ovome radu opisani su osnovni principi rada analizatora ispušnih plinova. Razumijevanjem načina na koji mjerna oprema radi korisnik će se bolje upoznati sa samim uređajem i sa njegovim mogućnostima. Također je dan kratak uvid u zakone i pravilnike u kojima se spominju analizatori ispušnih plinova, te metode kojima je potrebno provoditi određena mjerenja. Upoznavanjem sa svime navedenim, te pregledom tržišta moguće je shvatit koliko je mjerna oprema "ozbiljna", što treba uzeti u obzir pri interpretaciji rezultata dobivenih mjerenjima.

Drugi dio rada su upute za upravljanje uređajem i njegovo održavanje. Time je omogućeno relativno brzo upoznavanje sa uređajem. Korisniku je približen način na koji se upravlja uređajem, način u kojem periodu i kako uređaj održavati, te na koji način uređaj kalibrirati.

U sklopu rada napravljen je program u programskom paketu LabVIEW kojim je omogućena integracija analizatora ispušnih plinova sa postojećim mjernim sustavima u Laboratoriju za motore i vozila. U samom radu detaljno je opisan način na koji je izrađen program čime je omogućeno upoznavanje budućih korisnika sa načinom rada programa što otvara mogućnost za razvoj i unapređenje istoga.

#### **SUMMARY**

This master thesis describes the basic operation principles of the analyzer for exhaust gases. By understanding the way in which the measuring equipment works user will become familiar with the device hardware and its capabilities. It also provides a brief insight into the laws and regulations that mention exhaust gas analyzers and methods by which it is necessary to perform certain measurements. With the overiview of the relevant rules and regulations and having in mind the existing market dynamics, one can gain better understanding of the measuring equipment complexity.

The second part of the thesis contains instructions for device management and maintenance. This allows a relatively quick introduction to the device. It enables user to get familiar with the way the device operates and how to maintain and calibrate the device.

As part of the work, software was developed in LabVIEW software package, which allows the integration of the exhaust gas analyzer with current measuring systems in the Laboratory for engines and vehicles. The thesis describes in detail how software was created, what provides the prospective users with an opportunity for further development and improvement.

#### **1 UVOD**

Kako bi se omogućilo ispitivanje i kontroliranje ispušnih plinova motornih vozila koje nalažu pravilnici potrebno je imati uređaj kojim će se mjeriti količina ili udio određenog plina u ispuhu. Taj uređaj naziva se analizator ispušnih plinova, a može biti namijenjen za mjerenje jednog ili više plinova u ispuhu. Analizator se sastoji od dijela za prikupljanje ispušnih plinova, filtera, jedinica za analizu, softwareske podrške i dijela za prikaz rezultata. Ovisno o namjeni, analizator može biti opremljen s jednom ili više jedinica za analizu od kojih svaka ima senzor za određeni plin ili plinove. Senzori koji se koriste u analizatorima rade na različitim principima ovisno o plinu koji se analizira. Najzastupljenija metoda mjerenja u analizatorima je spektrometrija. Također, često se koristi metoda koja radi na principu elektrokemijskog potencijala, a služi za mjerenje količine kisika.

Svi dokumenti koji se bave emisijom štetnih plinova mogu se prema [1.] podijeliti u dvije glavne skupine, standarde čiji je glavni fokus na ograničenjima i postupku ispitivanja, te pravilnike koji su fokusirani na mjerenja i tumačenje rezultata. Upravo ti pravilnici propisuju korištenje analizatora ispušnih plinova, pa se na primjer u pravilniku UN GTR br. 4, naziva "Postupak ispitivanja za motore sa kompresijskim paljenjem smjese i motore sa paljenjem smjese pomoću iskre pogonjene prirodnim plinom ili ukapljenim naftnim plinom obzirom na emisiju štetnih plinova" pod aneksom 3 naslova "Mjerna oprema" nalazi opis opreme koja se koristi pri homologaciji vozila. Na slici 1.1 prikazan je shematski prikaz analizatora plinova prema navedenom pravilniku.

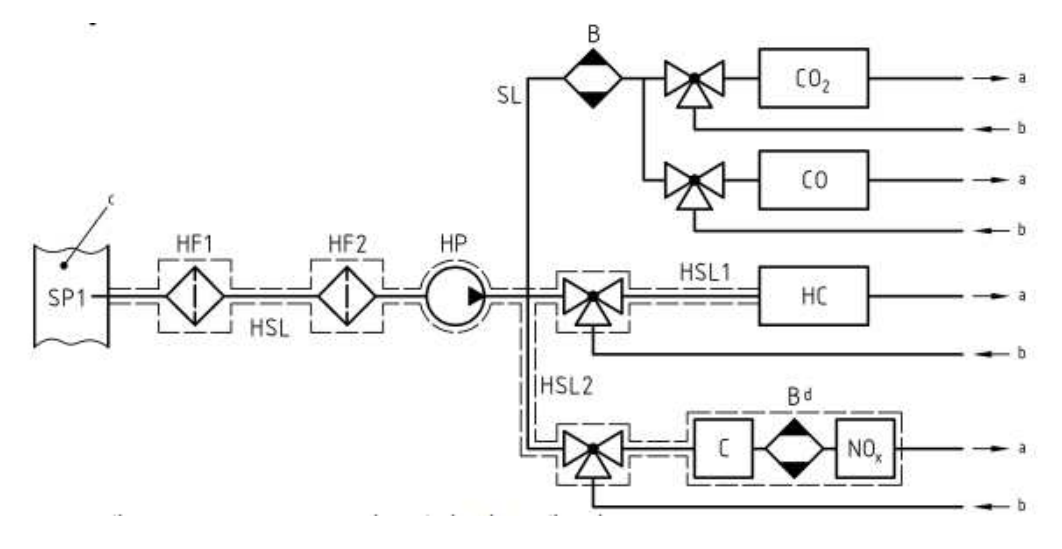

*Slika 1.1 Shematski prikaz analizatora plinova [2.]*

| SP <sub>1</sub> | Sonda za prikupljanje uzoraka (engl. Sampling Probe) |
|-----------------|------------------------------------------------------|
| HF.             | Grijani filtar (engl. Heated filter)                 |
| <b>HSL</b>      | Grijana cijev za uzorke (engl. Heated Sample Line)   |
| HP.             | Grijana pumpa (engl. Heated Pump)                    |
| <b>SL</b>       | Cijev za uzorke (engl. Sample Line)                  |
| В               | Kondenzator (engl. Cooling Bath)                     |

*Tablica 1.1 Opis oznaka sa slike 1.1* 

Pravilnik navodi da se analitički sustavi za mjerenje ispušnih plinova baziraju na korištenju slijedećih analizatora:

- − HFID ili FID (engl. *Heated Flame Ionization Detector*) analizator za mjerenje ugljikovodika;
- − NDIR (engl. *Non Dispersive Infra Red*) analizator za mjerenje ugljikovog monoksida i ugljikovog dioksida;
- − HCLD ili CLD (engl. *Heated Chemoluminescence Detector*) analizator za mjerenje dušikovih oksida.

Pravilnik kojim je u Hrvatskoj propisano mjerenje emisije štetnih plinova, a samim time i korištenje analizatora plinova je Pravilnik o tehničkim pregledima vozila [3.]. U ovome pravilniku pod člankom 10. navodi se da za obavljanje tehničkog pregleda stanica za tehnički pregled mora imati uređaj za analizu sastava ispušnih plinova.

Osim propisane opreme i procedure za ispitivanje emisije štetnih plinova, propisane su i maksimalne vrijednosti emisije pojedinih štetnih plinova. U početku je u Europi u ispušnim plinovima automobliskih motora bila ograničena samo emisija CO. Naknadno je od 1970. godine ograničena i emisija HC<sup>1</sup>, od 1977. ograqničena je emisija dušikovih oksida (NO<sub>X</sub>), u početku samo za Ottove motore. Od 1988. je ograničena i količina čestica, PM (engl. *Particulate Matter*) kod Dieselovih motora. Od 1992. godine pojedine razine dopuštenih emisija štetnih tvari nose naziv Euro. U tablici 1.2 prikazane su maksimalne dopuštene količine (g/km) pojedinih štetnih tvari u ispuhu motora vozila kategorije M1.

 $\overline{a}$ <sup>1</sup> Kratica HC je oznaka za ugljikovodike (engl. *Hydrocarbons*). Ugljikovodici se u hrvatskom jeziku najčešće označavaju oznakom CH.

|                         | Stupanje na<br>snagu       | <b>CO</b> | HC   | $HC+NOX$ | <b>NO<sub>x</sub></b> | <b>PM</b> |  |
|-------------------------|----------------------------|-----------|------|----------|-----------------------|-----------|--|
|                         | Dieselovi motori<br>(g/km) |           |      |          |                       |           |  |
| Euro 1                  | 1992./07.                  | 3,16      | ۰    | 1,13     |                       | 0,18      |  |
| Euro 2, IDI             | 1996./01.                  | 1,00      | ۰    | 0,70     | ٠                     | 0,08      |  |
| Euro 2, DI              | 1996./01.                  | 1,00      | ۰    | 0,90     |                       | 0,10      |  |
| Euro 3                  | 2000./01.                  | 0,64      | ٠    | 0,56     | 0,50                  | 0,05      |  |
| Euro 4                  | 2005./01.                  | 0,50      |      | 0,30     | 0,25                  | 0,025     |  |
| Euro 5                  | 2009./09.                  | 0,50      |      | 0,23     | 0,18                  | 0,005     |  |
| Euro 6                  | 2014./09.                  | 0,50      |      | 0,17     | 0,08                  | 0,005     |  |
| Ottovi motori<br>(g/km) |                            |           |      |          |                       |           |  |
| Euro 1                  | 1992./07.                  | 3,16      | ۰    | 1,13     |                       |           |  |
| Euro <sub>2</sub>       | 1996./01.                  | 2,20      |      | 0,50     |                       |           |  |
| Euro 3                  | 2000./01.                  | 2,30      | 0,20 | ۰        | 0,15                  | ٠         |  |
| Euro 4                  | 2005./01.                  | 1,00      | 0,10 | ٠        | 0,08                  | ۰         |  |
| Euro 5                  | 2009./09.                  | 1,00      | 0,10 | ٠        | 0,06                  | 0,005     |  |
| Euro 6                  | 2014./09.                  | 1,00      | 0,10 |          | 0,06                  | 0,005     |  |

*Tablica 1.2 Maksimalne dopuštene količine (g/km) pojedinih štetnih tvari u ispuhu motora vozila kategorije M1. [4.]* 

Posljednja direktiva koja propisuje analizatore ispušnih plinova je MID direktiva 2014/32/EU o usklađivanju zakonodavstava država članica u odnosu na stavljanje na raspolaganje mjernih instrumenata na tržištu. U Prilogu XII ove direktive navodi se da se postupci ocjenjivanja sukladnosti primjenjuju na analizatore ispušnih plinova navedene u direktivi, a namijenjeni su za provjeru i profesionalno održavanje vozila. Direktivom su definirana dva razreda (0 i I) analizatora ispušnih plinova, a tablica 1.3 prikazuje odgovarajući najmanji mjeriteljski raspon za te razrede.

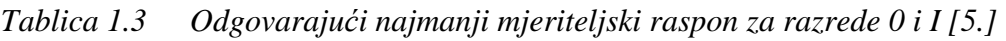

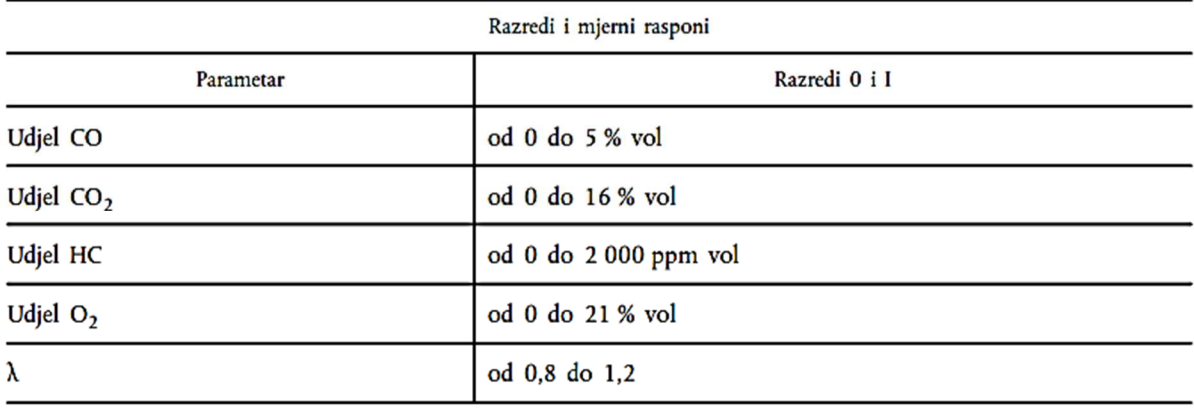

Direktivom su također propisane i najveće dopuštene pogreške (NDP) te se navodi da za svaki izmjereni udjel, najveća vrijednost dopuštene pogreške u naznačenim uvjetima rada u skladu s točkom 1.1. Priloga I. veća je od dviju vrijednosti prikazanih u tablici 1.4. Apsolutne vrijednosti izražene su u % vol ili ppm vol, postotne vrijednosti su postotak prave vrijednosti.

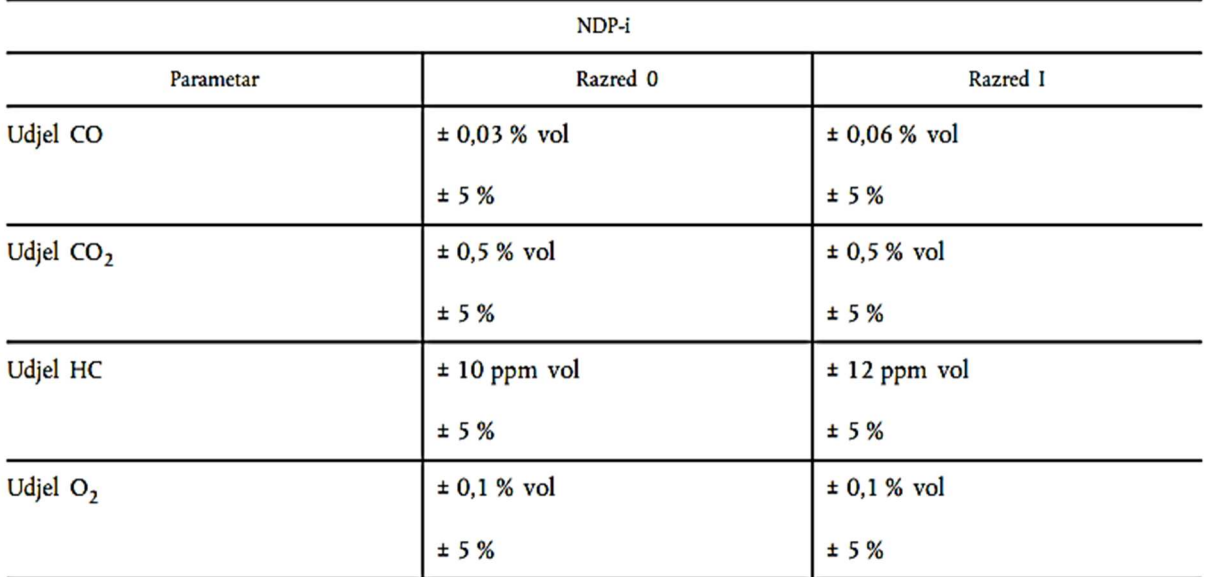

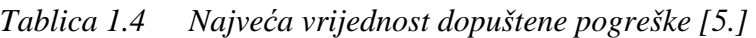

#### **1.1 Pregled tržišta analizatora ispušnih plinova**

Današnje tržište analizatora ispušnih plinova nudi veliku ponudu raznih uređaja. Prema primjeni ti uređaji bi se mogli podijeliti u tri kategorije:

- − Uređaji koji se koriste u laboratorijima za precizna ispitivanja i mjerenja, te homologaciju vozila
- − Uređaji koji se koriste za tehnički pregled vozila
- − Uređaji namijenjeni za provjeru ispravnosti vozila u servisima

Prva kategorija predstavlja "najozbiljniju" opremu koja zadovoljava sve propisane standarde za metode mjerenja određenih plinova, a te metode su:

- − za mjerenje CO i CO2 NDIR metoda
- − za mjerenje HC FID metoda
- − za mjerenje O2 paramagnetična metoda
- za mjerenje NO<sub>x</sub> kemiluminiscencija

Neki od najpoznatijih proizvođača ove opreme su tvrtke AVL i HORIBA. Za primjer jednog ovakvog proizvoda može se uzeti AVL AMA i60 stanica. Ovaj uređaj opremljene je standardnim analizatorima za HC, CO, CO2, NOx, N2O, CH4, O2, a koristi se za certificiranje, istraživanje i razvoj motora pogonjenih svim vrstama goriva.

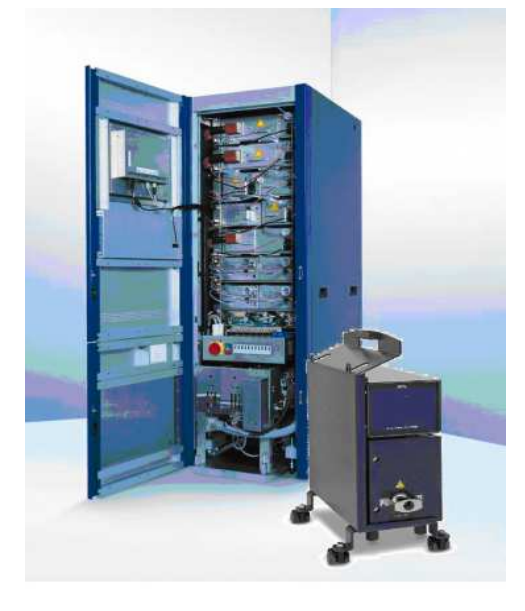

*Slika 1.2 AVL AMA i60 [6.]* 

U drugu skupinu uređaja ubrajaju se oni analizatori koji se koriste za kontrolu emisije štetnih plinova prilikom tehničkog pregleda vozila. Ovi uređaji najčešće mjere emisiju četiri ili pet plinova, a to su HC, CO, CO2, O2 i NOx . Preciznost ovih uređaja i način ispitivanja propisani su normom ISO 3929:2003 Cestovna vozila: načini mjerenja emisije ispušnih plinova pri tehničkom pregledu ili održavanju vozila. Metode mjerenja kojima se koriste ovi uređaji su:

- − NDIR metoda za mjerenje CO, CO2 i HC
- − Elektrokemijska metoda za mjerenje O<sup>2</sup>
- − Kemiluminiscencija za mjerenje NO<sup>x</sup>

Od proizvođača u ovome segmentu analizatora ističe se tvrtka Bosch, a jedan od proizvoda je njihov analizator BEA 350 koji se koristi za ispitivanja i na Ottovim i na Dieselovim motorima. Od proizvođača poznate su još tvrtke Maha i Cartec. Također treba naglasiti da se kod Dieselovih motora u pravilu ne mjeri emisija, nego čestice koje se izražavaju kroz zamućenje (neprozirnost) ispušnih plinova. Oznaka za zamućenje je  $k[\text{m}^{-1}]$ . Dodatno treba razlikovati zamućenje od zacrnjena koje se iskazuje brojčanom vrijednošću od 0 do 10, tzv. BSZ ljestvicom

(njem. *Bosch Schwartzungs Zahle*). Nadalje sve navedeno se razlikuje od mjerenja PM koji se mjeri u g/km.

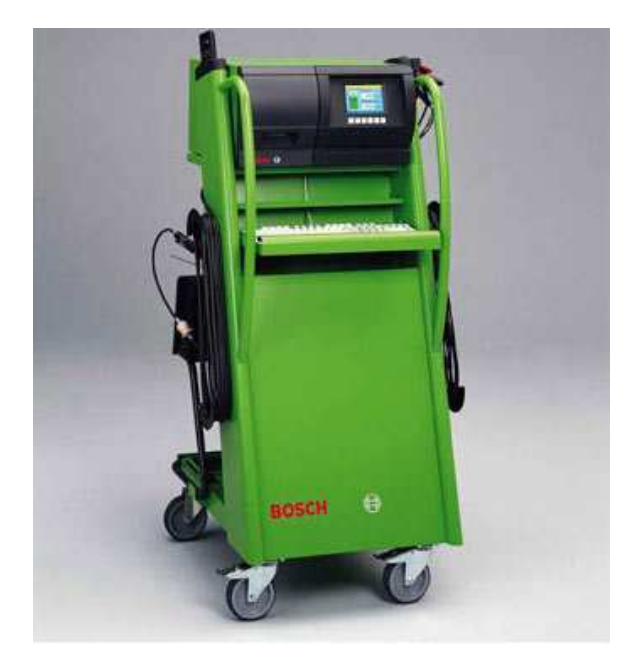

*Slika 1.3 Bosch BEA 350 [7.]* 

Treća skupina uređaja koristi se za kontrolu ispravnosti vozila. Ukoliko na primjer u ispušnim plinovima ima viška ugljikovodika to znači da izgaranje nije potpuno, odnosno da nešto nije u redu sa procesom izgaranja što ukazuje na problem. Ovi uređaji ne trebaju veliku preciznost i najčešće su mali i kompaktni. Plinovi koje ovi uređaji mogu mjeriti su HC, CO, CO2, O2 i NOx. Na tržištu ima dosta proizvođača ovakvih analizatora, a cijene se kreću ovisno od proizvođača i mjernog opsega uređaja. Tvrtka Bosch u svojoj ponudi također ima ovakve analizatore koji dolaze u mobilnoj varijanti, a jedan takav uređaj je analizator BEA 550.

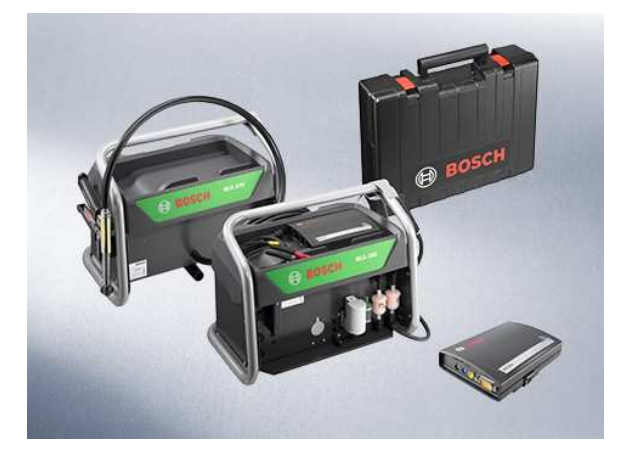

*Slika 1.4 Bosch BEA 550 [8.]* 

#### **2 PRINCIPI RADA ANALIZATORA ISPUŠNIH PLINOVA**

Kako bi se izmjerila količina nekog plina razvijene su razne metode koje se prema [9.] mogu podijeliti u dvije glavne skupine. Prva skupina se naziva ne ekstraktivna, a druga skupina ekstraktivna mjerenja. Ne ekstraktivna mjerenja provode se na način da smjesa plinova prolazi kroz cijev na kojoj se nalazi mjerni uređaj koji ovisno o načinu rada mjeri koncentraciju određenog plina u cijevi. Prednosti ove metode su trenutno i izravno mjerenje, kratko vrijeme odziva, mali zahtjevi za održavanjem budući da se radi o bezkontaktnom mjerenju što omogućuje i primjenu s agresivnim i korozivnim plinovima. Ekstraktivno mjerenje za razliku od ne ekstraktivnog mjerenja radi na principu da uzorke plinova koji će se mjeriti izdvoji, pripremi za mjerenje te vodi do mjernog modula. Na ovaj način omogućuje se mjerenje bez vlage, odnosno smjesa nije razrijeđena što omogućuje vrlo precizno mjerenje jer se smjesa plinova nalazi u sličnim uvjetima kao i plinovi za kalibraciju.

Analizatori za ne ekstraktivnu analizu u mogućnosti su mjeriti količinu slijedećih plinova, CO, CO2, SO2, NO, NO2, O2, NH3,… a metode koje se primjenjuju za ova mjerenja najčešće su:

- − UV spektrometrija (engl. *Ultra Violete Spectrometry*),
- − IR korelacija filtara (engl. *Infra Red Filter Correlation*),
- − Elektrokemijska metoda.

Primjer takvog analizatora, odnosno senzora je lambda sonda. Metodom mjerenja uzorka moguće je odrediti količinu idućih plinova, CO, CO2, SO2, NO, NO2, O2, NH3, H2O, HC, te žive i ugljika, a najčešće metode koje se primjenjuju za ova mjerenja su:

- − Kemiluminiscencija
	- → oslobađanje svjetlosne energije tijekom kemijske reakcije u obliku elektromagnetskog zračenja
- − Spektrometrija/fotometrija
	- → Univerzalna metoda mjerenja bazirani na apsorpciji elektromagnetskog zračenja. Moguće je istovremeno mjerenje količine nekoliko plinova.
- − FID (Flame Ionization Detection)
	- $\rightarrow$  metoda za određivanje ukupne količine ugljikovodika u smjesi.
- − Paramagnetična metoda
	- $\rightarrow$  Osjetljiva mjerna metoda za određivanje koncentracije kisika
- − Elektrokemijska metoda
	- → Prihvatljivija metoda za određivanje koncentracije kisika obzirom na izvedbu i cijenu.

Analizatori koji se koriste u automobilskoj industriji primjenjuju principe mjerenja uzoraka pa će se u daljnjem tekstu detaljnije opisati jedna od metoda spektrometrije, NDIR, te FID metoda mjerenja i elektrokemijska metoda.

#### **2.1 Elektrokemijska metoda**

Kako bi se objasnila elektrokemijska metoda mjerenja za primjer će se razmatrati lambda sonda, uređaj koji ima svako suvremeno vozilo pogonjeno Ottovim motorom. Iako lambda sonda spada u skupinu analizatora za ne ekstraktivnu analizu, metoda mjerenja je ista kao i kod oksidacijskih senzora na uređajima. Oksidacijski senzor ili lambda sonda je elektronički uređaj koji mjeri koncentraciju kisika u ispušnim plinovima. Izvorni mjerni element napravljen je u obliku zvona od cirkonijevog oksida i obložen sa obadvije strane tankim poroznim slojem platine. S jedne strane zvona se nalaze ispušni plinovi dok je druga strana referentna, odnosno ispunjena je okolnim zrakom. Slojevi platine predstavljaju elektrode članka. Vanjska elektroda spojena je na kućište sonde, a unutarnja na zasebne kontakte. Keramički element sonde postaje vodljiv za ione kisika kod temperature od oko 350 °C. Ako se u struji ispušnih plinova pojavi višak ili manjak kisika u odnosu na referentnu vrijednost stvorit će se razlika potencijala između elektroda sonde. Ta razlika potencijala rezultira određenim naponom na elektrodama sonde. U slučaju da se u struji ispušnih plinova pojavi manjak kisika u odnosu na referentno stanje napon sonde će dosegnuti vrijednosti od 800 do 1000 mV, dok će za slučaj viška kisika napon sonde imati vrijednost od oko 100 mV. Na slici 2.1. prikazani su elementi dvostupanjske lambda sonde. Postoje dvije osnovne vrste lambda sondi, dvostupanjska i širokopojasna lambda sonda. Dvostupanjskom lambda sondom nije moguće odrediti točnu vrijednost faktora zraka, već samo registrirati da li je smjesa u bogatom ili siromašnom radnom području. Ta se promjena koristi kao jedan od signala upravljačkoj jedinici motora o tome da li motor radi u području bogate ili siromašne smjese. Za razliku od dvostupanjske lambda sonde, širokopojasna može precizno odrediti faktor zraka u širokom području rada motora.

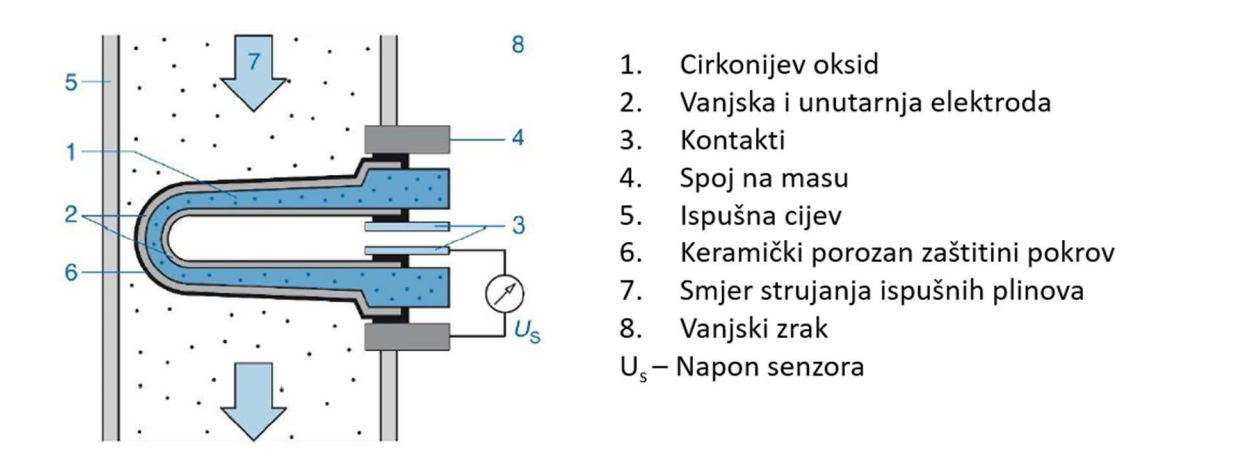

*Slika 2.1 Shematski prikaz lambda sonde [10.]* 

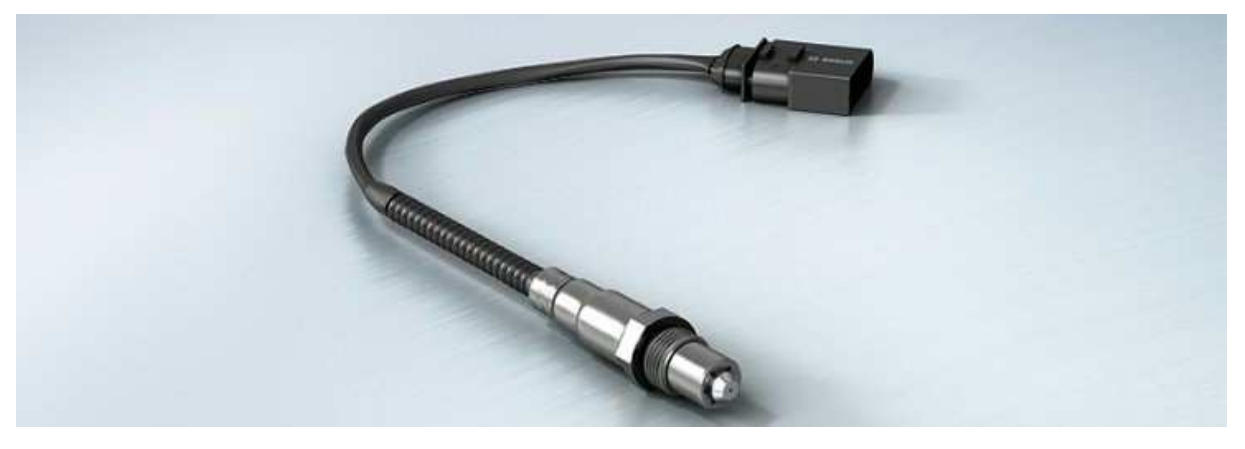

*Slika 2.2 Stvarna izvedba lambda sonde [11.]* 

#### **2.2 FID metoda**

Engl. *Flame Ionization Detection* vrsta je plinske kromatografije čiji bi prijevod na hrvatski jezik glasio "otkrivanje ionizacije plamenom". Ova metoda mjerenja provodi se na način da se ispitivana smjesa plinova dovodi u plamen vodika koji izgara unutar uređaja. Ukoliko se unutar smjese prilikom izgaranja nalaze samo inertni plinovi, te vodik i kisik, neće doći do ionizacije, ali ako se u smjesi plinova nađu ugljikovodici, prilikom njihovog izgaranja doći će do ionizacije, tj. stvaranja električki nabijenih čestica, iona. Ti ioni se otkrivaju pomoću metalnih kolektora (elektroda) koje su spojeni na visoki napon istosmjerne struje. Struja koja prolazi kolektorima proporcionalna je stupnju ionizacije koja pak ovisi o koncentraciji ugljikovodika u smjesi plinova koja se ispituje. Proces ionizacije se odvija velikom brzinom. Vrijeme odziva sporijih uređaja koji rade na ovome principu je jedna do dvije sekunde, ovisno o tome koliko je potrebno da se smjesa ispitivanog plina dovede do plamena. Kod modernih uređaja s brzim

odzivom, engl. *Fast* FID vrijeme je svedeno na milisekunde. Na slici 2.2 shematski je prikazan analizator koji radi na FID principu.

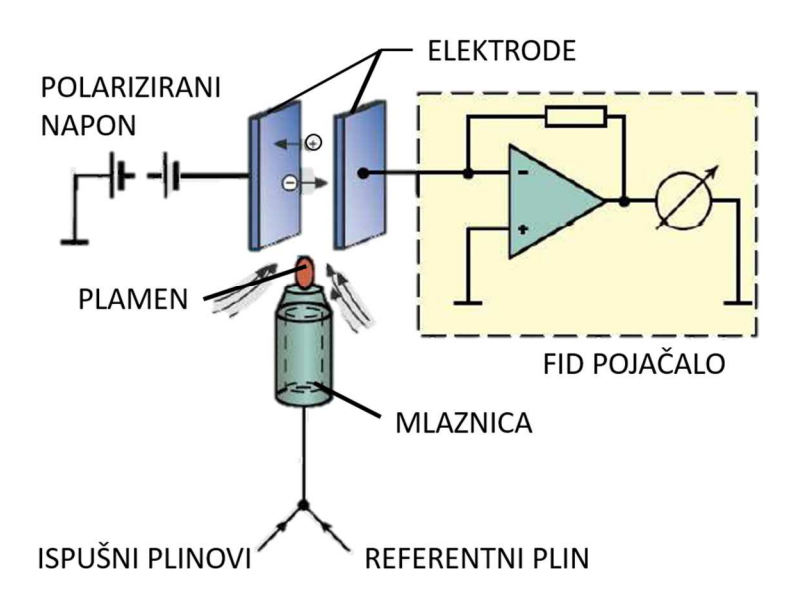

*Slika 2.3 Shematski prikaz analizatora koji radi na FID principu [9.]* 

#### **2.3 NDIR spektrometrija**

NDIR je vrsta spektrometrije koja se koristi infracrvenim zračenjem. Skraćenica dolazi od engleskog naziva *Non-Dispersive Infra Red* što bi u prijevodu značilo ne disperzirano infracrveno zračenje. Metoda se bazira na principu da molekule plina apsorbiraju infracrveno zračenje na način da određeni plin apsorbira zračenje pri specifičnoj valnoj duljini tog zračenja. Kako bi se odredila količina nekog plina najčešće s koristi termopar sa ugrađenim filtrom. Na primjer CO2 najbolje apsorbira infracrveno zračenje valne duljine zračenja od 4,26 µm. Pojasni filter se koristi kako bi se eliminiralo svako zračenje izvan željene valne duljine. Na slici 2.3 prikazan je osnovni princip rada NDIR senzora.

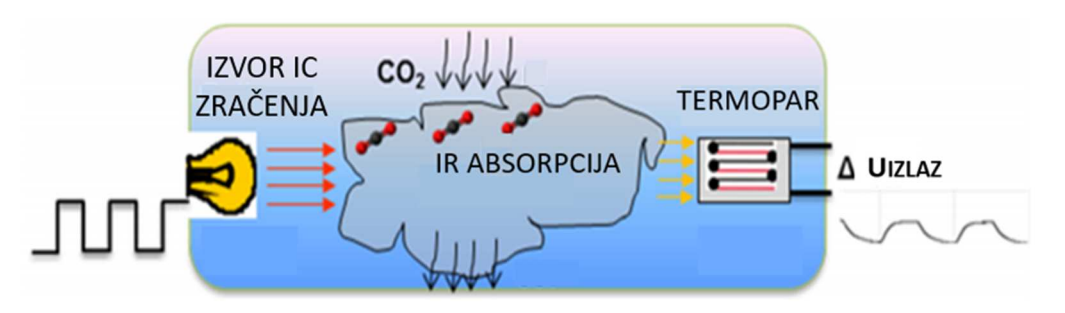

*Slika 2.4 Osnovni princip rada NDIR senzora [12.]* 

Fakultet strojarstva i brodogradnje 10

Molekule plina apsorbiraju energiju zračenja koju emitira izvor zračenja. Apsorbirana energija se može prikazati preko Lambert-Beerovog zakona koji glasi:

$$
I = I_0 \cdot e^{-kcl} \qquad \left[\frac{\mathbf{W}}{\mathbf{m}^2}\right] \tag{2.1}
$$

Gdje *I* predstavlja intenzitet infracrvenog zračenja koje je preneseno na termopar, *I<sup>0</sup>* je inicijalni intenzitet zračenja na izvoru, *k* je specifični koeficijent apsorpcije promatranog plina, *c* je koncentracija plina, a *l* je duljina apsorpcijskog puta, odnosno duljina između izvora i termopara.

Termopar se koristi za otkrivanje promjene intenziteta zračenja, a njegov izlazni napon se može prikazati kao:

$$
U = n \cdot \Delta \alpha \cdot (T_{izvor} - T_{okoline}) \quad [V]
$$
 (2.2)

Gdje je Δα razlika Seebeckovih koeficijenata<sup>2</sup> materijala termopara, *n* je broj termoparova u detektoru. *Tizvor* je temperatura crnog tijela koje zrači, u ovome slučaju infracrvene žarulje, a *Tokoline* je temperatura prostora između žarulje i osjetnika.

Unutar komore u kojoj se nalazi plin, energija infracrvenog zračenja se može smatrati kao idealno zračenje crnog tijela. Zračenje emitirano od strane crnog tijela koje je rezultat razlike između temperature crnog tijela i okoline poznato je kao toplinsko zračenje. Prema Stefan-Boltzmanovom zakonu formula za toplinsko zračenje je:

$$
R_T = \sigma \cdot \left( T_{izvor}^4 - T_{okoline}^4 \right) \quad \left[ \frac{\text{W}}{\text{m}^2} \right] \tag{2.3}
$$

Gdje je  $\sigma$  Stefan-Boltzmanova konstanta i iznosi  $\sigma = 5,67 \cdot 10^{-8} \frac{W}{m^2+K^4}$ .  $\sigma = 5,67 \cdot 10^{-8} \frac{W}{m^2 \cdot K}$ ⋅

Uz pretpostavku da nema gubitka u intenzivnosti zračenja dok prolazi kroz komoru, vrijedi  $R_T = I$ . Kada se prethodno napisane jednadžbe preoblikuju i uvrste u jednadžbu za izlazni napon termopara dobiva se slijedeći izraz:

$$
\sigma \cdot \left( T_{izvor}^4 - T_{okoline}^4 \right) = I_0 \cdot e^{-kcl} \tag{2.4}
$$

Fakultet strojarstva i brodogradnje 11

 $\overline{a}$ 

<sup>2</sup> Seebeckov koeficijent je veličina induciranog termo-električnog napona koja se javlja kao posljedica razlike temperature materijala  $\left[\frac{\mu V}{\mu}\right]$ K  $\lfloor \frac{1}{K} \rfloor$ 

$$
\sigma \cdot \left( T_{izvor}^2 - T_{okoline}^2 \right) \cdot \left( T_{izvor}^2 + T_{okoline}^2 \right) = I_0 \cdot e^{-kcl}
$$
\n(2.5)

$$
\sigma \cdot \left(T_{izvor} - T_{okoline}\right) \cdot \left(T_{izvor} + T_{okoline}\right) \cdot \left(T_{izvor}^2 + T_{okoline}^2\right) = I_0 \cdot e^{-kcl}
$$
\n(2.6)

$$
\left(T_{izvor} - T_{okoline}\right) = \frac{U}{n \cdot \Delta \alpha} \tag{2.7}
$$

$$
U = \frac{n \cdot \Delta \alpha \cdot (I_0 \cdot e^{-kcl})}{\sigma \cdot (T_{izvor}^2 + T_{okoline}^2) \cdot (T_{izvor} + T_{okoline})}.
$$
 [V] (2.8)

Ukoliko se pogleda jednadžbu (2.8) vidljivo je da će na izlazni napon termopara utjecati okolna temperatura i intenzitet infracrvenog izvora. U pravilu, kako bi se postigla bolja preciznost sustava, posebna pažnja se posvećuje konstruiranju sklopa senzora.

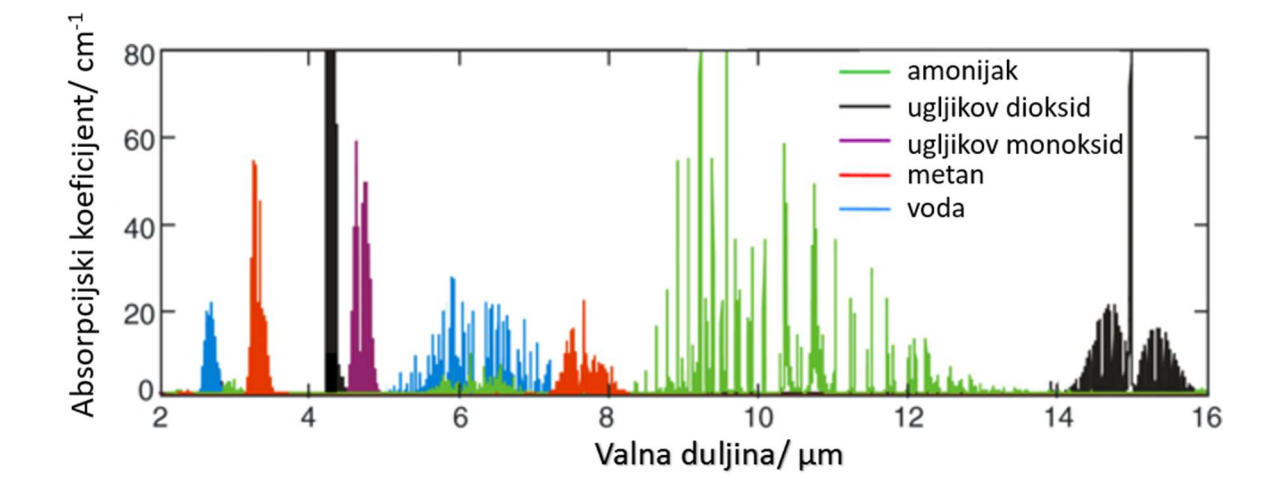

*Slika 2.5 Prikaz ovisnosti apsorpcije o valnoj duljini zračenja za neke plinove[13.]* 

#### **3 BOSCH ETT 8.55 EU**

Uređaj koji posjeduje Laboratorij za motore i vozila je tvrtke Bosch naziva ETT 8.55 EU te će se u ovome poglavlju isti detaljnije opisati.

ETT 8.55 EU analizator ispušnih plinova koristi se za mjerenje koncentracije ispušnih plinova, te praćenje istih u svrhu dijagnostike vozila. Predviđeno je korištenje uređaja na vozilima koja imaju četverotaktni motor i paljenje iskrom, te vozilima sa četverotaktnim rotacijskim motorom. Korištenje na dvotaktnim motorima moguće je samo uz primjenu dodatnog sklopa sonde za prikupljanje uzoraka i crijeva sa filtarima. Uređaj je opremljen senzorima za mjerenje temperature ulja i brzine vrtnje motora, što su u ovome slučaju indikatori prihvatljivosti rezultata. Predviđeno je da se uređaj koristi samostalno ili u kombinaciji s uređajima za dijagnostiku. Ispitivanje emisije štetnih plinova usklađeno je s EU direktivom 92/55 EC. Tehnički podaci uređaja navedeni su u tablici 3.1.

| Napajanje uređaja                 | 100 V, 110 V, 120 V,<br>200 V, 230 V, 240 V<br>50 ili 60 Hz |  |  |
|-----------------------------------|-------------------------------------------------------------|--|--|
| Nazivna snaga                     | 600 W                                                       |  |  |
| Dozvoljena temperatura<br>okoline | +2 $\mathrm{^{\circ}C}$ do +45 $\mathrm{^{\circ}C}$         |  |  |
| Dozvoljena relativna<br>vlažnost  | 5% do 90%                                                   |  |  |
| Tlak zraka                        | 700 hPa do 1100 hPa<br>(-300 m do 2500 m<br>visine)         |  |  |
| Normalan položaj                  | horizontalan $\pm$ 5°                                       |  |  |
| Radna visina uređaja              | min. 250 mm od poda                                         |  |  |
| Vrijeme zagrijavanja<br>uređaja   | 3 minute                                                    |  |  |
| Ujednačavanje sustava             | 30 s, automatsko, po<br>potrebi                             |  |  |
| Protok plinova za mjerenje        | $4$ l/min<br>(min 2 1/min, max 6<br>l/min)                  |  |  |
| Kašnjenje prikaza rezultata       | $<$ 15 s za točnost<br>mjerenja od 95%                      |  |  |
| Masa                              | $\approx 10 \text{ kg}$                                     |  |  |

*Tablica 3.1 Tehnički podaci uređaja Bosch ETT 8.55 EU [14.]* 

Fakultet strojarstva i brodogradnje 13

#### **3.1 Funkcionalni opis uređaja**

Bosch ETT 8.55 EU koristi se za mjerenje udjela CO, HC, CO<sub>2</sub> i O<sub>2</sub> u ispušnim plinovima. Faktor pretička zraka izračunava se s obzirom na izmjerene vrijednosti emisije plinova. Uređaj također može mjeriti brzinu vrtnje motora i temperaturu ulja. U tablici 3.2 prikazan je opseg mjerenja.

| Analiza         | Puni naziv            | Opseg mjerenja                | Rezolucija    |
|-----------------|-----------------------|-------------------------------|---------------|
| CO              | Ugljikov monoksid     | 0,000 do 10,00 % vol CO       | $0,001$ % vol |
| <b>HC</b>       | Ugljikovodici         | 0 do 9999 ppm vol $HC$        | 1 ppm vol     |
| CO <sub>2</sub> | Ugljikov dioksid      | 0,00 do 18,00 % vol $CO2$     | $0.01 %$ vol  |
| O <sub>2</sub>  | Kisik                 | 0,00 do 22,00 % vol $O_2$     | $0,01\%$ vol  |
| λ               | Faktor pretička zraka | $0,500 - 2,000$               | 0,001         |
| n               | Brzina vrtnje motora  | 0 do 9999 o/min               | $10$ o/min    |
| $\vartheta$     | Temperatura ulja      | 0 do 150 $\mathrm{^{\circ}C}$ | $1^{\circ}C$  |

*Tablica 3.2 Mjerni opseg uređaja [14.]* 

Princip koji se koristi za mjerenje CO, CO2, HC je NDIR spektrometrija čije objašnjenje je dano u poglavlju 2.3. Kisik se mjeri korištenjem senzora koji radi na elektrokemijskom principu. Brzina vrtnje motora mjeri se uz pomoć induktivnog uređaja za mjerenje brzine vrtnje motora koji se pričvrsti na kabel svjećice. Temperatura ulja se mjeri preko senzora temperature koji se stavlja u uljno korito motora.

Vrijednost faktora pretička zraka izračunava se iz Brettschneiderove formule<sup>3</sup> koja glasi:

$$
l = \frac{[CO_2] + [CO_2] + [O_2] + [H_{cv}]}{4} \cdot \frac{3,5 - [CO]}{3,5 + [CO]} - \frac{[O_{cv}]}{2} \cdot ([CO_2] + [CO])}{4} \tag{4.1}
$$
\n
$$
l = \frac{[H_{cv}]}{4} - \frac{[O_{cv}]}{2} \cdot ([CO_2] + [CO] + K_1 \cdot [HC])
$$

*K*1 – Broj atoma ugljika za svaku molekulu ugljikovodika koja se mjeri. U dokumentaciju uređaja vrijednost je 8 (oktan), dok je prema OIML i MID vrijednost 6 (heksan)

Fakultet strojarstva i brodogradnje 14

 $\overline{a}$ 3 Dr. Johannes Brettschneider je znanstvenik sa instituta Robert Bosch koji je objavio formulu u 1979. godine u časopisu "*Bosch Technische Berichte*", Vol 6 (1979), NO.4, str. 177-186

Hcv – omjer vodik-ugljik u gorivu (ovisi o gorivu, tipična vrijednost 1,7261)

Ocv – omjer kisik-ugljik u gorivu (ovisi o gorivu, tipična vrijednost 0,0175)

Pri čemu se za sve veličine u uglatim zagradama unose koncentracije plina koji je naveden u zagradi.

#### **3.2 Opis uređaja**

Na slici 3.1, prikazan je izgled prednje strane uređaja, a na slici 3.2 i 3.3 izgled stražnje strane uređaja. U tablici 3.3 dan je opis označenih dijelova. Slika 3.2 prikazuje shemu toka plinova unutar uređaja, a slika 3.3 prikazuje ožičenje uređaja.

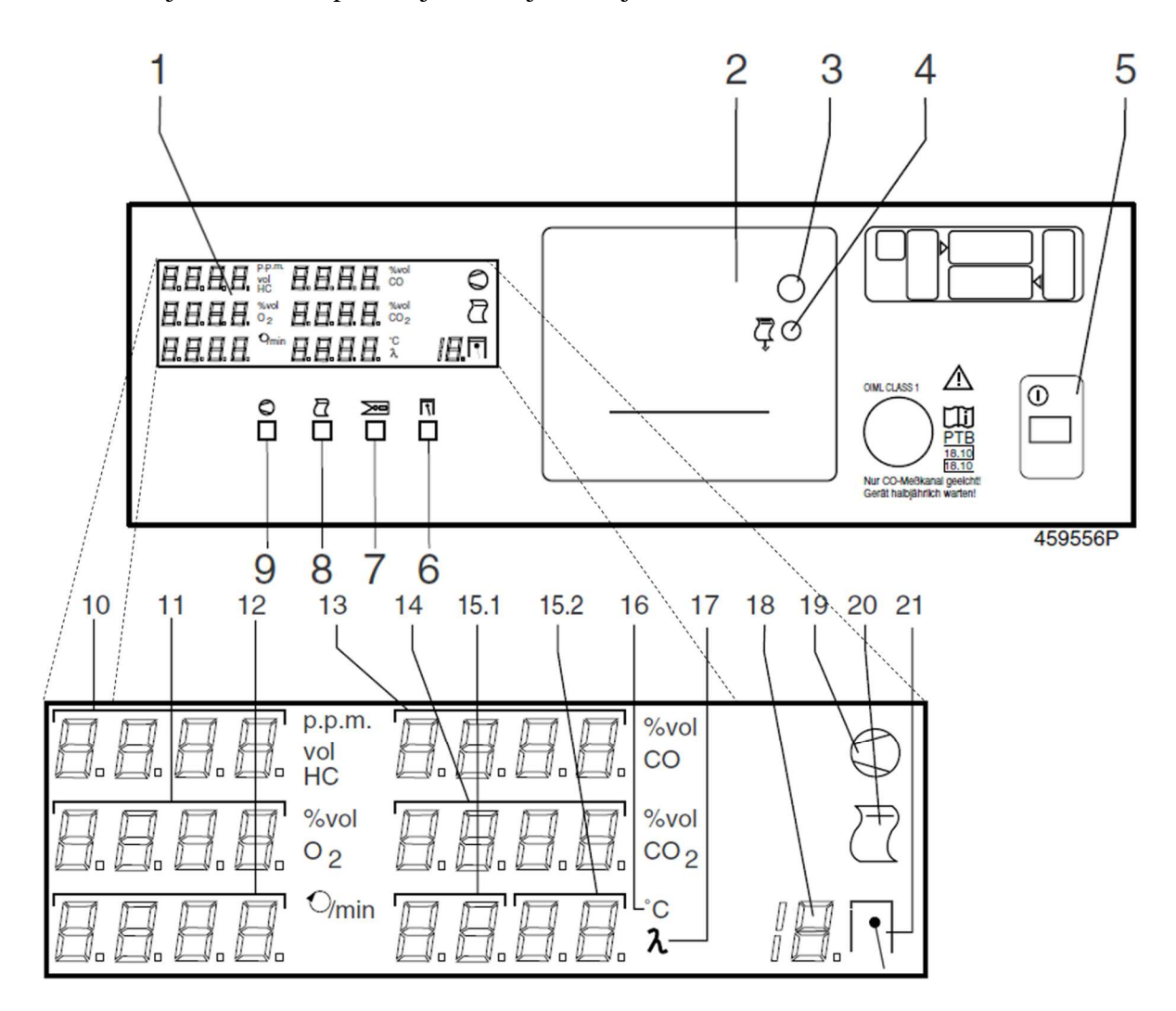

*Slika 3.1 Detaljni prikaz izgleda prednje strane uređaja s označenim dijelovima [14.]* 

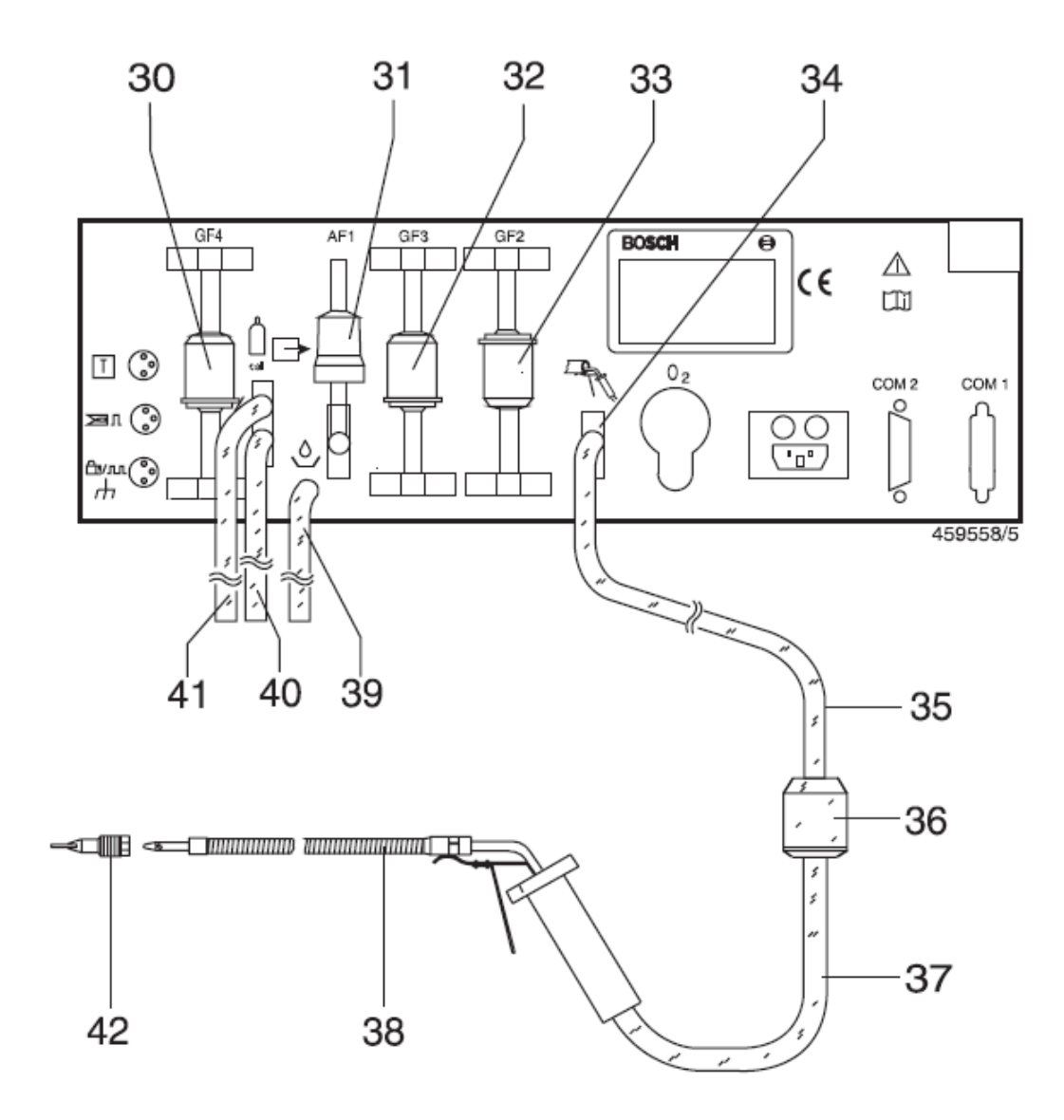

*Slika 3.2 Prikaz izgleda stražnje strane sa priključcima i označenim dijelovima[14.]* 

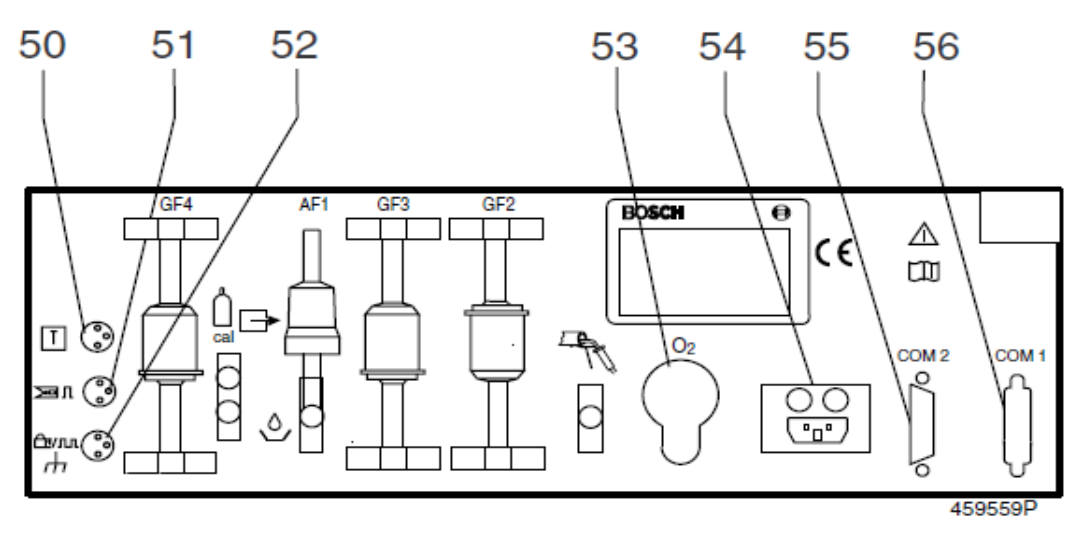

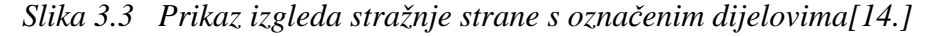

| 1              | Digitalni zaslon                                                                                          |
|----------------|----------------------------------------------------------------------------------------------------|
| $\overline{2}$ | Printer                                                                                                   |
| 3              | Dugme za otvaranje poklopca printera                                                                      |
| 4              | Dugme za izvlačenje papira                                                                                |
| 5              | Prekidač za uključivanje isključivanje                                                                    |
| 6              | Gumb za namještanje mjerenja brzine vrtnje motora)                                                        |
| 7              | Gumb za biranje senzora brzine vrtnje motora i mjesta mjerenja                                            |
| 8              | Gumb za ispis                                                                                             |
| 9              | Gumb za pokretanje/prekidanje analize ispušnih plinova                                                    |
| 10             | Zaslon za ispis koncentracije HC                                                                          |
| 11             | Zaslon za ispis koncentracije $O_2$                                                                       |
| 12             | Zaslon za ispis brzine vrtnje motora                                                                      |
| 13             | Zaslon za ispis koncentracije CO                                                                          |
| 14             | Zaslon za ispis koncentracije CO <sub>2</sub>                                                             |
| 15.1           | Zaslon za ispis simbola u pristupnom modu (engl. entry mod) i prve dvije<br>decimale temperature ulja i λ |
| 15.2           | Zaslon za ispis simbola u pristupnom i druge dvije decimale temperature ulja i<br>λ                       |
| 16             | Indikator za ispis temperature ulja                                                                       |
| 17             | Indikator za ispis lambde                                                                                 |
| 18             | Zaslon za ispis pulsa po 720° rotacije radilice i prikaz broja cilindara motora                           |
| 19             | Indikatorska žarulja sa simbolom pumpe                                                                    |
| 20             | Indikatorska žarulja sa simbolom printera                                                                 |
| 21             | Indikatorska žarulja sa simbolom cilindra                                                                 |
| 30             | Zaštitni filtar pumpe za uzimanje uzoraka GF4                                                             |
| 31             | Filter s aktivnim ugljenom                                                                                |
| 32             | Zaštitni filtar pumpe za uzimanje uzoraka GF3                                                             |
| 33             | Usisni filtar GF2                                                                                         |
| 34             | Priključak za plinove koji se mjere                                                                       |
| 35             | Crijevo za dovođenje uzoraka ispušnih plinova                                                             |
| 36             | Grubi filter GF1                                                                                          |
| 37             | Priključno crijevo između filtera i sonde, 30 cm                                                          |
| 38             | Sonda za uzimanje uzoraka                                                                                 |
| 39             | Ispust za kondenzat i mjerne plinove, crijevo 70 cm                                                       |
| 40             | Ispust za kondenzat i plinove, crijevo 70 cm                                                              |
| 41             | Priključak za kalibracijske plinove i ispust za kondenzat i ispušne plinove,<br>crijevo 70 cm             |

*Tablica 3.3 Popis dijelova prikazanih na slici 3.1, slici 3.2 i slici 3.3 [14.]* 

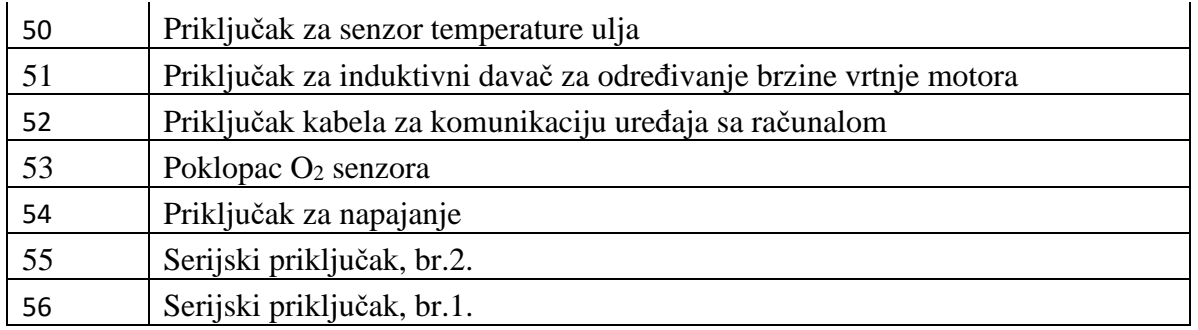

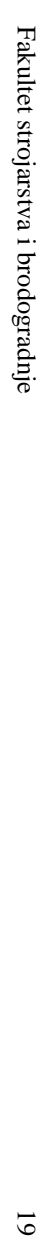

 $\overline{6}$ 

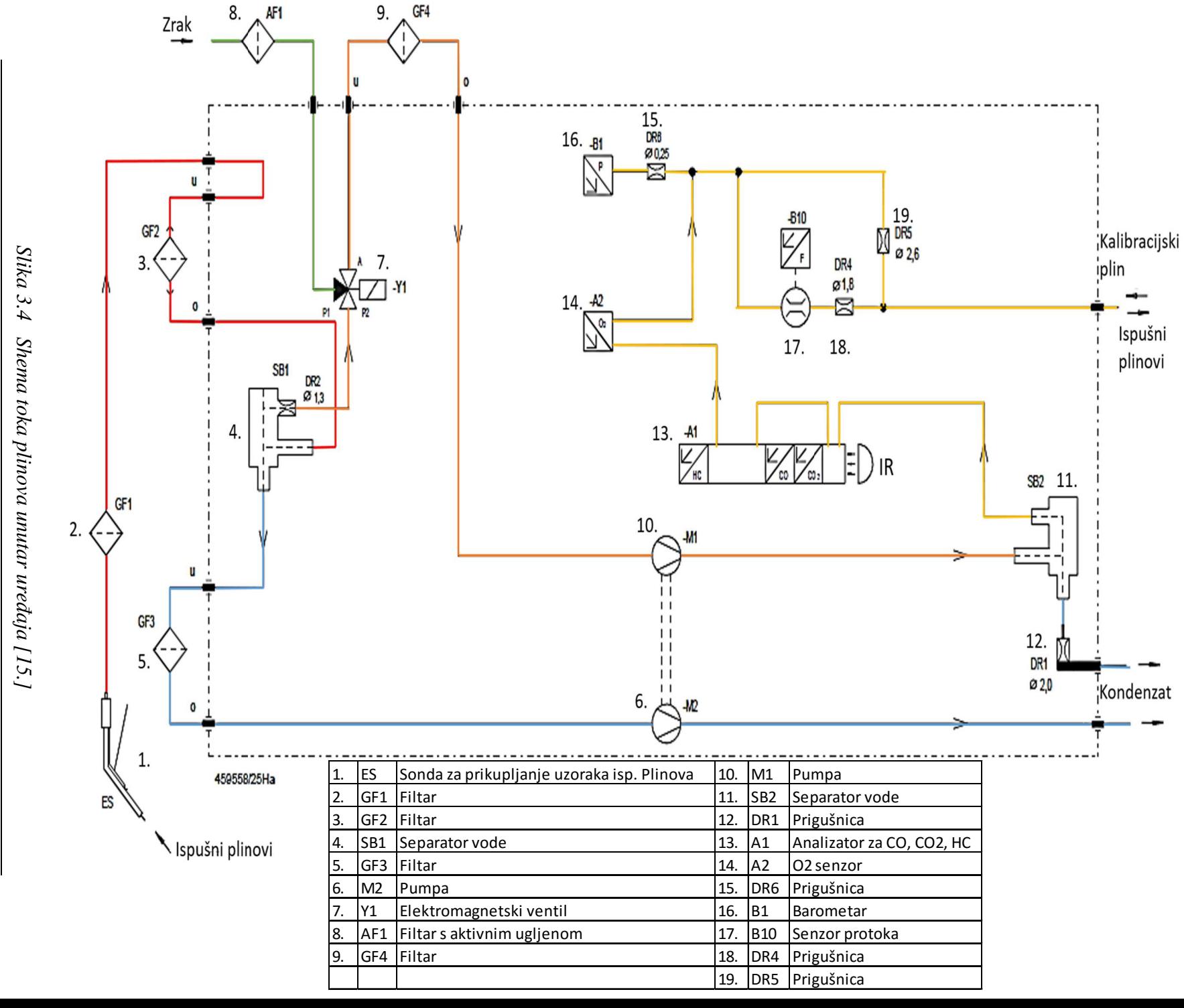

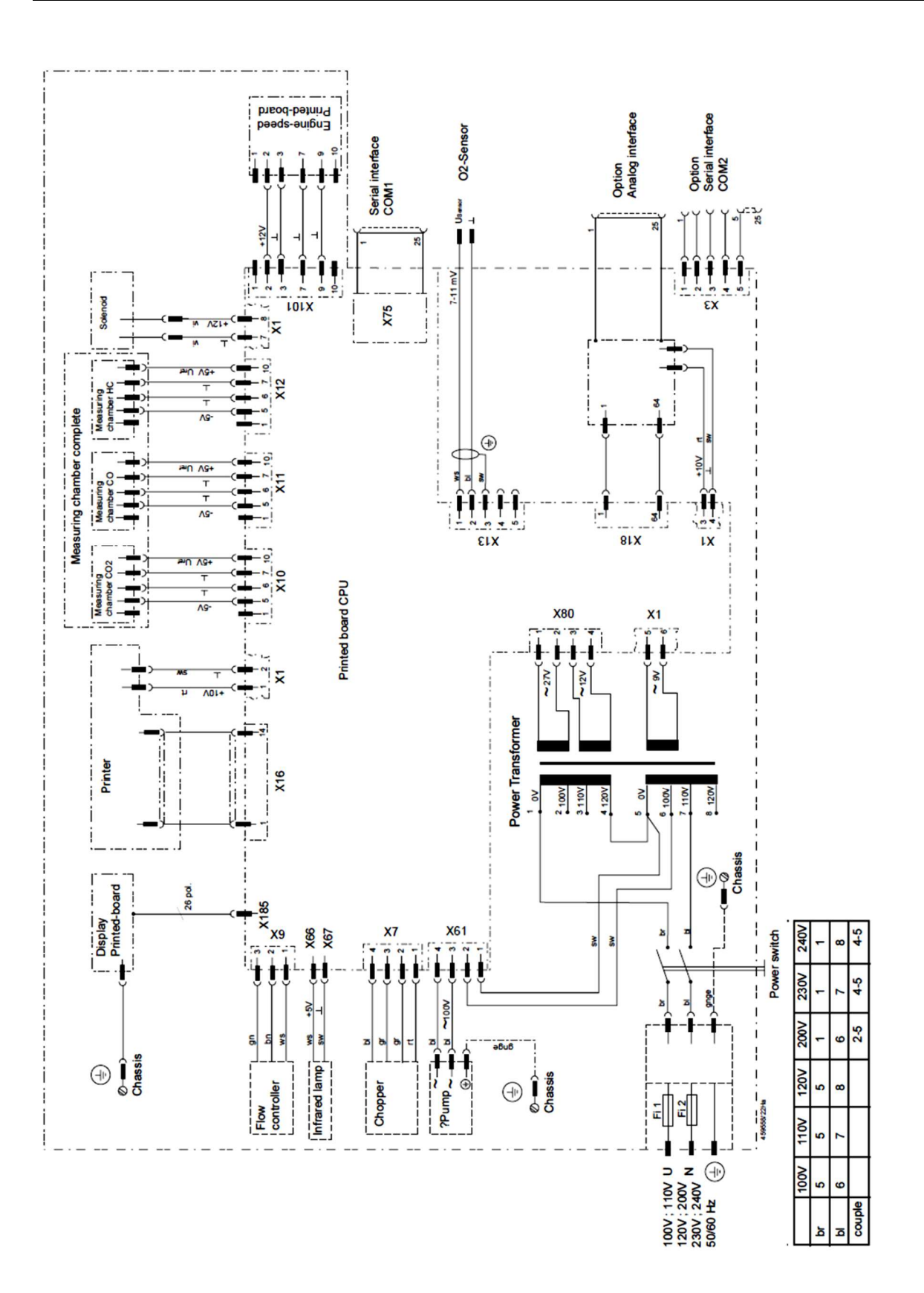
### **3.3 Rekonstrukcija priključka induktivnog davača**

Kako bi se omogućilo mjerenje brzine vrtnje motora na analizator je potrebno priključiti induktivni davač. Induktivni davač tvrtke Bosch koji se nalazio u Laboratoriju za motore i vozila svojim priključkom nije odgovarao analizatoru Bosch ETT 855 EU, te je bilo potrebno napraviti rekonstrukciju priključka. Slika 3.4 prikazuje modul za spajanje dodatnih senzora, te stari i novi priključak.

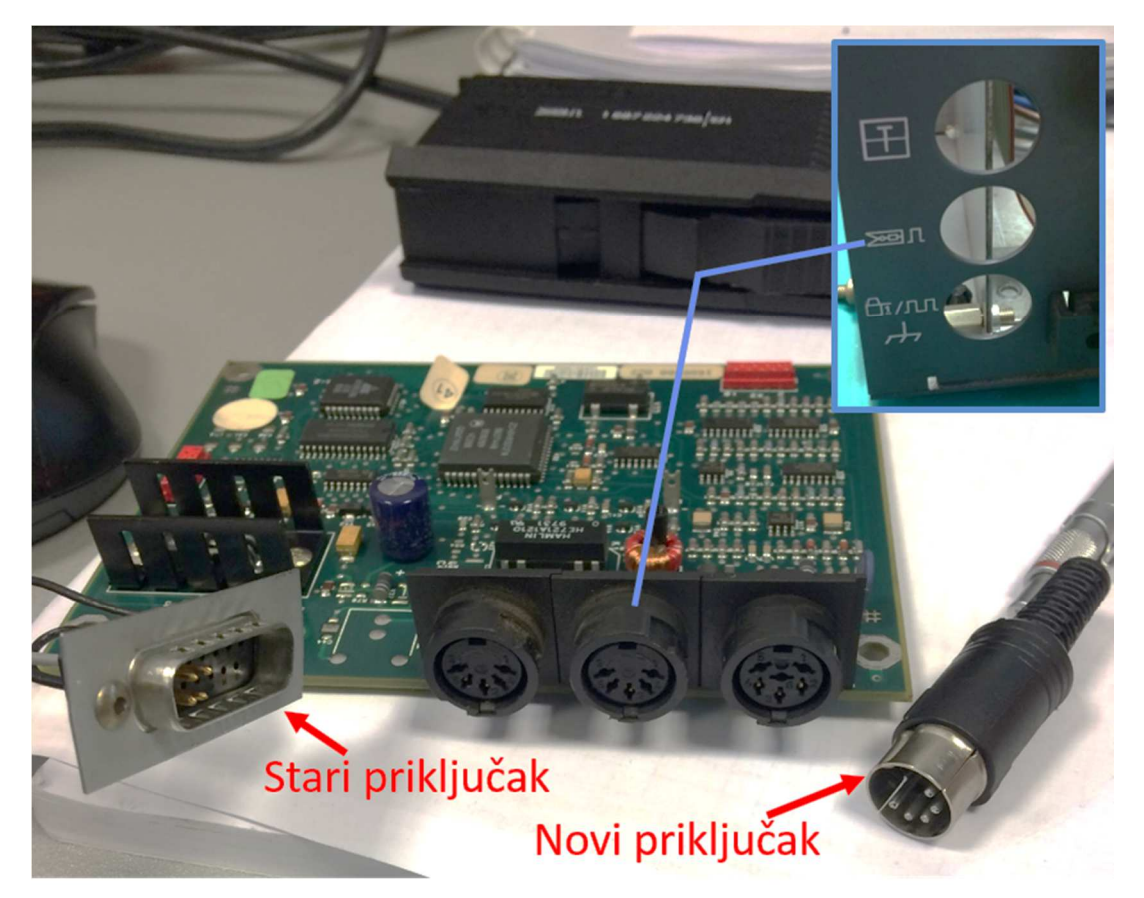

*Slika 3.6 Modul za spajanje dodatnih senzora sa starim i novim priključkom*  Nakon što se modul za spajanje dodatnih senzora odvoji od upravljačke ploče potrebno je ustanoviti koji pinovi se moraju spojiti sa žicama. U ovome slučaju postoje dvije žice koje se spajaju na krajnje pinove priključka i žica za uzemljenje koja se spaja na srednji priključak. Žice je potrebno presjeći i ponovno zalemiti na novi priključak. Slika 3.7 prikazuje na koji način je potrebno spojiti žice na novi priključak.

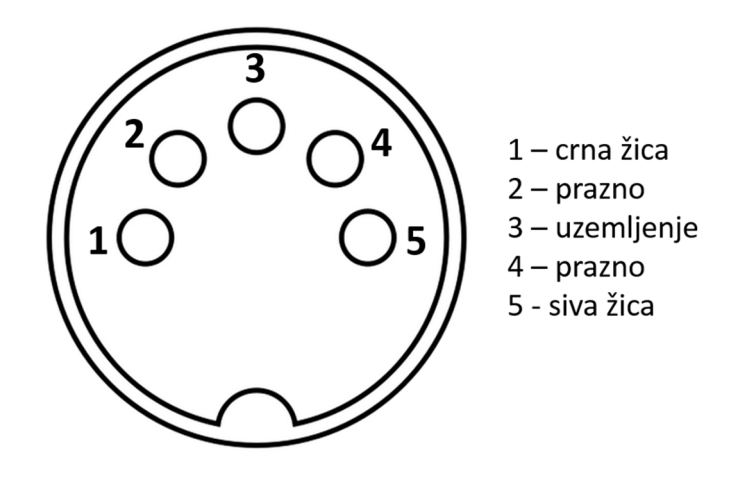

*Slika 3.7Shema spoja* 

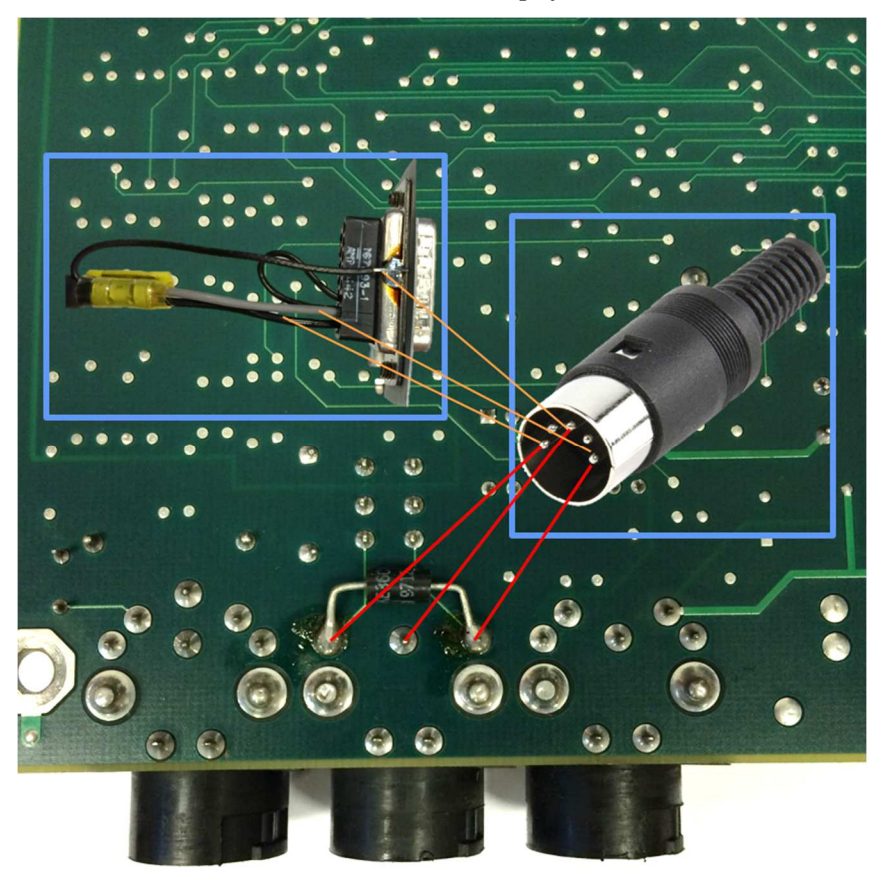

*Slika 3.8 Prikaz načina spajanja na novi konektor* 

# **4 UPUTE ZA UPRAVLJANJE UREĐAJEM I NJEGOVO ODRŽAVANJE**

Da bi uređaj funkcionirao bez greške i davao točne podatke potrebno je ispravno rukovati uređajem i pridržavati se uputa proizvođača o održavanju uređaja.

Bosch ETT 855 EU je uređaj namijenjen za kontrolu emisije ispušnih plinova pri tehničkom pregledu vozila, ali se može koristiti i kao uređaj za dijagnostiku kvarova na vozilu. Proizvođač je stoga definirao dva načina rada uređaja, prvi način je dijagnostički (engl. *Diagnosis*), a drugi način je zapravo procedura ispitivanja emisije ispušnih plinova (engl. *Emission test*).

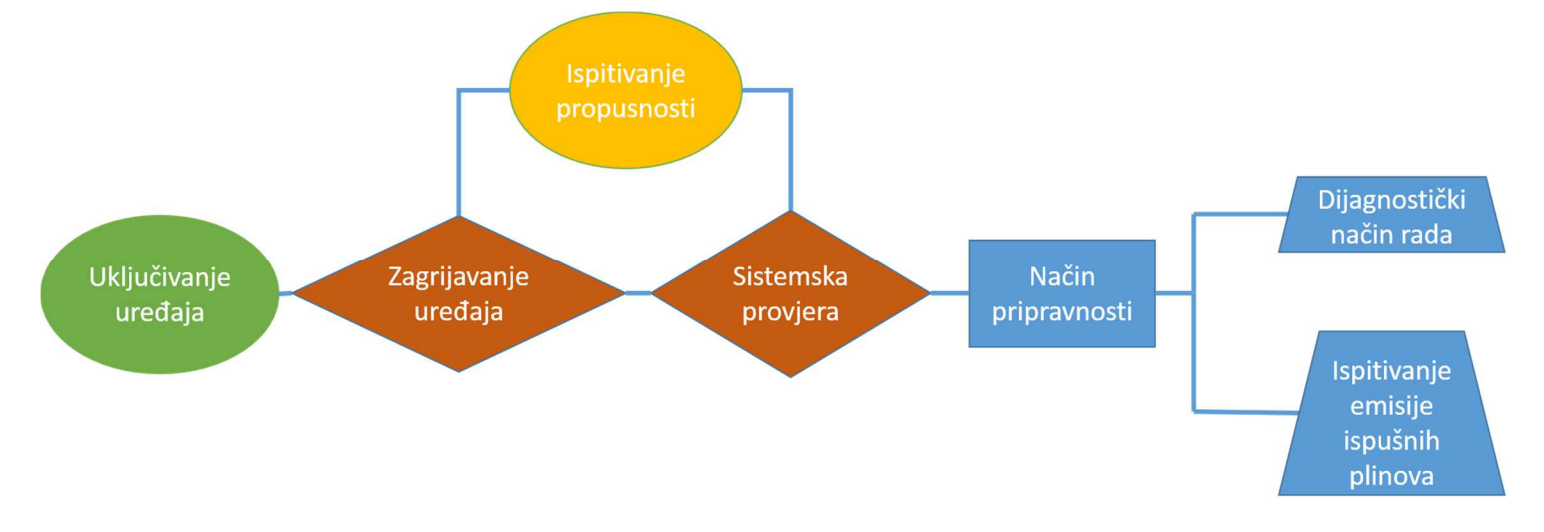

#### *Slika 4.1 Algoritam pokretanja uređaja*

Uređaj se uključuje pritiskom na dugme za uključivanje/isključivanje uređaja prikazan na slici 3.1 i označen brojem 5. Nakon uključivanja, uređaj ispisuje informacije o kojem se uređaju radi, te sistemski datum i započinje sa zagrijavanjem koje traje 3 minute. Prilikom zagrijavanja postoji mogućnost za provjeru uređaja na propusnost (engl. *Leak test*). Nakon 2 minute i 30 sekundi uređaj će pokrenuti sistemsku provjeru (engl. *System check*) s okolnim zrakom koja traje 30 sekundi nakon čega će se postavit u način pripravnosti (engl. *Stand by mod*).

|                                                        | a) |                                  |                                                                                                    |
|--------------------------------------------------------|----|----------------------------------|----------------------------------------------------------------------------------------------------|
| $U$   3 L   3.0 0<br>$B \cap I$ $B \cap I$<br>LEC LESL |    | $O$ $E R L$ $E R L$<br>CRL. CRL. | .<br>$\mathbf{a} \cdot \mathbf{a} \cdot \mathbf{a} \cdot \mathbf{a} \cdot \mathbf{a} \cdot \mathbf{a} \cdot \mathbf{a} \cdot \mathbf{a} \cdot \mathbf{a} \cdot \mathbf{a}$<br>– ≀ाज |

*Slika 4.2 Prikaz zaslona uređaj tijekom (a) zagrijava, (b) tijekom sistemske provjere (b) i (c) tijekom stanja pripravnosti (c) [14.]* 

Provjera uređaja na propusnost izvodi se na način da se sonda za prikupljanje ispušnih plinova zatvori čepom za brtvljenje, te prilikom zagrijavanja pokrene način rada za ispitivanje propusnosti pritiskom na dugme iznad kojeg se nalazi simbol pumpe. Dugme je prikazano na slici 3.1 i označen brojem 9. Test na propusnost pokreće se ponovnim pritiskom na isto dugme i traje 50 sekundi nakon čega, ukoliko uređaj ne propušta nastavlja zagrijavanje ili kreće sa postupkom provjere sustava ukoliko je zagrijavanje završeno. Ukoliko je došlo do propuštanja uređaja, na zaslonu će se ispisati poruka o pogrešci.

 $\begin{array}{ccccccccc} U & I & \exists & L & & & \exists & 4 \\ L & E & C & & & E & S & E \end{array}$ 

#### *Slika 4.3 Prikaz zaslona tijekom ispitivanja propusnosti [14.]*

Nakon što se uređaj postavu u način pripravnosti može se odabrati način rada, dijagnostički ili proceduru ispitivanja emisije ispušnih plinova. Za prikupljanje podatka potrebno je sondu za prikupljanje ispušnih plinova postaviti u ispušnu cijev vozila, sondu za mjerenje temperature postaviti u cijev za kontrolu razine ulje, a induktivna kliješta na neki od kabela između bobine i svjećice.

Dijagnostički način rada znači da će se uređaj pokrenuti i ispisati podatke sa svih senzora na zaslonima. Na taj način može se pratiti trenutnu emisiju ispušnih plinova, te na osnovu toga zaključiti je li sa vozilom sve ispravno ili postoji neki problem. Za pokretanje dijagnostičkog način rada potrebno je pritisnuti dugme sa simbolom pumpe nakon čega uređaj ispisuje trenutne podatke sa senzora. Za završetak dijagnostičkog mjerenja i povratak u *stand by mode* potrebno je ponovno pritisnuti dugme sa simbolom pumpe. Prije postavljanja u *stand by mode* uređaj će izvršiti ispiranje (engl. *Flush*).

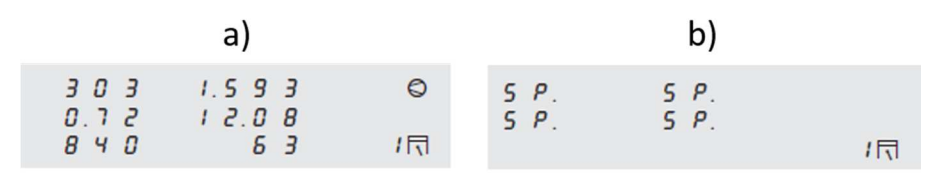

*Slika 4.4 Prikaz zaslona uređaja: (a) u dijagnostičkom načinu rada (b) tijekom ispiranja uređaja [14.]* 

#### **4.1 Skraćena uputa za upravljanje uređajem**

- 1. Uključiti uređaj pritiskom na tipku za uključivanje/isključivanje;
- 2. Pričekati da se uređaj ugrije i odradi provjeru sustava (trajanje: 3 minute);
- 3. Ukoliko je potrebno napraviti provjeru uređaja na propusnost:
	- − Prilikom zagrijavanja uređaja pritisnuti dugme sa simbolom pumpe;
	- − Sondu za prikupljanje ispušnih plinova zatvoriti čepom za brtvljenje;
	- − Ponovno pritisnuti dugme sa simbolom pumpe za pokretanje provjere propusnosti (trajanje: 50 sekundi);
	- − Po završetku provjere odmah ukloniti čep za brtvljenje;
- 4. Kada se uređaj postavi u način pripravnosti postaviti sondu za prikupljanje ispušnih plinova u ispušnu cijev vozila (senzor temperature ulja u cijev za provjeru razine ulja i induktivna kliješta na kabel između bobine i svjećice);
- 5. Pokrenuti analizu pritiskom na dugme sa simbolom pumpe;
- 6. Na zaslonu će se ispisati vrsta goriva za motor koji se ispituje, te je potrebno odabrati vrstu goriva pritiskom na dugme sa simbolom klipa. Mogući izbor goriva prikazan je tablicom 4.1 :

*Tablica 4.1 Vrste pogosnkih goriva motora za ispitivanje* 

| <b>Petr</b> | Benzin                     |
|-------------|----------------------------|
| <b>LPG</b>  | Ukapljeni naftni plin      |
| <b>CNG</b>  | Komprimirani prirodni plin |
| ICOH        | Metanol                    |

- 7. Nakon kratkog vremena na zaslonu će se ispisati podaci sa senzora;
- 8. Ukoliko se žele ispisati trenutni podaci na printeru uređaja potrebno je pritisnuti dugme sa simbolom printera;
- 9. Prije kraja mjerenja izvaditi sondu za prikupljanje ispušnih plinova iz ispušne grane vozila na kratko vrijeme kako bi se iz preventivnih razloga isprali ispušni plinovi iz crijeva i filtera;
- 10. Prekinuti mjerenje pritiskom na dugme sa simbolom pumpe (uređaj će se postaviti u mod za ispiranje, te po završetku ispiranja u način pripravnosti).

### **4.2 Održavanje uređaja**

Proizvođač je predvidio da bez obzira na način upotrebe uređaja, postoje dva obavezna servisna intervala. Prvi servisni interval uređaja je svakih 6 mjeseci u kojem je potrebno:

- − Zamijeniti grubi filter GF1,
- − Zamijeniti usisni filter GF2,
- − Provjeriti sva PVC crijeva,
- − Vizualno pregledati sondu za prikupljanje ispušnih plinova,
- − Napraviti ispitivanje na propuštanje uređaja,
- − Potvrditi na uređaju da je servis obavljen.

Drugi servisni interval uređaja je godišnji servis u kojem je osim radova iz prvog servisnog intervala potrebno:

- − Provjeriti preciznost uređaja sa kalibracijskim plinovima prema poglavlju 4.3,
- − Zamijeniti filter sa aktivnim ugljenom,
- − Zamijeniti zaštitne filtere pumpe GF3 i GF4.

Ukoliko se uređaj koristi češće potrebno ga je održavati u kraćem vremenskom razdoblju kako bi se spriječili kvarovi na uređaju. Neki dijelovi uređaja su izloženiji agresivnim tvarima stoga je potrebna njihova češća kontrola i izmjena.

Od velike je važnosti da sustav za prikupljanje uzorak bude hermetički nepropustan kako bi se dobili točni rezultati. Iz tog razloga se preporučuje da se ispitivanje uređaja na propuštanje obavlja jednom dnevno.

Kako bi se eliminirala vlaga i zaostali ugljikovodici iz sustava za prikupljanje uzoraka poželjno je otkloniti crijevo sa sondom za prikupljanje uzoraka i ispuhati ih komprimiranim zrakom u suprotnom smjeru od strujanja ispušnih plinova unutar sustava.

Grubi filter GF1 pročišćava ispušne plinove od velikih čestica te ga je potrebno najčešće mijenjati. Preporuča se mijenjanje ovoga filtera jednom tjedno ili ako sustav javi grešku da nema protoka.

Usisni filter GF2 pročišćava ispušne plinove od preostalih čestica. Nakupljanjem čestica ovaj filter propušta sve manje čestice što je poželjno kao i to da je filter mokar. Ovisno o učestalosti upotrebe uređaja preporuča se izmjena ovoga filtera u periodu od jednom mjesečno do jednom u pola godine. Filteri GF3 i GF4 štite pumpu i nema potrebe za njihovom čestom izmjenom.

Preporuča se izmjena jednom godišnje. Na slici 4.5 prikazan je sklop filtera GF2, GF3, GF4, a ispod slike je uputa za njihovu izmjenu.

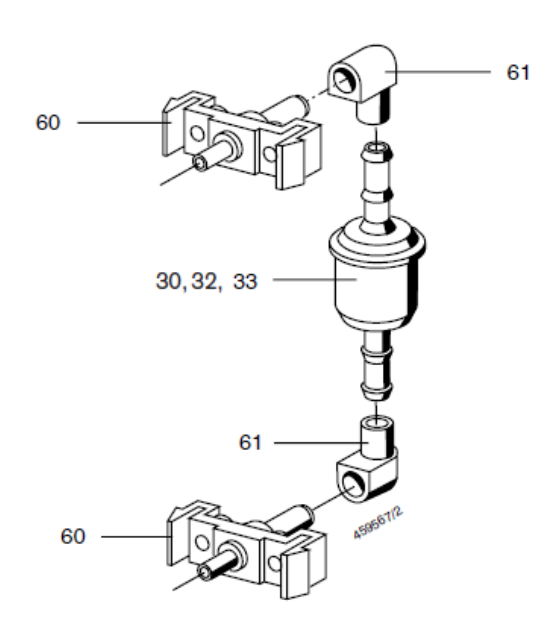

## *Slika 4.5 Prikaz sklopa filtera GF2/GF3/GF4 [14.]*

Filter se uklanja na način da se sklop filtera (30/32/33) sa koljenima (61) izvuče s priključka na uređaj (60). Priključak na uređaj (60) ne izvlačiti! Ukloniti koljena (61) sa starog filtera i postaviti ih na novi filter te čitav sklop spojiti na priključke na uređaju.

#### **4.3 Kalibracija uređaja**

Kalibracija uređaj provodi se iz razloga što pri upotrebi uređaja s vremenom dolazi do odstupanja u točnosti mjerenja. Analizatori ispušnih plinova kao referentnu veličinu koriste kalibracijske plinove za koje se zna točna koncentracija pojedinih konstituenata. Ukoliko vremenom dođe do promjene te koncentracije, mjerenja postaju netočna i potrebno je kalibrirati uređaj.

Proizvođač propisuje period u kojem je potrebno napraviti kalibraciju uređaja. Ukoliko se želi biti sigurni da su mjerenja točna, kalibracija uređaja treba se provoditi i u kraćim razmacima od onih koje je propisao proizvođač, posebno ako se uređaj koristi učestalo. Za uređaj Bosch ETT 855 EU propisani su periodični servisi svakih 6 mjeseci u kojima je potrebno napraviti i kalibraciju uređaja.

Kalibracijski plinovi u nekim država propisani su pravilnicima pa proizvođači također preporučuju korištenje smjese plinova sa točno propisanom koncentracijom pojedinih konstituenata prema tim pravilnicima. Prema pravilniku međunarodne organizacije za mjeriteljstvo OIML R99: Uređaji za mjerenje emisije ispušnih plinova vozila [16.], propisane su slijedeće koncentracije konstituenata u kalibracijskim plinovima:

- $-$  2000 ppm  $C_3H_8$  (propan),
- − 3,5 % vol. CO,
- $-14$  % vol.  $CO_2$ .

Kako bi se nabavila željena smjesa plinova u posebnoj boci pod tlakom bilo je potrebno pronaći lokalnog dobavljača kalibracijskih plinova, u ovome slučaju to je tvrtka Linde plin d.o.o sa sjedištem u Karlovcu. Kontakt podaci su:

 Tihomir Bučar tel: + 385 47 609 208 e-mail: tihomir.bucar@hr.linde-gas.com

Treba imati na umu da su takvi plinovi rijetko u upotrebi pa je uobičajeni rok isporuke između 30 i 45 dana.

Nakon isporuke, uz bocu s kalibracijskim plinom isporučen je certifikat koji potvrđuje sadržaj boce, te tehnički podaci sadržaja boce što je prikazano na slici 4.7.

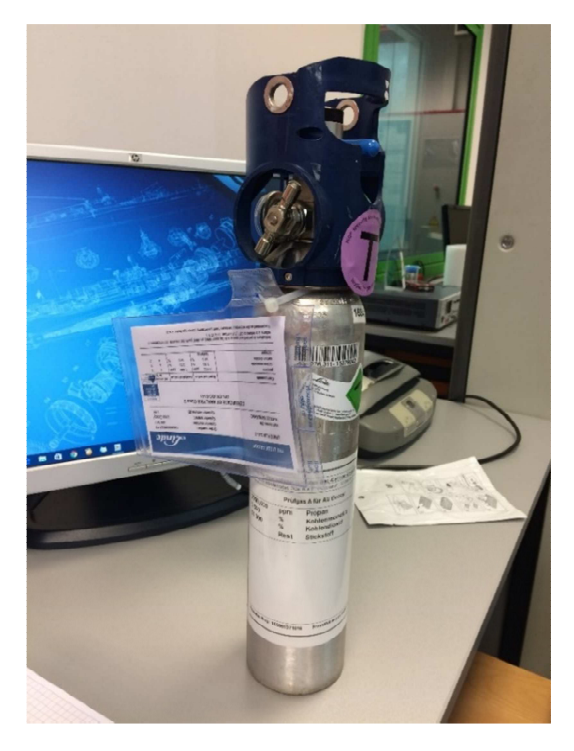

*Slika 4.6 Posebna boca pod tlakom sa kalibracijskim plinovima* 

| <b>THE LINDE GROUP</b>                                                                                                    |                                                                                                    |                                                           |                                       | Linde                      |                                                                                                    |  |
|----------------------------------------------------------------------------------------------------|----------------------------------------------------------------------------------------------------|-----------------------------------------------------------|---------------------------------------|----------------------------|----------------------------------------------------------------------------------------------------|--|
| LINDE PLIN D.O.O.<br>Kalinovac 2/a<br><b>H-47000 KARLOVAC</b>                                                                                                    | Order number:<br><b>Cylinder number:</b><br><b>Cylinder owner:</b><br>Cylinder volume [I]:                | 103000355021/17<br>3907517<br><b>Linde Ecocyl</b><br>1.00 |                                       |                            |                                                                                                    |  |
|                                                                                                    | <b>CERTIFICATE OF ANALYSIS Class 2</b><br><b>DIN EN ISO 6141</b>                                          |                                                           |                                       |                            | <b>Bundesweit</b><br>zertifiziert nach<br><b>ISO 9001</b><br><b>ISO 14001</b><br><b>ISO 22000</b><br>scc <sup>+</sup> |  |
| <b>Components</b>                                                                                                    | <b>Nominal value</b>                                                                                      | <b>Analytical value</b>                                   |                                       | rel. uncertail@ty          |                                                                                                    |  |
| propane<br>carbon monoxide<br>carbon dioxide<br>nitrogen                                                                                                    | 2.000<br>ppm<br>$\frac{9}{6}$<br>3.50<br>%<br>14.0<br><b>Balance</b>                                      | 1.989<br>3.51<br>14,0                                     | ppm<br>$\frac{9}{6}$<br>$\frac{9}{6}$ | 土<br>$\pm$<br>$\pm$        | $\overline{2}$<br>5<br>$\overline{2}$                                                                                 |  |
| ca 150 bar<br>Pressure [15° C]:<br>150,00 1<br>Contents:<br>12 months<br>Stability:<br>Valve outlet:<br>364251848 / 000020<br>Order:<br><b>HR-00340</b><br>Your Order: | Min. storage temperature:<br>Min. pressure of utilization:<br>Rec. usage temperature:<br>Net weight [Kg]: |                                                           |                                       | $-10 °C$<br>5 bar<br>0,197 | 10 °C - 30 °C                                                                                                    |  |

*Slika 4.7 Potvrda o sadržaju boce* 

## *4.3.1 Postupak kalibracije uređaja*

Kako bi se lakše objasnio postupak kalibracije na slici 4.8 prikazana su dugmad za kretanje kroz pristupni mod (engl. *entry mode*).

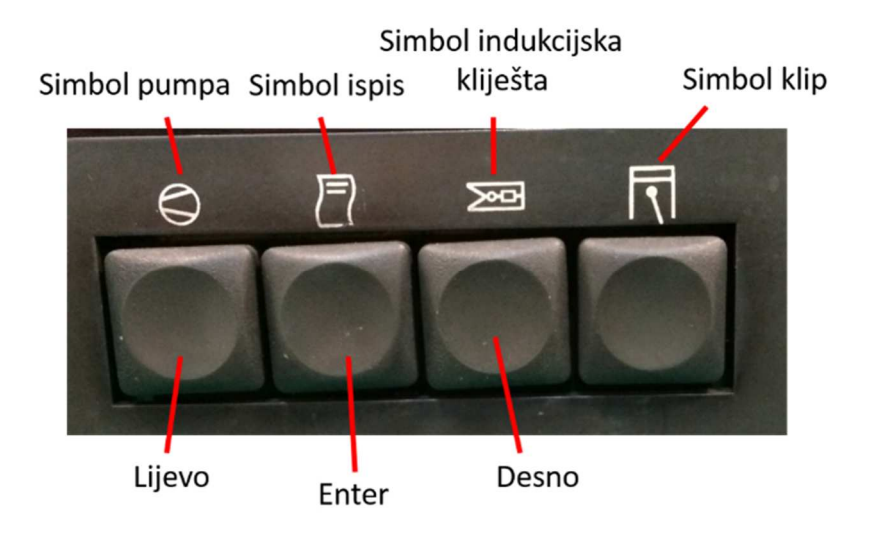

*Slika 4.8 Prikaz gumba za kretanje kroz ulazni mod* 

Važne napomene prije početka postupka kalibracije uređaja:

- − Kalibracijski plinovi spajaju se na priključak koji se nalazi sa stražnje strane uređaja (pozicija priključka prikazana je na slici 3.1 i označena brojem 41),
- − Priključno crijevo s boce s kalibracijskim plinovima ne smije se spojiti na analizator prije nego uređaj pokaže da je spreman za kalibraciju!,
- − Za kalibraciju uređaja potrebno je pristupiti ulaznom modu uređaja na način:
	- → Uključiti uređaj;
	- → Držati dugme "ulaz" dok se na zaslonu ne pojavi *entry mode* prikazan na slici 4.9,

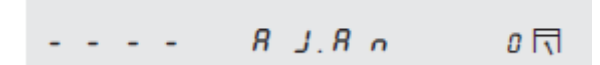

*Slika 4.9 Prikaz početnog zaslona u entry mode-u[14.]* 

Postupak kalibracije provodi se na slijedeći način:

- 1. Odabrati funkciju "AJ.An" pritiskom na dugme "enter" kako bi definirali sastav kalibracijskih plinova;
- 2. Izabrati konstituent koji želimo definirati pomoću dugmadi "lijevo" ili "desno", te dugmetom "enter" potvrditi odabir;
- 3. Pomoću dugmadi "lijevo" ili "desno" krećemo se do broja koji želimo definirati, a dugmetom "enter" mijenjamo njegovu vrijednost;

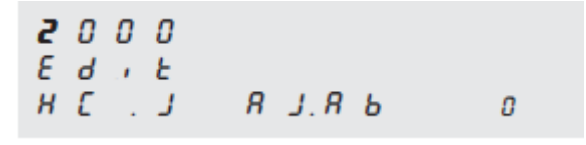

*Slika 4.10 Prikaz zaslona za definiranje konstituenta [14.]* 

4. Kada se definira željena vrijednost potrebno je odabrati funkciju "*Ende*" i pritisnuti dugme ..enter" za spremanie vrijednosti:

> $\overline{\epsilon}$   $\overline{\epsilon}$   $\overline{d}$   $\overline{\epsilon}$  $A \cup B$  $\Omega$

*Slika 4.11 Prikaz zaslona za spremanje vrijednosti konstituenta [14.]* 

5. Postupak od 2 do 4 ponoviti za sve plinove;

6. Nakon definiranja koncentracije svih konstituenata u kalibracijskim plinovima pomoću dugmadi "lijevo" ili "desno" odabrat funkciju "i.O" gdje će se prikazati sve definirane vrijednosti;

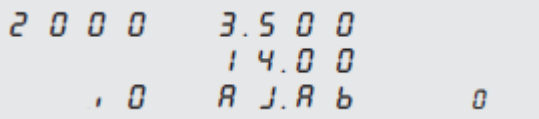

*Slika 4.12 Prikaz zaslona sa svim definiranim vrijednostima [14.]* 

- 7. Pritisnuti dugme "enter" za pokretanje kalibracije;
- 8. Analizator će pokrenuti zagrijavanje u trajanju od 3 minute, a preostalo vrijeme zagrijavanja prikazat će se u donjem srednjem dijelu zaslona. Zadnjih 30 sekundi analizator će izvršiti pregled sustava (engl. *System check*);

 $\begin{array}{cc} R & 0 & 1 \\ 6 & R & 5 \end{array}$  $R \cap I$  $J$  USE  $3.0.0$ O

*Slika 4.13 Prikaz zaslona prilikom zagrijavanja uređaja [14.]* 

9. Nakon što uređaj bude spreman za kalibraciju zaslon će izgledati kao na slici 4.14. U donjem lijevom kutu prikazat će se protok;

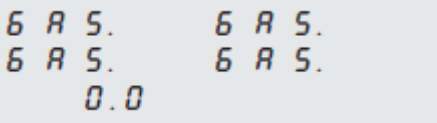

*Slika 4.14 Prikaz zaslona kada je uređaj spreman za kalibraciju [14.]* 

- 10. Spojiti crijevo sa boce na priključak za kalibraciju na uređaju;
- 11. Lagano puštati plinove iz boce i pratiti protok na zaslonu analizatora. Za ispuštanje plinova iz boce potrebno je prvo otvoriti bočni ventil, a zatim regulirati protok ventilom na vrhu boce. Potrebno je postaviti protok na vrijednost od oko 1 l/min;
- 12. Kada se uspostavi željeni protok na zaslonu će se prikazat vrijednosti konstituenata i počet će odbrojavanje za kalibraciju u trajanju od 30 sekundi;

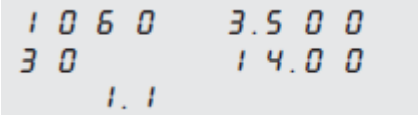

*Slika 4.15 Prikaz zaslona za vrijeme kalibracije uređaja [14.]* 

- 13. Kada kalibracija završi analizator će se postaviti u *entry mode*;
- 14. Zatvoriti bočni ventil na boci;
- 15. Skinuti crijevo sa priključka za kalibraciju;
- 16. Zatvoriti ventil na vrhu boce.

#### **4.4 Radna snaga uređaja**

Kako bi se omogućio autonoman rad uređaja potrebno je osigurati poseban izvor energije koji će napajati uređaj. Jedno od rješenja autonomnog načina rada je da uređaj ima vlastitu bateriju koja će ga napajati, te pretvarač kojim će se dobiti željeni napon. Kako bi se odabrala baterija za uređaj potrebno je izmjeriti koliko struje uređaj troši, odnosno kolika mu je radna snaga. Željeni parametri izmjereni su uz pomoć uređaja SilverCrest EM 240A koji služi za mjerenje potrošnje električne energije u kućanstvu.

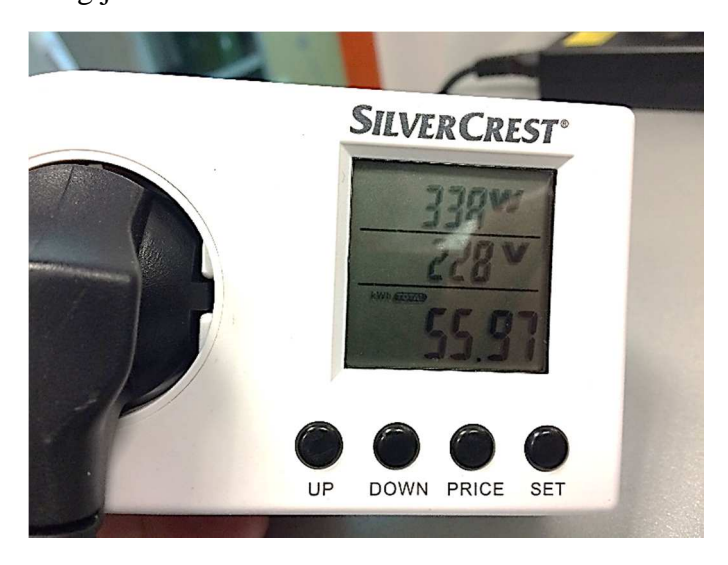

*Slika 4.16 Uređaj SilevrCrest EM 240A za mjerenje potrošnje električne energije u kućanstvu*  Kako bi se odredila najveća potrošnja uređaja napravljeno je očitavanje parametara u četiri radne točke uređaja, a očitano je sljedeće:

- 1. Uključivanje uređaja i zagrijavanje:
	- − Snaga: 34 W,
	- − Napon: 227 V,
	- − Jakost struje: 0,159 A;
- 2. Sistemska provjera uređaja:
	- − Snaga: 48 W,
	- Napon: 229 V,
- − Jakost struje: 0,244 A;
- 3. Stanje mirovanja:
	- − Snaga: 27 W,
	- − Napon: 228 V,
	- − Jakost struje: 0,146 A;
- 4. Mjerenje (uključen printer):
	- − Snaga: 43 (48) W,
	- − Napon: 228 V,
	- − Jakost struje: 0,224 A.

Radi sigurnosti i mogućih netočnosti u mjerenju za daljnji proračun uzeto je da najveća snaga koju uređaj troši iznosi:

$$
P_{rad\,\text{max}} = 60\,\text{W}.\tag{4.1}
$$

Ukoliko se pretpostavi da će uređaj uvijek trošiti maksimalnu snagu, te da je izvor napajanja automobilska baterija čiji napon je:

$$
U_{\text{baterije}} = 12 \text{ V} \tag{4.2}
$$

Može se izračunati jakost struje iz izraza za snagu:

$$
P = U \cdot I
$$
  
\n
$$
I = \frac{P}{U} = \frac{P_{rad \max}}{U_{bateriie}} = \frac{60 \text{ W}}{12 \text{ V}} = 5 \text{ A.}
$$
 (4.3)

Pretpostavi li se dalje da će uređaj raditi s maksimalnom snagom 6 sati lako je izračunati da će potrošnja energije biti 30 Ah. Ukoliko se želi osigurati normalno punjenje baterije, učinit će se to na način da se baterija ne troši preko polovice svog kapaciteta. Stoga se može odabrati automobilsku bateriju napona 12 V i kapaciteta 60 Ah. Kako bi se provjerio navedeni izračun, u Laboratoriju za motore i vozila uređaj je spojen na automobilsku bateriju preko DC/AC pretvarača koji pretvara istosmjernu struju napona 12 V na izmjeničnu struju napona 220 V. Tijekom rada uređaja pomoću strujnih kliješta mjerena je jakost struje. Izmjerena je struja čija jakost nije prelazila 5 A.

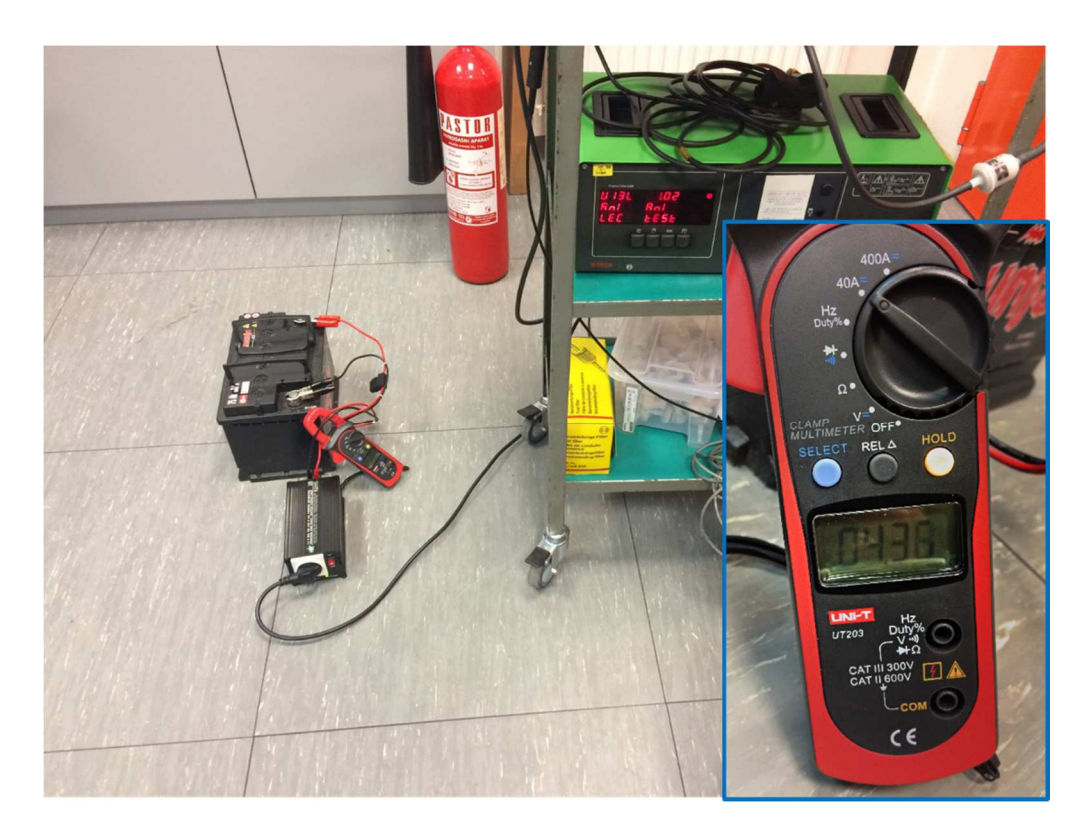

*Slika 4.17 Autonomno napajanje uređaja* 

# **5 IZRADA PROGRAMA ZA UREĐAJ ZASNOVANA NA RJEŠENJIMA U PROGRAMSKOM PAKETU LABVIEW**

Kako bi se omogućila integracija rada analizatora sa postojećim mjernim sustavima u Laboratoriju za motore i vozila, bilo je potrebno izraditi rješenje u programskom paketu LabVIEW.

Programski paket LabVIEW tvrtke National Instruments je platforma za takozvano grafičko programiranje. Skraćenica dolazi od "*Laboratory Virtual Instrument Engineering Workbench"*. Ovakva vrsta programiranja ne zahtjeva znanje nekog programskog jezika ili koda što ga čini pristupačnim i brzim rješenjem. Programi napravljeni u LabVIEW-u nazivaju se VI (engl. *Virtual Instruments*) i sastoje se od dva dijela. Prvi dio se naziva blok dijagram (engl. *block diagram*), a drugi dio je sučelje programa (engl. *front panel*). Sučelje programa sastoji se od kontrola i indikatora. Kontrolama se smatraju ulazni podaci, a indikatorima izlazni podaci. Blok dijagram ili pozadina (engl. *back panel*) sastoji se od grafičkog koda, ikona uz pomoć kojih se slaže rješenje, odnosno uz pomoć kojih se programira. Sve kontrole i indikatori koji se nalaze u sučelju programa pojavljuju se u blok dijagramu kao terminali.

Bitno je napomenuti da korisnik mora znati neke osnovne principe programiranja. Prije svega potrebno je razumjeti koju vrstu podataka obrađujemo i što želimo dobiti. Podaci koji se obrađuju mogu se pojaviti u obliku niza znakova(engl. *string*), polja (engl. *array*), logičkih upita (engl. *boolean*) ili kao numeričke vrijednosti koje se dalje dijele na cijele brojeve, realne brojeve, kompleksne brojeve. Pri izradi rješenja za analizator plinova korištene su slijedeće vrste podatak:

- − *String*,
- − Logički upiti (engl. *boolean*),
- − Cijeli brojevi (engl. *integer*),
- − Realni brojevi, duple preciznosti (engl. *real, double-precision*).

U LabVIEW-u su vrste podataka definirane i bojom kako bi se korisnik lakše snalazio. Tako su na primjer podaci koji predstavljaju *stringove* roze boje, logičke upite zelene boje, cijele brojeve plave boje i realne brojeve narančaste boje.

Za spajanje sa računalom uređaj koristi serijski RS 232 protokol. Za spajanje sa računalom koje nije opremljeno RS 232 priključkom koristi se pretvarač (engl. *converter*) sa RS 232 na USB priključak prikazan na slici 5.1.

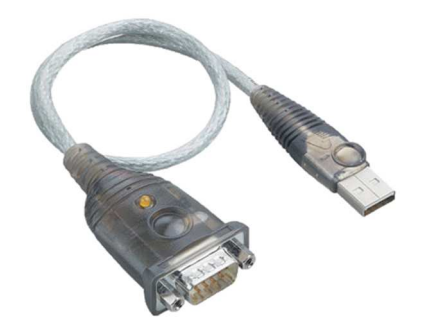

*Slika 5.1 RS 232 na USB pretvarač*

### **5.1 Sučelje programa (***Front Panel***)**

Sučelje programa izvedeno je u četiri kartice (engl. *Tab*). Glavni odjeljak nosi naziv ETT\_Demo, drugi odjeljak je Graph, treći je TextBox i četvrti Data storage

Kao što je spomenuto ETT\_Demo je glavna kartica i na njoj se nalaze zasloni za prikaz izmjerenih vrijednosti, dugme za pokretanje i zaustavljanje analize, dugme za snimanje analize te informativni zasloni.

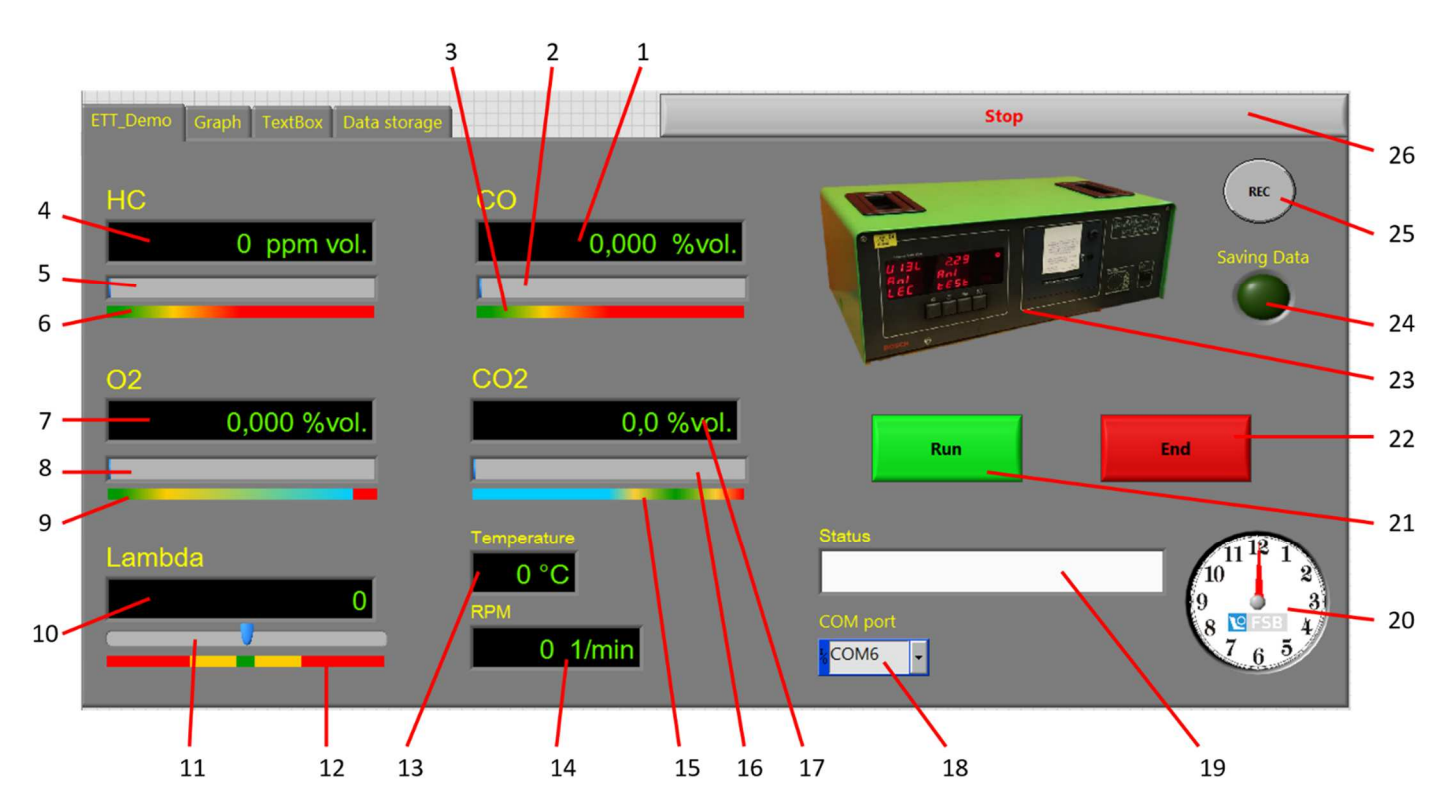

*Slika 5.2 Sučelje VI-a u kartici ETT\_Demo* 

| $\mathbf{1}$   | Zaslon za prikaz koncentracije CO           |
|----------------|---------------------------------------------|
| $\overline{2}$ | Horizontalni pokazivač koncentracije CO     |
| 3              | Skala u boji za prikaz koncentracije CO     |
| 4              | Zaslon za prikaz koncentracije HC           |
| 5              | Horizontalni pokazivač koncentracije HC     |
| 6              | Skala u boji za prikaz koncentracije HC     |
| 7              | Zaslon za prikaz koncentracije O2           |
| 8              | Horizontalni pokazivač koncentracije O2     |
| 9              | Skala u boji za prikaz koncentracije O2     |
| 10             | Zaslon za prikaz lambde                     |
| 11             | Horizontalni pokazivač lambde               |
| 12             | Skala u boji za prikaz lambde               |
| 13             | Zaslon za prikaz temperature                |
| 14             | Zaslon za prikaz brzine vrtnje motora       |
| 15             | Skala u boji za prikaz koncentracije CO2    |
| 16             | Horizontalni pokazivač koncentracije CO2    |
| 17             | Zaslon za prikaz koncentracije CO2          |
| 18             | Padajući izbornik za odabir serijskog ulaza |
| 19             | Zaslon za ispis stanja uređaja              |
| 20             | Analogni sat                                |
| 21             | Dugme za pokretanje analize                 |
| 22             | Dugme za zaustavljanje analize              |
| 23             | Slika uređaja                               |
| 24             | Indikator spremanja podataka                |
| 25             | Dugme za pokretanje snimanja podataka       |
| 26             | Dugme za zaustavljanje programa             |

*Tablica 5.1 Opis dijelova ETT\_Demo kartice sučelja VI-a prema slici 5.2* 

Druga kartica naziva se Graph i kao što samo ime kaže u ovoj kartici su zasloni na kojima se ispisuju dijagrami izmjerenih vrijednosti ovisno o vremenu koje odabere korisnik.

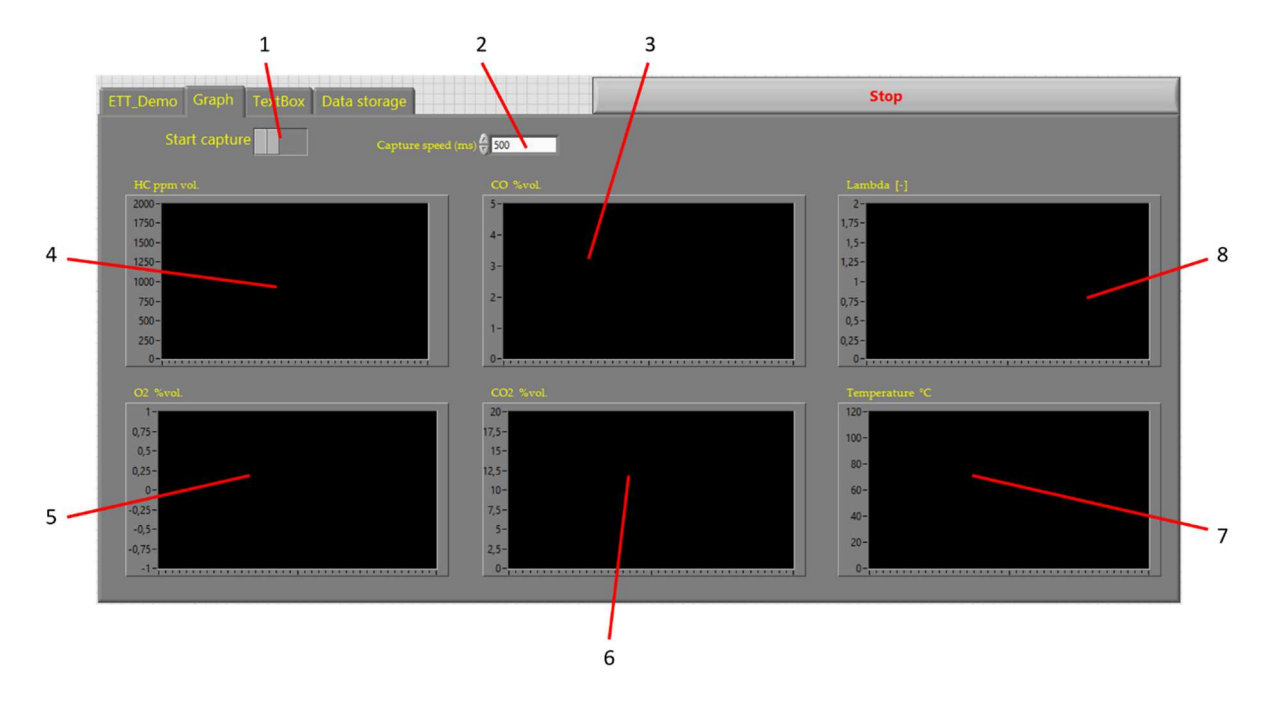

*Slika 5.3 Sučelje VI-a u kartici Graph* 

*Tablica 5.2 Opis dijelova Graph kartice* 

| 1 | Prekidač za pokretanje/zaustavljanje ispisa dijagrama |
|---|-------------------------------------------------------|
| 2 | Polje za unos brzine ispisa dijagrama                 |
| 3 | Zaslon za prikaz dijagrama koncentracije CO           |
| 4 | Zaslon za prikaz dijagrama koncentracije HC           |
| 5 | Zaslon za prikaz dijagrama koncentracije O2           |
| 6 | Zaslon za prikaz dijagrama koncentracije CO2          |
| 7 | Zaslon za prikaz dijagrama vrijednosti temperature    |
| 8 | Zaslon za prikaz dijagrama vrijednosti lambde         |

Treći kartica nosi naziv TextBox, a njegova je zadaća zabilježiti sve podatke koji se primaju sa uređaja u izvornom obliku kako bi ih korisnik mogao pregledati u slučaju da se pojavi greška. U ovoj kartici se također nalazi i polje za slanje šifri na uređaj. Treba napomenuti da je ova kartica namijenjen prvenstveno daljnjem razvoju programa.

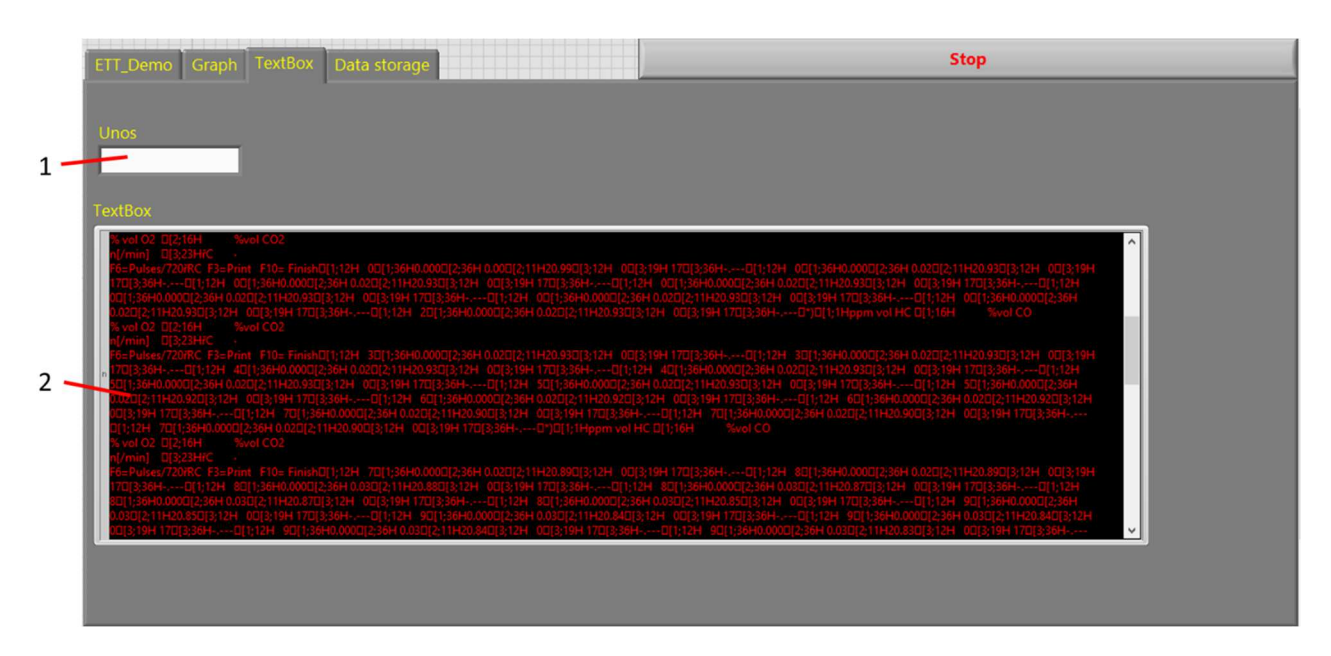

*Slika 5.4 Sučelje VI-a u kartici TextBox* 

*Tablica 5.3 Opis dijelova TextBox kartice* 

| Polje za slanje šifri na uređaj                |
|------------------------------------------------|
| Zaslon za ispis podataka primljenih sa uređaja |

Četvrta kartica namijenjen je za odabir mjesta na kojem će se na računalu spremati podaci, te kojim vremenskim korakom će se isti spremati.

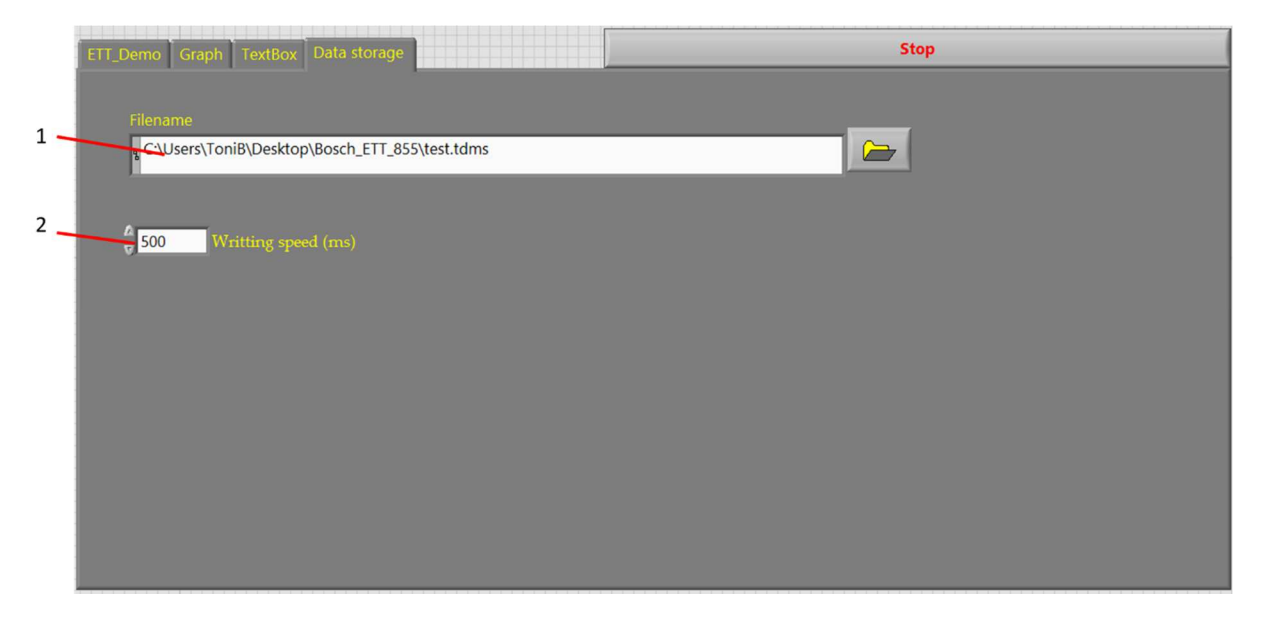

*Slika 5.5 Sučelje VI-a u kartici Data storage* 

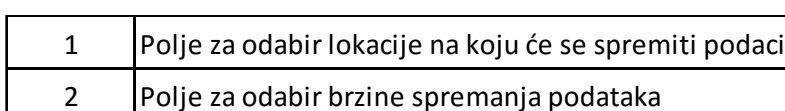

#### *Tablica 5.4 Opis dijelova Data storage kartice*

#### **5.2 Blok dijagram**

Kako bi se lakše objasnio blok dijagram programa isti je podijeljen po cjelinama kao što prikazuje slika 5.6. Cjeline su opisane u podpoglavljima. Funkcije korištene u programu prikazane su u tablici 5.5. gdje se uz sliku ikone nalazi naziv iste, a u daljnjem tekstu se koriste imena funkcija.

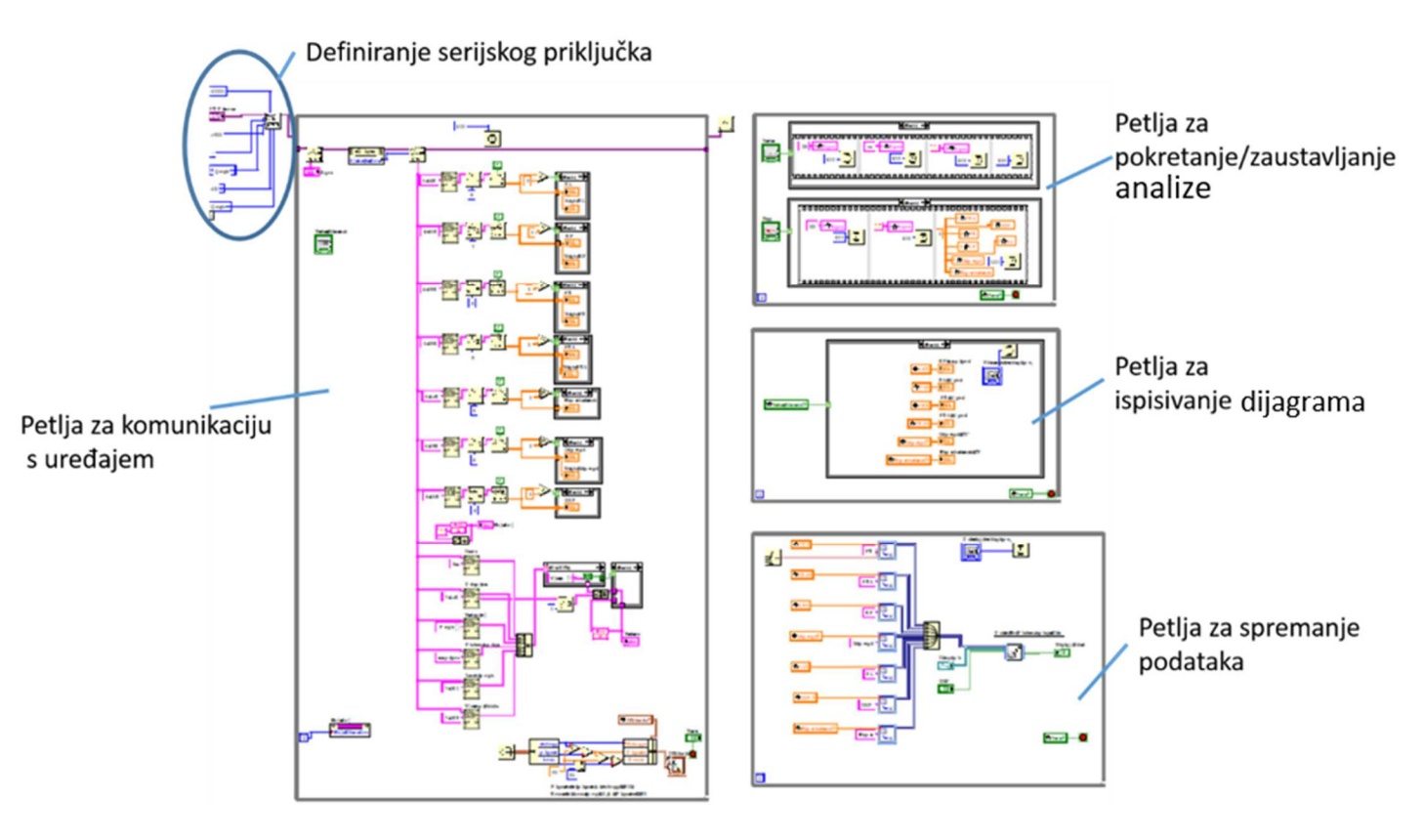

*Slika 5.6 Blok dijagram VI-a* 

|                                                      | <b>Creating Tab Controls</b>      |                          | Greater?                          |
|------------------------------------------------------|-----------------------------------|--------------------------|-----------------------------------|
| VISA<br>SERIAL<br>88998                              | <b>VISA Configure Serial Port</b> | :IODK                    | <b>Case Structure</b>             |
| <b>VISA</b><br>abc-<br>wør                           | <b>VISA Write</b>                 | <b>PDBL</b>              | <b>Local Variable</b>             |
| $\frac{D}{n}$ = lnstr $\frac{D}{n}$<br>Bytes at Port | <b>Property Node</b>              |                          | <b>Boolean Controle</b>           |
| <b>VISA</b><br>abox<br>$R$ $\Box$                    | <b>VISA Read</b>                  | D30                      | <b>Concantenate String</b>        |
| <b>VISA</b>                                          | <b>VISA Close</b>                 | $\overline{\phantom{0}}$ | <b>Feedback Node</b>              |
| $\cdot$ r $\cdot$                                    | Wait (ms)                         |                          | <b>Flat Sequence Structure</b>    |
| PORE P<br>OD.RICE<br>.e. 40                          | <b>Match Regular Exspression</b>  |                          | Get Time/Date In Seconds          |
| $\cdot$ 38<br>. <b>.</b>                             | String subset                     |                          | <b>Set Dynamic Data Atributes</b> |
| n.nn                                                 | <b>Fract/Exp String To Number</b> |                          | <b>Merge Signals</b>              |
|                                                      | <b>Write to Measurement File</b>  |                          |                                   |

*Tablica 5.5 Funkcije korištene pri izradi programa* 

### *5.2.1 Komunikacija s analizatorom putem serijskog priključka*

Kako bi se uspostavila komunikacija s uređajem potrebno je definirati vezu između računala i uređaja, odnosno analizatora. U programskom paketu LabView za to se koristi funkcija *VISA Configure Serial Port*.

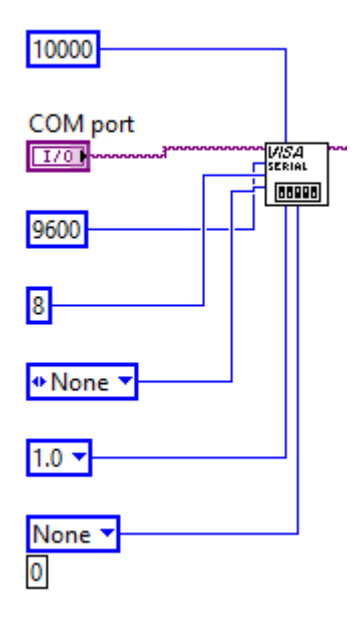

*Slika 5.7 Definiranje komunikacije putem serijskog porta u LabVIEW-u*  Vrijednosti varijabli za definiranje serijskog porta su:

- − Timeout: 10000 ms (određuje vrijeme, u milisekundama, za operacije pisanja i čitanja);
- − VISA resource name: definira korisnik u sučelju programa (ulaz na koji je spojen uređaj);
- − Baud rate: 9600 (brzina prijenosa podataka, standardna vrijednost 9600);
- − Data bits: 8 (broj bitova u paketima podataka koje računalo prima);
- − Parity: none (određuje paritet za svaki dio (engl. *frame*) koji se šalje ili prima);
- − Stop bits: 1 (broj bitova koji označavaju kraj jednog paketa podataka (engl. *frame*-a));
- − Flow control: None (postavlja vrstu kontrole korištene u mehanizmu za prijenos podataka);

#### *5.2.2 Petlja za komunikaciju s uređajem*

Fakultet strojarstva i brodogradnje 42 Petlja za komunikaciju s uređajem sastoji se od niza manjih rješenja koja su prikazana slikama. Prvi dio petlje sastoji se od funkcija koje šalju podatke na uređaj i primaju podatke sa uređaja. Podaci se šalju na uređaj preko funkcije *VISA Write*. Podatke s uređaja prima funkcija *VISA Read* kojoj je potrebna varijabla koja govori koliko se bajtova nalazi na ulazu. Varijabla se dobiva preko funkcije *Property Node* za koju se postavi željeno svojstvo, u ovome slučaju to je *Bytes at Port*.

Dobiveni podaci s uređaja su u obliku ASCII koda (engl. *American Standard Code for Information Interchange*) što je način kodiranja znakova temeljen na engleskoj abecedi. Vrsta podataka je *string*. Podaci koji se šalju na uređaj su također *stringovi,* ali su u obliku heksadecimalnog koda, odnosno brojevnog sustava kojem je brojevna baza šesnaest.

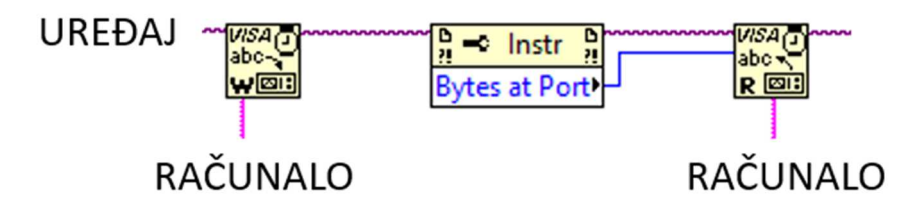

*Slika 5.8 Rješenje za slanje podataka na uređaj i primanje podataka s uređaja* 

Podaci očitani s uređaja su u obliku ASCII koda odnosno teksta koji je potrebno obraditi. Tekst koji uređaj ispisuje posložen je na način da se ispisuje šifra koja predstavlja parametar, a odmah iza nje je vrijednost toga parametra. Kako bi se u tekstu pronašle željene vrijednosti, te prikazale na monitoru računala u sučelju programa, napravljeno je niz rješenja. Prvo takvo rješenje prikazano je slikom 5.9.

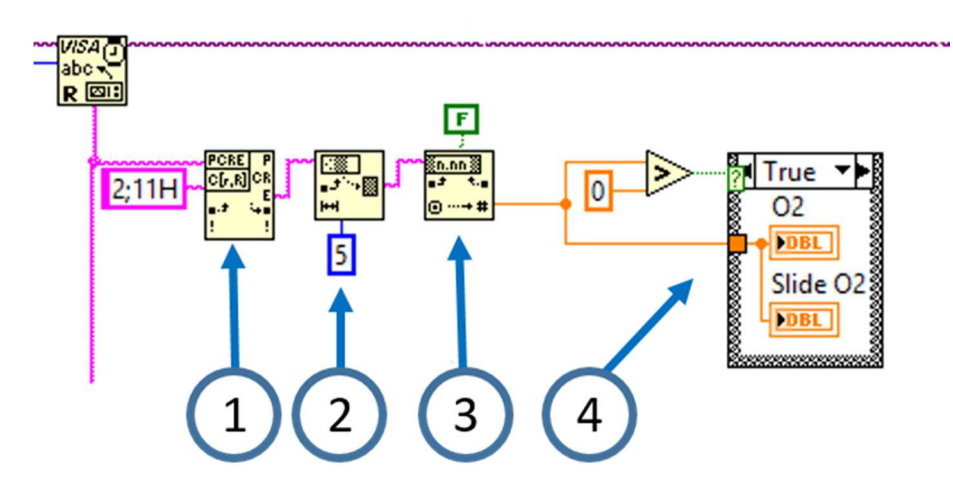

*Slika 5.9 Rješenje, tj. programski kod za prikaz vrijednosti sa serijskog porta u sučelju programa* 

Prikaz željenih podataka na monitoru računala u sučelju programa riješen je na način da se očitani ASCII kod pretraži sa funkcijom *Match Regular Expression* (1). Ukoliko funkcija prepozna izraz koji je zadao korisnik propustit će se samo dio teksta koji se nalazi iza izraza koji je zadao korisnik. Iduća funkcija je *String Subset* (2) koja iz teksta koji je propustila prethodna funkcija izdvaja određeni broj znakova koji zadaje korisnik. Izdvojeni dio *stringa* je broj koji predstavlja izmjerenu vrijednost. Da bi se broj zapisan kao tekst pretvorio u numeričku vrijednost postavljena je funkcija *Fract/Exp String to Number* (3). Nakon toga numerička vrijednost ispisuje se na monitoru računala u sučelju programa. Problem koji se javio u ovome slučaju bio je taj što je uređaj slao dio po dio poruke što je rezultiralo "treperenjem" vrijednosti na zaslonu iako se radi o kratkim razmacima u slanju poruka. Problem je riješen pomoću funkcija *Case Structure* i *Grater?* (4)*.* Ukoliko bi dobiveni broj bio veći od nule ispisao bi se na zaslon, a ukoliko bi bio nula, što znači da se očito dio poruke u kojem se ne nalazi parametar, na zaslonu bi ostala ispisana prethodna vrijednost. Ovo rješenje je primijenjeno za sve parametre koje uređaj mjeri. U tablici 4.6 prikazane su šifre koje predstavljaju određeni parametar, a na slici 5.10 prikazan je dio paketa podataka koje na serijski port šalje analizator

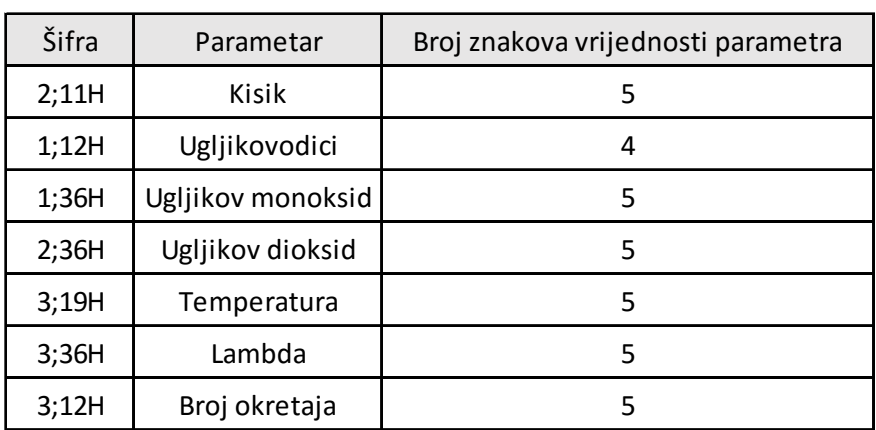

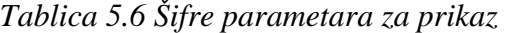

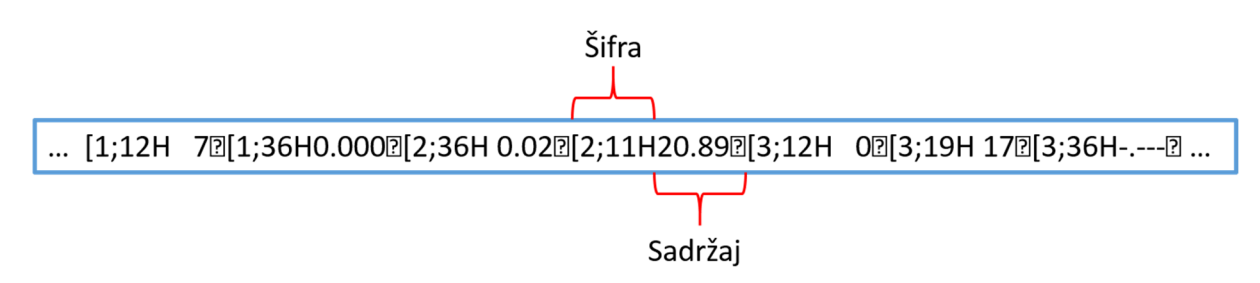

#### *Slika 5.10 Prikaz dijela paketa podataka koje na serijski port šalje uređaj*

Podaci koje uređaj šalje također sadrže poruke koje predstavljaju status, odnosno trenutno stanje uređaja. Stoga je u sučelju programa napravljen zaslon koji ispisuje taj status. Dio programa kojim se ispisuje status uređaja na zaslonu prikazan je slikom 5.11.

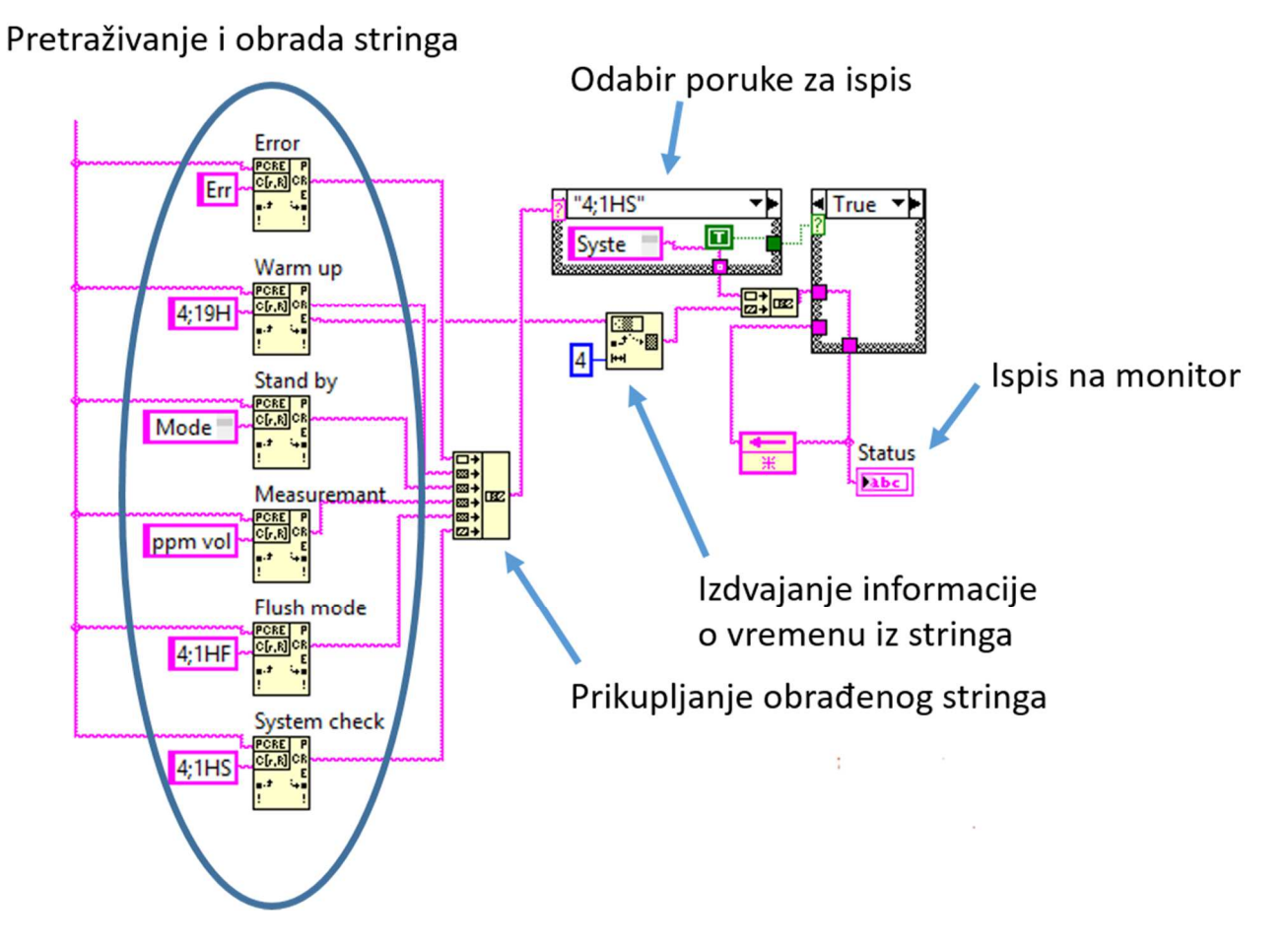

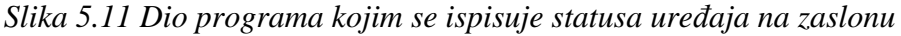

Prvi dio ovoga rješenja funkcionira na sličan način koji se koristio u rješenju za ispisivanje parametara na zaslon. Funkcija *Match Regular Expression* pretražuje tekst i propušta dio teksta koji se nalazi iza izraza koji je zadao korisnik. Dalje funkcija *Concantenate String* prikuplja sve tekstove i spaja ih u jedan koji ide do funkcije *Case Strucuture* u kojoj su definirane šifre za ispis određene poruke na zaslonu uređaja. U tablici 5.7. prikazane su šifre koje opisuju stanje (status) u kojem se uređaj nalazi.

| Šifra             | Status uređaja      |  |  |  |  |  |
|-------------------|---------------------|--|--|--|--|--|
| Err               | Error               |  |  |  |  |  |
| 4;19H             | Warming up period   |  |  |  |  |  |
| Mode of operation | Stand by            |  |  |  |  |  |
| ppm vol           | Measurement         |  |  |  |  |  |
| 4;1HF             | Flush mode          |  |  |  |  |  |
| 4;1HS             | <b>System Check</b> |  |  |  |  |  |

*Tablica 5.7 Šifre statusa uređaja* 

U sučelju programa se također može pronaći i zaslon naziva *TextBox* na kojem se ispisuje sav tekst koji uređaj šalje, te ostaje spremljen na zaslonu do ponovnog pokretanja programa. Rješenje za ovaj zaslon prikazano je slikom 5.12.

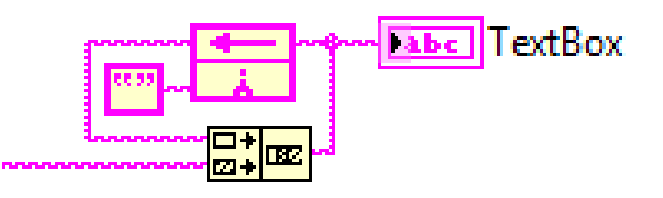

*Slika 5.12 Rješenje za spremanje teksta na zaslonu* 

#### *5.2.3 Petlja za pokretanje/zaustavljanje analize*

U petlji za pokretanje/zaustavljanje analize nalaze se rješenja preko kojih se pokreće ili zaustavlja analiza. Originalni software koristi funkcijske tipke na tipkovnici računala za ove operacije. Iz toga razloga uređaj se pokreće ili zaustavlja kada se pošalje poruka u obliku naziva funkcijske tipke. Poruka koja se šalje na računalo je u heksadecimalnom sustavu što se mora definirati u svojstvima funkcije *String Control*. Slika 5.13 prikazuje programsko rješenje pokretanje/zaustavljanje analize.

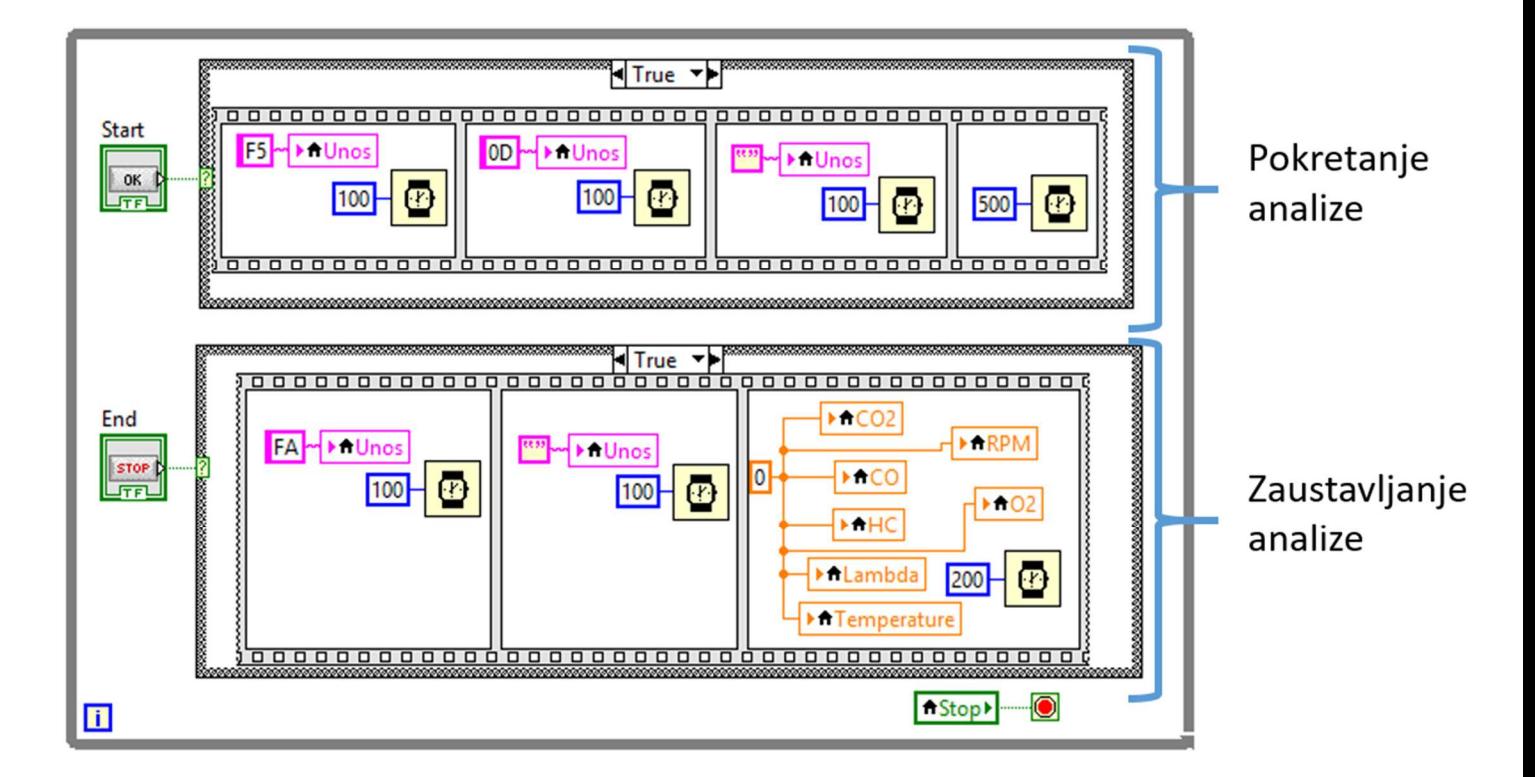

#### *Slika 5.13 Rješenje za pokretanje/zaustavljanje analize*

Rješenje je izvedeno na način da se u sučelje programa postavilo dugme koje je indikator tipa *boolean* koji ima dvije pozicije, "istinu" i "laž". Ukoliko je dugme otpušten vrijednost indikatora je "laž", a kada se dugme pritisne indikator postaje "istina". Indikator je spojen sa funkcijom *Case Strucuture* koja ima dva slučaja, "istinu" i "laž". Kada je indikator "laž" ništa se ne događa, kada indikator postane "istina" odrađuje se funkcija koja je definirana unutar funkcije *Case Structure*. Kao što se vidi na slici 5.13 izvedena su dva rješenja, za pokretanje i za zaustavljanje analize. Kada je indikator za pokretanje analize "istina" odrađuje se funkcija *Flat Sequence Structure* koja izvršava funkcije koje se nalaze unutar nje redoslijedom koji je zadan. U ovome slučaju taj redoslijed je slanje poruke "F5" (u originalnom programu analiza se pokreće funkcijskom tipkom F5 na tipkovnici računala), slanje poruke "0D" (dio poruke preuzet sa drugog programa čije točno značenje nije poznato, ali bez te poruke uređaj ne šalje podatke na računalo), prazna poruka koja znači kraj poruke. Mogu se primijetiti unutar okvira i funkcije *Wait* čija uloga je da zadani broj milisekundi izvršava funkciju unutar okvira kako se nebi dogodilo da uređaj ne prepozna funkciju jer se izvršila prebrzo. Kada indikator za zaustavljanje analize postane "istina" izvršava se druga funkcija Flat Sequence Structure čiji redoslijed je slanje poruke "FA" (u originalnom programu analiza se zaustavlja funkcijskom tipkom F10 na tipkovnici računala, a poznato je da je u heksadecimalnom zapisu broj 10 slovo A), zatim se šalje prazna poruka koja znači kraj poruke i na kraju se sve vrijednosti na zaslonima postavljaju u nulu.

### *5.2.4 Petlja za ispisivanje dijagrama*

Ispisivanje dijagrama je riješeno uz pomoć funkcija *Case Structure, Local Variable* i *Waveform Chart*. Korisnik u sučelju programa pokreće ispisivanje dijagrama klikom miša na prekidač, te zadaje vrijeme, u milisekundama, kojim želi da se dijagrami ispisuju. Rješenje je prikazano na slici 5.14.

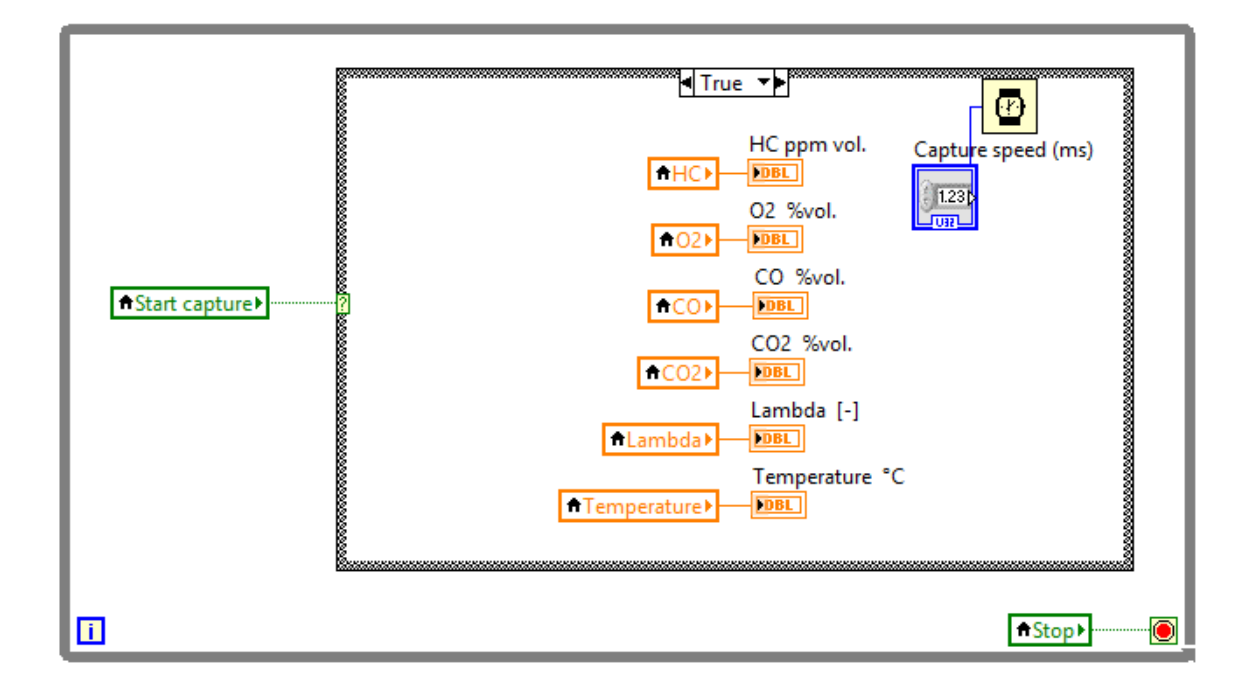

#### *Slika 5.14 Rješnje za ispisivanje dijagrama*

Ovo rješenje u funkciji *Case Strucuture* također ima dva slučaja. Korisnik preko boolean prekidača pokreće ili zaustavlja ispisivanje dijagrama odnosno bira slučaj. Ukoliko je prekidač isključen slučaj je "laž" i ništa se ne događa. Kada je prekidač "istina" izvršavaju se naredbe unutar funkcije, a to je ispisivanje svih podataka na dijagramima u sučelju programa brzinom koju je definirao korisnik.

## *5.2.5 Petlja za spremanje podataka mjerenja u datoteku*

Rješenje za spremanje podataka zamišljeno je na način da korisnik u sučelju izabere lokaciju na koju se spremaju podaci, te vremenski korak između uzorkovanja kojom želi da se podaci spremaju (standardno je zadano da to bude 500 ms). Korisnik pokreće snimanje podataka

**Writting speed (ms)**  $\biguparrow$  CO<sub>1</sub> Q,  $\overline{c}$  $\left(123\right)$ ⊕ 剾 **Guil** Vremenski korak za uzorkovanje  $TCO2$ 电 CO<sub>2</sub> Definicija izlazne datoteke  $HCP$ I **HC** ř ī Write To Measurement File FLambda<sup>></sup> ľ 鼍 Lambda Saving Data ſ जि Г Filename  $\boxed{\sim}$  $\sqrt{102}$ Ę,  $|O2|$ I RFG ī Indikator  $\sqrt{10}$ п **ARPMI** Q, **RPM** Prekidač za **ATemperature** pokretanje/zaustavljanje 同 Temp **A**Stop▶  $\bullet$ snimanja Priprema izlaznih podataka  $\blacksquare$ 

klikom miša na dugme za snimanje koje se nalazi u sučelju programa. Vrsta datoteke u koju se spremaju podatci je TDMS. Slika 5.15 prikazuje izvedbu rješenja spremanja podataka.

#### *Slika 5.15 Rješenje za spremanje podataka*

Glavna funkcija u ovoj petlji je *Write To Measurement File* i kao što se vidi na slici 5.15 postoje tri ulaza i jedan izlaz. Ulazi su podaci koji dolaze sa funkcije *Merge Signals*, *Filename* koji predstavlja lokaciju spremanja podataka i koju definira korisnik, te *REC* koji predstavlja prekidač za pokretanje/zaustavljanje snimanja. Izlaz je indikator koji signalizira da je snimanje u tijeku. Svojstva funkcije *Write To Measurement File* definiraju se dvostrukim klikom na ikonu, a definirana su kao što prikazuje slika 5.16.

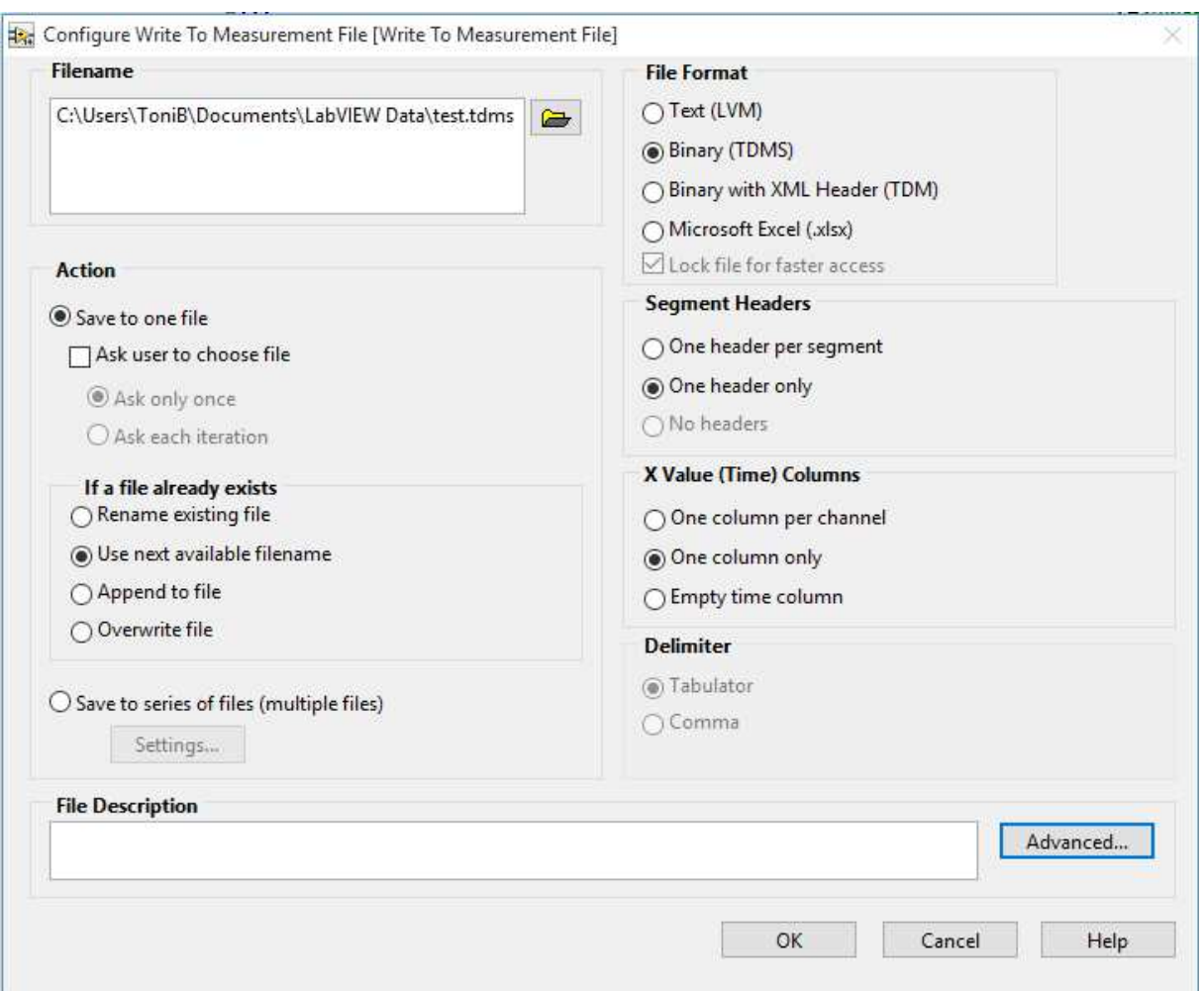

#### *Slika 5.16 Sojstva definirana za funkciju Write To Measurement File*

Kako bi se definiralo koje podatke želimo spremiti potrebna je funkcija *Set Dynamic Data Atributes*. Ova funkcija ima dva, odnosno tri (na jednoj funkciji je potrebno definirati vrijeme kako bi se spremilo) ulaza i jedan izlaz. Jedan ulaz je funkcija *Local Variable* koja daje vrijednost očitanog parametra, drugi ulaz je ime parametra, a treći kao što je navedeno vrijeme i datum. Svojstva funkcije *Set Dynamic Data Atributes* također se definiraju dvostrukim klikom na ikonu, a definirana su kao što pokazuje slika 5.17.

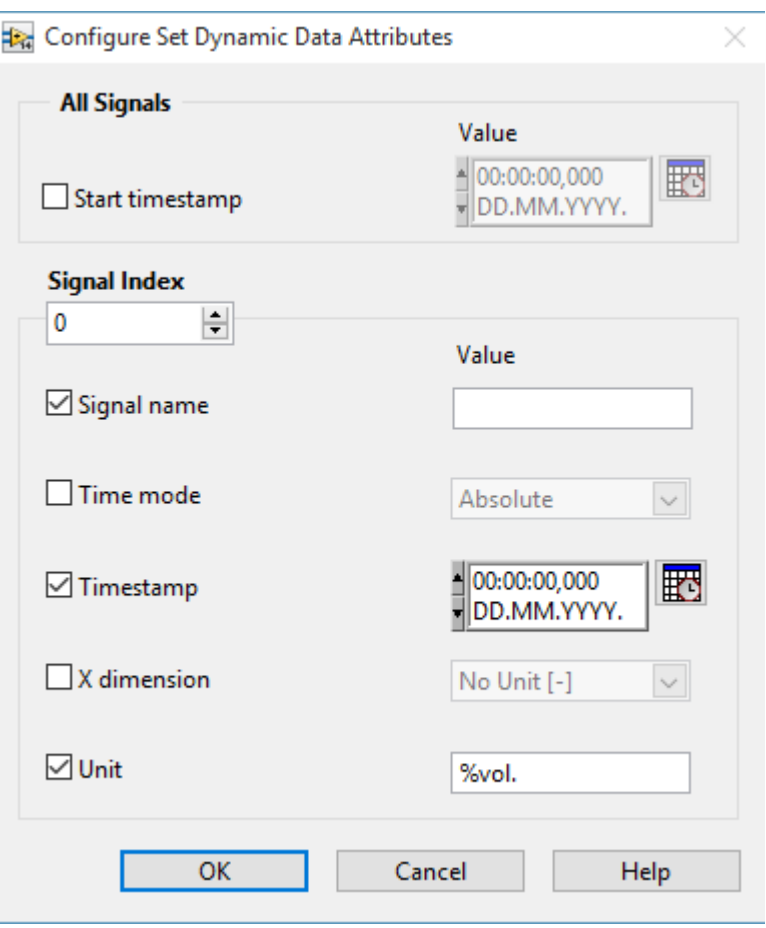

*Slika 5.17 Svojstva funkcije Set Dynamic Data Atributes* 

#### **5.3 Uputa za izrada samostalne aplikacije**

Kako bi se omogućilo korištenje programskog rješenja izrađenog za analizator plinova na bilo kojem računalu potrebno je napraviti izvršne i pomoćne datoteke, kraće rečeno instalaciju. U ovome poglavlju je kratka uputa za izradu instalacije, a same instalacijske datoteke priložene su radu na CD-u.

- 1. Otvoriti projekt za koji se želi napraviti "instalaciju";
- 2. U padajućem izborniku odabrati:  $Tools \rightarrow Build Application (EXE) from VI \rightarrow izabrati$ direktorij u koji će se spremiti instalacija→*Continue*;
- 3. Otvoriti prozor *Project Explorer*→ raširiti ikonicu *My Computer*→ desni klik na *Build Specifications*→ *New*→ *Installer*;
- 4. Popuniti željena polja za pojedine kategorije:
	- → *Product Information*,
	- → *Destinations*,
	- → *Source Files*→ dodati izvorne podatke u odredišni direktorij,
	- → *Source File Settings*,
	- $\rightarrow$  …;
- 5. Kliknuti na OK;
- 6. Spremiti projekt;
- 7. Desni klik na *Build Specifications*→ *Build All*.

## **6 MJERENJE I PRIKAZ REZULTATA**

Kako bi se prikazao način na koji su podaci spremljeni na računalo izvedeno je mjerenje, odnosno analiza ispušnih plinova na vozilima Volkswagen Passat, Citroen C-Crosser i Ford Mustang. Radi otežanog pristupa do kabela za svjećice nije izvedeno mjerenje brzine vrtnje motora, a prikazana temperatura je temperatura okolnog zraka.

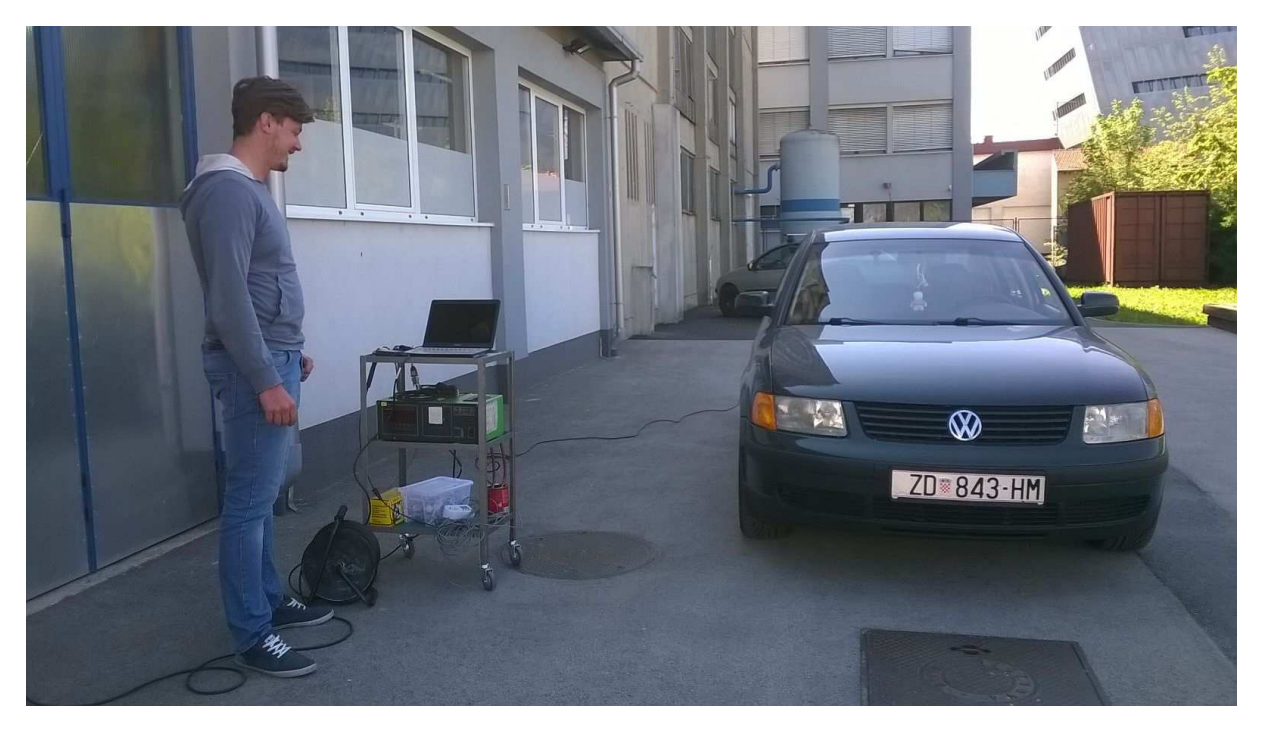

*Slika 6.1 Mjerenje sastava ispušnih plinova na automobilu Volkswagen Passat*  Kao što je spomenuto u poglavlju 5.2.5, podaci se spremaju kao TDMS vrsta datoteke. TDMS je skraćenica od "Technical Data Management Streaming". Datoteka je organizirana na način da se podaci spremaju po grupama čiji broj je neograničen, a svaka grupa se sastoji od kanala čiji broj je također neograničen. Ukoliko se datoteka otvori pomoću programskog paketa Microsoft Office Excel na prvom listu naći će se opis na način da će se na vrhu opisati datoteka sa osnovnim podacima kao što su naslov, autor, broj grupa, itd. Zatim je dan opis grupa i na kraju opis kanala unutar pojedine grupe. Na slici 6.2 prikazan je izgled prvog lista TDMS datoteke.

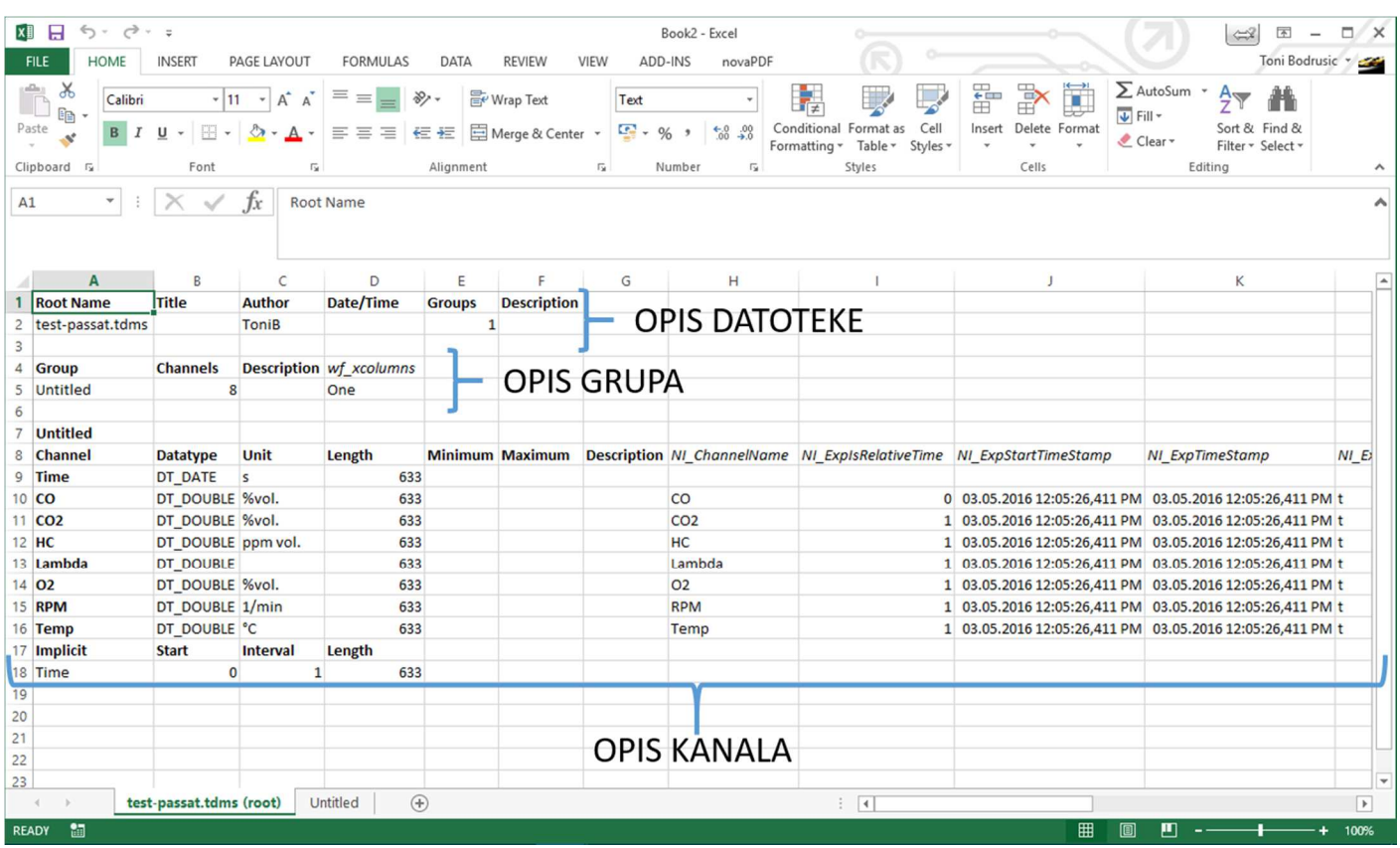

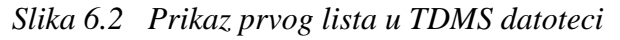

Spremljeni podaci mjerenja nalaze se na drugim listovima gdje list nosi naslov grupe, a unutar toga lista mjerenja su prikazana po stupcima. Svaki stupac je jedan kanal koji se sprema, a redovi predstavljaju spremljene podatke od trenutka kada je korisnik pokrenuo spremanje do trenutka kada je zaustavio snimanje s vremenskim korakom koji je definirao u odjeljku *Data storage* u sučelju programa.

| <b>XE H</b>     | 6.1<br>$\sigma$ - =                                      |                    |                                          |                      |               |                   |              |                          |                  |          | Book2 - Excel |                            |     |       |                 |     | $\approx$ $\equiv$ $\equiv$ $\equiv$ $\times$ |      |              |    |
|-----------------|----------------------------------------------------------|--------------------|------------------------------------------|----------------------|---------------|-------------------|--------------|--------------------------|------------------|----------|---------------|----------------------------|-----|-------|-----------------|-----|-----------------------------------------------|------|--------------|----|
| <b>FILE</b>     | <b>HOME</b><br><b>INSERT</b>                             | <b>PAGE LAYOUT</b> |                                          | <b>FORMULAS</b>      |               | DATA              |              | <b>REVIEW</b>            | VIEW             | ADD-     | 504           | 03.05.2016 12:09:52,724 PM | 502 | 0,828 | 14,21 112       |     | 1,009                                         | 0,93 | $\bf{0}$     | 13 |
| Ť               | $\chi$<br>Calibri<br><b>Ga</b>                           | $-11 - A^2$        | A                                        | $\equiv$             |               | v,                | Wrap Text    |                          | Text             |          | 505           | 03.05.2016 12:09:53.224 PM | 503 | 0,76  | 14,26 111       |     | 1,009                                         | 0,84 | $\bf{0}$     | 13 |
| Paste           | 田 -<br>B<br>$\cup$<br>$\;$<br>$\mathcal{A}$              |                    | $\mathbf{A}$                             | $\equiv$ $\equiv$    | 三             | モ<br>$\leftarrow$ |              |                          | Merge & Center * | $5 - 96$ | 506           | 03.05.2016 12:09:53,724 PM | 504 | 0.697 | 14,35 106       |     | 1,01                                          | 0,83 | $\Omega$     | 13 |
| Clipboard G     | Font                                                     |                    | $\overline{12}$                          |                      |               | Alignment         |              |                          | $r_{\rm H}$      | Nur      | 507           | 03.05.2016 12:09:54,347 PM | 505 |       | 0,697 14,35 106 |     | 1,01                                          | 0,83 | $\mathbf{0}$ | 13 |
| A1              | $\times$<br>$\mathbf{v}$ :<br>✓                          | fx                 | Time                                     |                      |               |                   |              |                          |                  |          | 508           | 03.05.2016 12:09:54.847 PM | 506 |       | 0.692 14.38 102 |     | 1.008                                         | 0.73 | $\bf{0}$     | 13 |
|                 |                                                          |                    |                                          |                      |               |                   |              |                          |                  |          | 509           | 03.05.2016 12:09:55,347 PM | 507 | 0.692 | 14,38 102       |     | 1,008                                         | 0.73 | $\mathbf{0}$ | 13 |
|                 |                                                          |                    |                                          |                      |               |                   |              |                          |                  |          |               |                            |     |       |                 |     |                                               |      |              |    |
| Time            | $\mathbf{A}$                                             | R<br>Time*         | C<br><b>CO</b>                           | D<br>CO <sub>2</sub> |               | HC Lambda O2      | G            | н                        | <b>RPM Temp</b>  |          | 510           | 03.05.2016 12:09:55,880 PM | 508 | 0.677 | 14,46           | 89  | 1,008                                         | 0,7  | $\mathbf{0}$ | 13 |
|                 | 03.05.2016 12:05:26,411 PM                               |                    | $0$ 0,76 10,79 171                       |                      |               | 1,29              | 5,51         | $\bf{0}$                 | 13               |          | 511           | 03.05.2016 12:09:56,669 PM | 509 | 0,675 | 14,51           | 79  | 1,007                                         | 0,68 | $\bf{0}$     | 13 |
|                 | 03.05.2016 12:05:26.911 PM                               |                    | 1 0,758 10,78 170                        |                      |               | 1,292             | 5,53         | $\Omega$                 | 13               |          | 512           | 03.05.2016 12:09:57.328 PM | 510 | 0,673 | 14,52           | 75  | 1,007                                         | 0.68 | $\bf{0}$     | 13 |
|                 | 03.05.2016 12:05:27.411 PM                               |                    | 2 0.757                                  |                      | 10 169        | 1.292             | 5.53         | $\mathbf{0}$             | 13               |          | 513           | 03.05.2016 12:09:58,041 PM | 511 | 0,673 | 14,52           | 75  | 1,007                                         | 0,68 | $\Omega$     | 13 |
| 6               | 03.05.2016 12:05:27.911 PM<br>03.05.2016 12:05:28.411 PM |                    | 3 0.756<br>4 0.755 10.82 168             |                      | 10.8 168      | 1,293<br>1.293    | 5,54<br>5.55 | $\Omega$<br>$\mathbf{0}$ | 13<br>13         |          |               |                            |     |       |                 |     |                                               |      |              |    |
|                 | 03.05.2016 12:05:28,920 PM                               |                    | 5 0,755 10,84 167                        |                      |               | 1,293             | 5,55         | $\bf{0}$                 | 13               |          | 514           | 03.05.2016 12:09:58.541 PM | 512 | 0.671 | 14,54           | 74  | 1.007                                         | 0.65 | $\bf{0}$     | 13 |
| 8               | 03.05.2016 12:05:29,420 PM                               |                    | 6 0,753 10,86 167                        |                      |               | 1,293             | 5,55         | $\Omega$                 | 13               |          | 515           | 03.05.2016 12:09:59.041 PM | 513 | 0.667 | 14.54           | 73  | 1.007                                         | 0.65 | $\bf{0}$     | 13 |
|                 | 03.05.2016 12:05:29,921 PM                               |                    | 7 0,751 10,86 166                        |                      |               | 1,286             | 5,45         | $\mathbf{0}$             | 13               |          | 516           | 03.05.2016 12:09:59,697 PM | 514 | 0,652 | 14,56           | 71  | 1,006                                         | 0,63 | $\Omega$     | 13 |
| 10 <sup>1</sup> | 03.05.2016 12:05:30,422 PM                               |                    | 8 0.747 10.86 166                        |                      |               | 1,286             | 5,45         | $\mathbf{0}$             | 13               |          |               |                            |     |       |                 |     |                                               |      |              |    |
|                 | 03.05.2016 12:05:30.945 PM                               |                    | 9 0.743 10.86 164                        |                      |               | 1,286             | 5.44         | $\Omega$                 | 13               |          | 517           | 03.05.2016 12:10:00,312 PM | 515 | 0,652 | 14,56           | 71  | 1,006                                         | 0,63 | $\bf{0}$     | 13 |
| 12<br>13        | 03.05.2016 12:05:31,445 PM                               |                    | 10 0,738 10,86 164                       |                      |               | 1,286             | 5,44         | $\bf{0}$<br>$\Omega$     | 13<br>13         |          | 518           | 03.05.2016 12:10:00.812 PM | 516 | 0.642 | 14.56           | 70  | 1,006                                         | 0.62 | $\Omega$     | 13 |
|                 | 03.05.2016 12:05:31,945 PM<br>03.05.2016 12:05:32,445 PM |                    | 11 0,734 10,86 163<br>12 0,73            |                      | 1 162         | 1,287<br>1,288    | 5,45<br>5,45 | $\Omega$                 | 13               |          | 519           | 03.05.2016 12:10:01,313 PM | 517 | 0,642 | 14,56           | 70  | 1,006                                         | 0,62 | $\Omega$     | 13 |
|                 | 03.05.2016 12:05:32.945 PM                               |                    | 13 0,727 10,85 161                       |                      |               | 1,288             | 5.45         | $\Omega$                 | 13               |          |               |                            |     |       |                 |     |                                               |      |              |    |
| 16              | 03.05.2016 12:05:33,446 PM                               |                    | 14 0,727 10,85 161                       |                      |               | 1,288             | 5,45         | $\Omega$                 | 13               |          | 520           | 03.05.2016 12:10:01.873 PM | 518 | 0.626 | 14,57           | 68  | 1,006                                         | 0.62 | $\Omega$     | 13 |
|                 | 03.05.2016 12:05:33.946 PM                               |                    | 15 0.722 10.81 161                       |                      |               | 1.291             | 5.48         | $\Omega$                 | 13               |          | 521           | 03.05.2016 12:10:02,633 PM | 519 | 0,616 | 14,58           | 66  | 1,007                                         | 0,61 | $\Omega$     | 13 |
| 18              | 03.05.2016 12:05:34,447 PM                               |                    | 16 0,72                                  |                      | 10,8 160      | 1,291             | 5,48         | $\Omega$                 | 13               |          | 522           | 03.05.2016 12:10:03,402 PM | 520 | 0,615 | 14,58           | 65  | 1,007                                         | 0,6  | $\mathbf{0}$ | 13 |
| 19              | 03.05.2016 12:05:34.947 PM                               |                    | 17 0.72                                  |                      | 10.8 160      | 1,291             | 5,48         | $\Omega$                 | 13               |          |               |                            |     |       |                 |     |                                               |      |              |    |
| 20              | 03.05.2016 12:05:35,470 PM                               |                    | 18 0,723 10,81 160                       |                      |               | 1,3               | 5,6          | $\Omega$                 | 13               |          | 523           | 03.05.2016 12:10:03,902 PM | 521 | 0.615 | 14,58           | 65  | 1,007                                         | 0,6  | $\Omega$     | 13 |
| 21<br>22        | 03.05.2016 12:05:35.969 PM<br>03.05.2016 12:05:36,469 PM |                    | 19 0.723 10.82 160<br>20 0,723 10,82 160 |                      |               | 1.3<br>1,3        | 5.61<br>5,61 | $\Omega$<br>$\Omega$     | 13<br>13         |          | 524           | 03.05.2016 12:10:04.403 PM | 522 | 0.617 | 14.59           | 64  | 1.007                                         | 0,6  | $\Omega$     | 13 |
|                 | 23 03.05.2016 12:05:36,970 PM                            |                    | 21 0.731 10.83 160                       |                      |               | 1,298             | 5,6          | $\Omega$                 | 13               |          | 525           | 03.05.2016 12:10:04,903 PM | 523 | 0.617 | 14,59           | 64  | 1,007                                         | 0,6  | $\Omega$     | 13 |
|                 | test-passat.tdms (root)                                  |                    | <b>Untitled</b>                          |                      | $\circledast$ |                   |              |                          |                  |          |               |                            |     |       |                 |     |                                               |      |              |    |
| <b>READY</b>    | 57                                                       |                    |                                          |                      |               |                   |              |                          |                  |          |               |                            | 用   |       | <u> ப</u> -— +  | $+$ | 100%                                          |      |              |    |

*Slika 6.3 Prikaz grupe podataka sa izmjerenim podacima gdje uokvireni dio slike pokazuje izmjerene podatke* 

Ovakav način spremanja podataka omogućuje brzu obradu podataka. Mjerenja na navedenim automobilima obrađena su i prikazana dijagramima. Na apscisi je prikazan broj uzorkovanja. Vremenski razmak između uzorkovanja je 500 ms, a napravljeno je 200 uzorkovanja što znači da je snimanje mjerenja trajalo 100 sekundi. Na ordinatama se nalaze mjerene vrijednosti za svaki od automobila. Slika 6.4 prikazuje dijagram izmjerenih vrijednosti lambde.

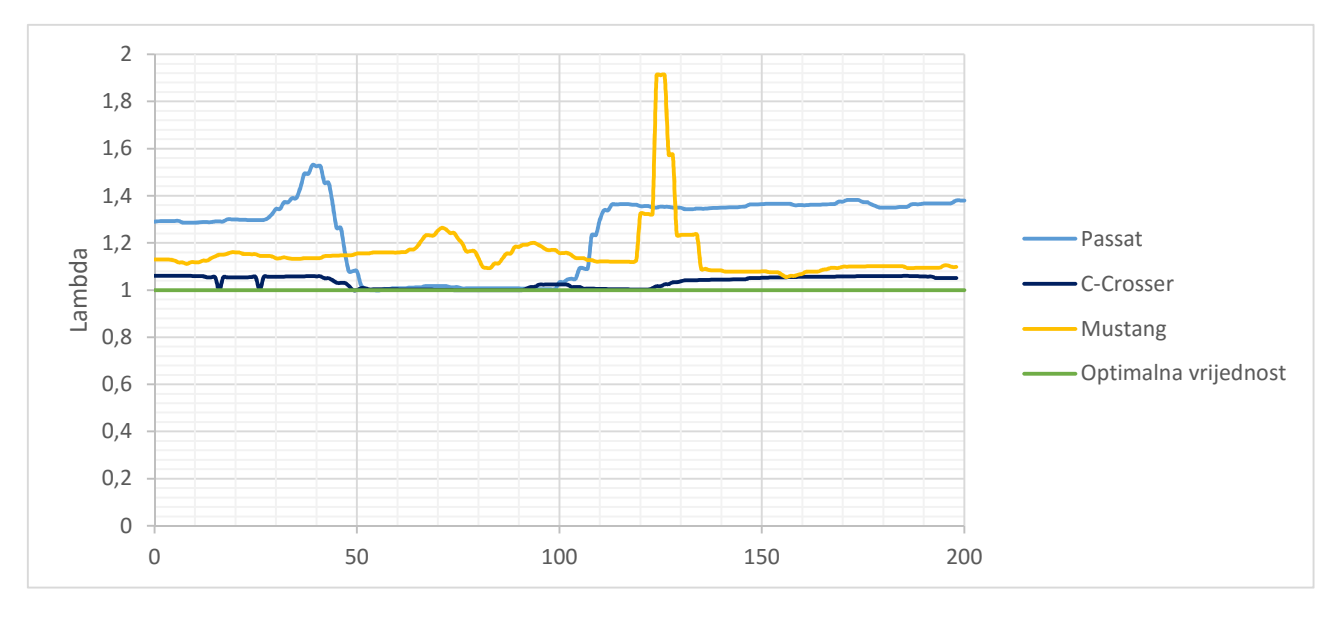

*Slika 6.4 Dijagram izmjerenih vrijednosti lambde* 

Iz dijagrama se vidi kako Citroen C-Crosser ima najmanje odstupanje od optimalne vrijednosti. Passat ima savijenu ispušnu cijev što onemogućuje pravilno priključivanje sonde za prikupljanje uzoraka. To je vjerojatan razlog visokih vrijednosti lambde pri praznom hodu. Područje između 50-og i 100-tog uzorkovanja je područje povećane brzine vrtnje motora te se može primijetiti kako je vrijednosti lambde optimalne za Passat i Citroen, te kako lamda sonda u automobilu funkcionira. Za Ford Mustang nije ustanovljeno da li ima lambda sondu ili je neispravna. Skok oko 120-tog uzorkovanja za Mustang je iz razloga prebacivanja mjerne sonde iz jedne ispušne cijevi u drugu. Slika 6.5 prikazuje dijagram izmjerenih vrijednosti ugljikovog monoksida.

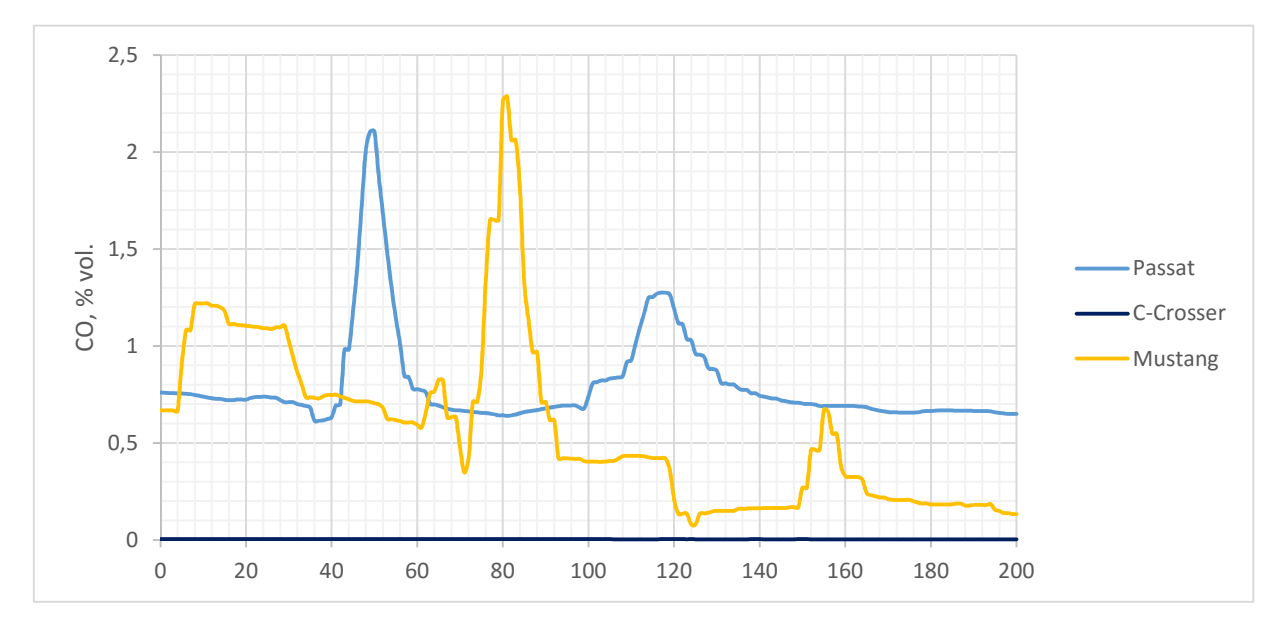

#### *Slika 6.5 Dijagram izmjerenih vrijednosti CO*

Iz dijagrama za vrijednosti ugljikovog monoskida također je vidljiv ispravan rad Citroena C-Crosser dok vrijednosti za druga dva automobila odstupaju. Vršne vrijednosti se vjerojatno javljaju pri pritisku papučice gasa. Slika 6.6 prikazuje dijagram izmjerenih vrijednosti ugljikovog dioksida.
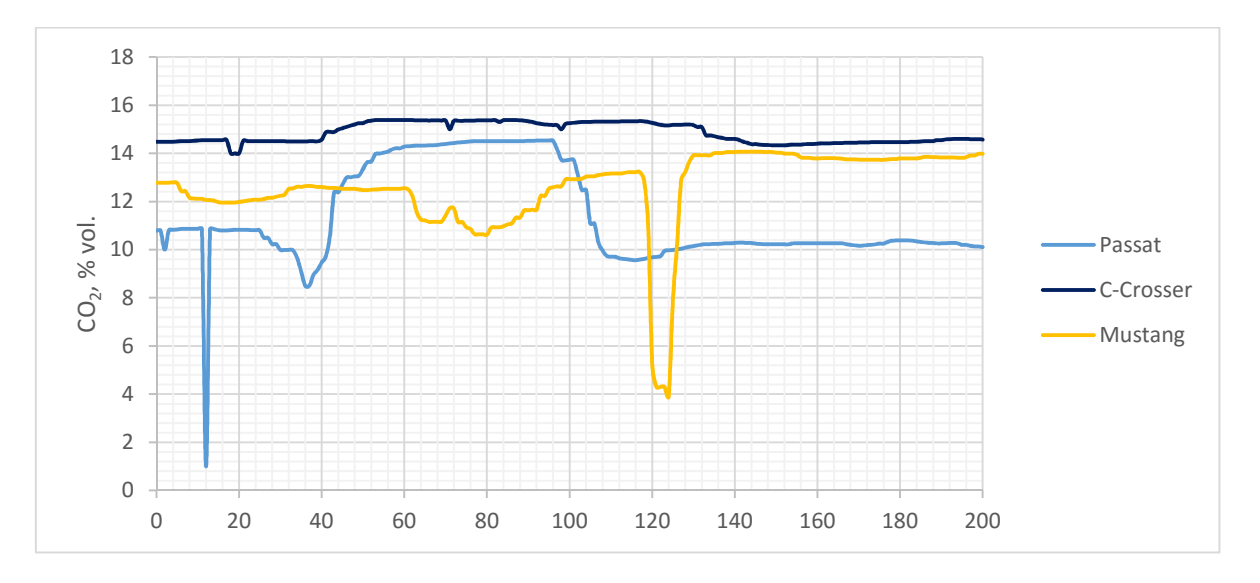

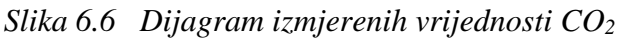

Na dijagramu se da primijetiti kako Citroen ima najvišu emisiju ugljikovog dioksida, a to bi se dalo objasniti također time da se jedino na tome vozilu sonda za prikupljanje uzoraka mogla pravilno pričvrstiti, ali i time da je jedino na tome automobilu izgaranje potpuno. Vršne vrijednosti emisije ugljikovog dioksida su očekivane. Slika 6.7 prikazuje dijagram izmjerenih vrijednosti ugljikovodika.

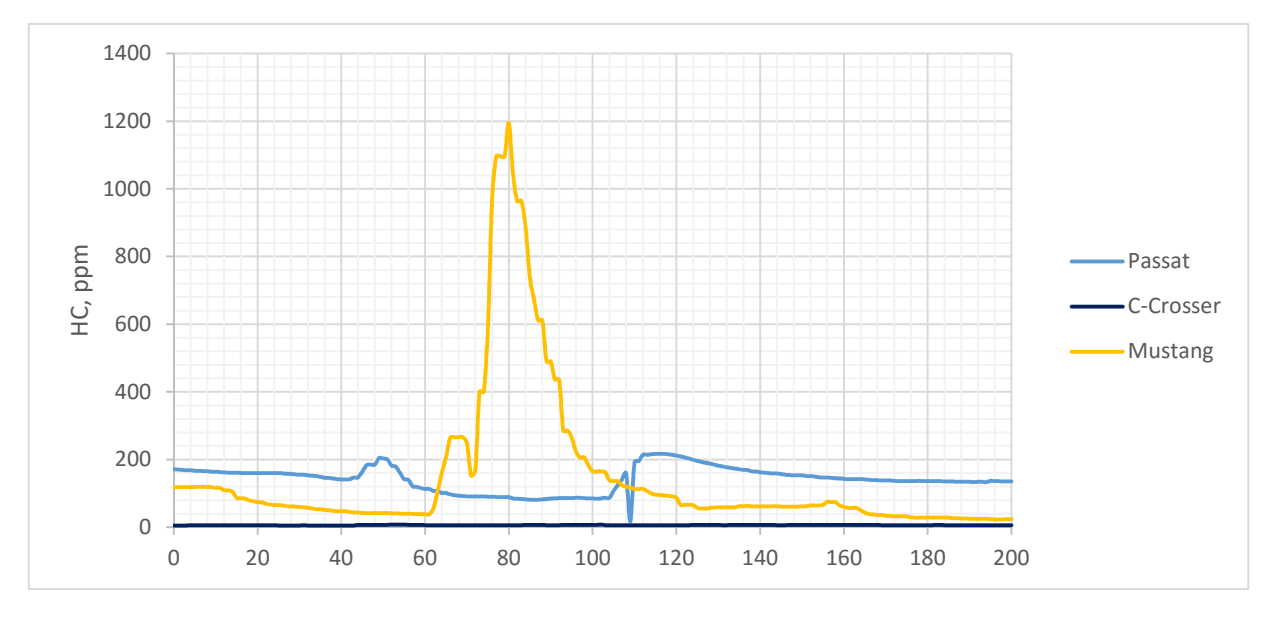

### *Slika 6.7 Dijagram izmjerenih vrijednosti za HC*

I u ovome dijagramu je vidljivo da Citroen ima potpuno izgaranje. Kod Passata se u ispuhu javlja veća količina ugljikovodika od očekivane vrijednosti. Vršna vrijednost za Mustang se vjerojatno javila pri pritisku papučice gasa, a postoji mogućnost da sustav za paljenje smjese ne radi ispravno. Slika 6.8 prikazuje dijagram izmjerenih vrijednosti za kisik.

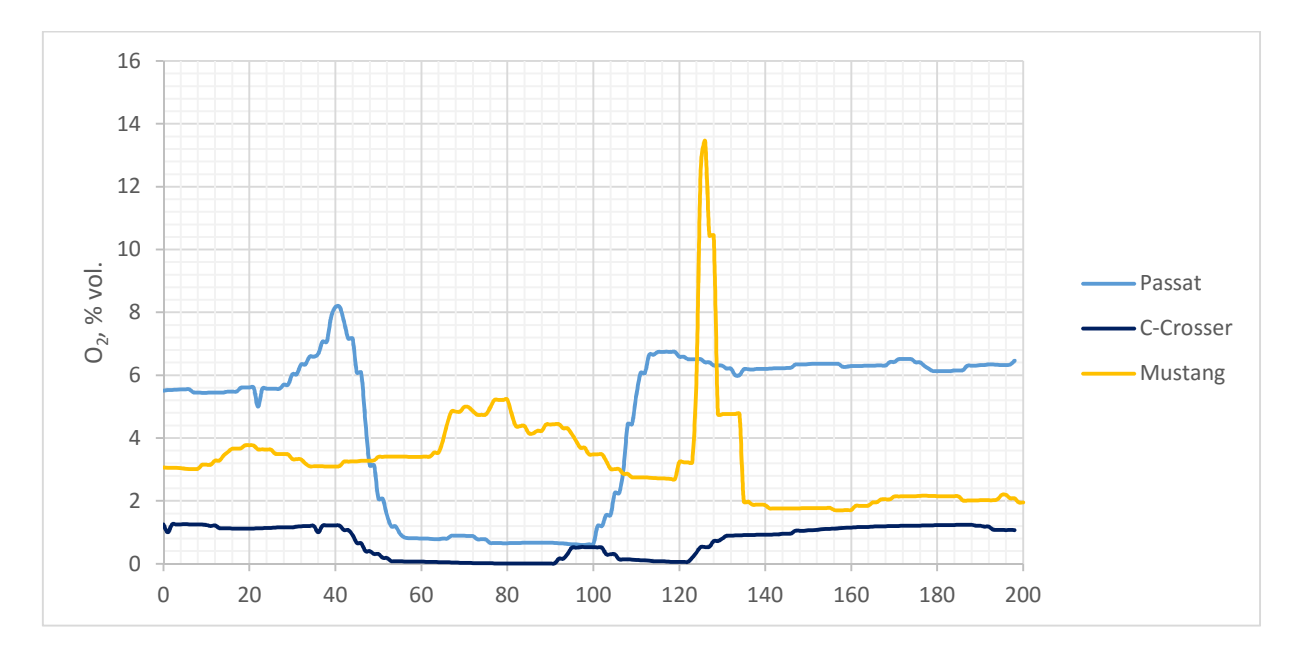

### *Slika 6.8 Dijagram izmjerenih vrijednosti za kisik*

Da se primijetiti kako je dijagram izmjerenih vrijednosti za kisik sličan onome za lambdu. Očekivane vrijednosti ostvario je Citroen iako se pri praznom hodu motora pojavljuje oko 1% kisika što bi mogao biti rezultat neke rupice na ispušnom sustavu.

### **6.1 Preračunavanje molnih udjela plinova**

Analizator plinova Bosch ETT 855 EU kao što je spomenuto mjeri koncentraciju ispušnih plinova NDIR metodom.

U ispušnim plinovima se nalazi određena količina vode u obliku vodene pare. Te ispušne plinove nazivamo mokrima. Kada bi mokri ispušni plinovi došli u senzor postojala bi mogućnost da se vodena para kondenzira što bi uzrokovalo netočnost mjerenja i mogući kvar osjetljive opreme. Kako bi se zaštitio sam senzor, te se time produljio njegov vijek trajanja u uređaj su ugrađeni dijelovi koji odvajaju vodu iz ispušnih plinova. Ukoliko se ukloni voda iz ispušnih plinova, koji se još nazivaju i mokri ispušni plinovi dobivamo suhe ispušne plinove, a koncentracije koje su izmjerene su zapravo udijeli konstituenata u suhim ispušnim plinovima. Stvarna situacija je ta da se u ispuhu nalaze mokri ispušni plinovi. Ideja je ta da ukoliko želimo saznati koji je udio pojedinog konstituenta u mokrim ispušnim plinovima, a znamo koncentracije konstituenata u suhim ispušnim plinovima, nizom jednadžbi isti možemo preračunati iz suhog u mokri udio.

Pretpostavi li se jednadžba izgaranja na način:

$$
C_{X}H_{Y} + n_{O_2}^R \cdot O_2 + n_{N_2}^R \cdot N_2 + n_{CO_2}^R \cdot CO_2 + n_{CH}^R \cdot C_{X}H_{Y} + n_{CO}^R \cdot CO \xrightarrow{\text{reakcija}} \\ \xrightarrow{\text{reakcija}} n_{CO_2}^P \cdot CO_2 + n_{H_2O}^P \cdot H_2O + n_{CO}^P \cdot CO + n_{CH}^P \cdot C_{X}H_{Y} + n_{O_2}^P \cdot O_2 + n_{N_2}^P \cdot N_2
$$
\n
$$
(6.1)
$$

Gdje *n* predstavlja broj molova određenog konstituenta u smjesi, a oznake u natpisu označavaju reaktante i produkte.

Nastali plinovi, odnosno produkti izgaranja nazivaju se još i mokrim ispušnim plinovima. Ukoliko se iz mokrih ispušnih plinova izdvoji voda koja se pojavljuje u obliku vodene pare dobiva se smjesa plinova koja se naziva suhi ispušni plinovi. Količinu produkata izgaranja tada možemo napisati na idući način:

$$
n_{\text{subih}} = n_{CO_2}^P + n_{CO}^P + n_{CH}^P + n_{O_2}^P + n_{N_2}^P \quad \text{[mol]}
$$
 (6.2)

$$
n_{\text{mokrih}} = n_{\text{subih}} + n_{H_2O}^P \qquad \text{[mol]} \tag{6.3}
$$

Pretpostavi li se da znamo koji ugljikovodik nam se nalazi u gorivu, te da imamo izmjerene količine konstituenata u produktima pozivajući se na zakon o očuvanju mase možemo napisati jednadžbu:

$$
\frac{X}{Y} = \frac{n_{CO_2}^P + n_{CO}^P + X \cdot n_{CH}^P}{2 \cdot n_{H_2O}^P + Y \cdot n_{CH}^P}
$$
(6.4)

Gdje nam varijabla *X* predstavlja broj atoma ugljika, a varijabla *Y* broj atoma vodika. Iz jednadžbe (6.4) može se odrediti količina vode u produktima:

$$
n_{H_2O}^P = \frac{1}{2} \cdot \left( \frac{n_{CO_2}^P + n_{CO}^P + X \cdot n_{CH}^P}{\frac{X}{Y}} - Y \cdot n_{CH}^P \right) \quad \text{[mol]}
$$
 (6.5)

Ukoliko nam je poznata količina određenog konstituenta, te ukupna količina suhih konstituenata, koncentraciju tog konstituenta možemo zapisat preko molnog udjela:

$$
y_{CO_2,subi} = \frac{n_{CO_2}}{n_{subih}}
$$
\n
$$
y_{CO,subi} = \frac{n_{CO}}{n_{subih}}
$$
\n
$$
y_{CH,subi} = \frac{n_{CH}}{n_{subih}}
$$
\n
$$
(6.6)
$$

Podijeli li se čitava jednadžba (6.5) s  $n_{subih}$  odnosno zamijenimo li količine konstituenata u jednadžbi (6.5) molnim udjelima dobit ćemo molni udio vode izražen preko molnih udjela suhih konstituenata, a jednadžba će glasiti:

$$
y_{H_2O,subi} = \frac{1}{2} \cdot \left( \frac{y_{CO_2,subi} + y_{CO,subi} + X \cdot y_{CH,subi}}{X} - Y \cdot y_{CH,subi} \right) \quad \left[ \frac{\text{mol}}{\text{mol}} \right] \tag{6.7}
$$

Ukoliko jednadžbu (6.3) podijelimo sa količinom vode u produktima dobit ćemo:

$$
\frac{n_{\text{mokrih}}}{n_{H_2O}^P} = \frac{n_{\text{subih}}}{n_{H_2O}^P} + 1
$$
\n(6.8)

Može se primijetiti da je recipročna vrijednost ove jednadžbe zapravo molni udio vode u mokrim ispušnim plinovima izračunat preko molnog udjela vode izraženog preko suhih ispušnih plinova:

$$
\frac{n_{H_2O}^P}{n_{mokrih}} = \frac{1}{\frac{n_{subih}}{n_{H_2O}^P} + 1}
$$
(6.9)

$$
\frac{n_{H_2O}^P}{n_{mokrih}} = \frac{1}{\frac{n_{H_2O}^P}{n_{mokrih}}} + 1
$$
\n(6.10)

Iz jednadžbe (6.10) slijedi

$$
y_{H_2O, mokri} = \frac{1}{\frac{1}{y_{H_2O, subi}}} = \frac{1}{\frac{1 + y_{H_2O, subi}}{y_{H_2O, subi}}} = \frac{y_{H_2O, subi}}{1 + y_{H_2O, subi}} \quad \left[\frac{\text{mol}}{\text{mol}}\right]
$$
(6.11)

Uvrštavanjem (6.7) u (6.11) slijedi

$$
y_{H_2O, \text{mokri}} = \frac{\frac{1}{2} \cdot \left( \frac{y_{CO_2, \text{subli}} + y_{CO, \text{subli}} + X \cdot y_{CH, \text{subli}}}{\frac{X}{Y}} - Y \cdot y_{CH, \text{subli}} \right)}{1 + \frac{1}{2} \cdot \left( \frac{y_{CO_2, \text{subli}} + y_{CO, \text{subli}} + X \cdot y_{CH, \text{subli}}}{\frac{X}{Y}} - Y \cdot y_{CH, \text{subli}} \right)}
$$
(6.12)

Fakultet strojarstva i brodogradnje 60

Uz pomoć molnog udjela vode u mokrim ispušnim plinovima moguće je izračunati molni udio bilo kojeg drugog konstituenta u mokrim ispušnim plinovima. Prikaže li se molni udio bilo kojeg plina na slijedeći način:

$$
n_i^P = \frac{n_i^P}{n_{subih}} \cdot n_{subih} \quad \text{[mol]}
$$
 (6.13)

Jednadžbu (6.3) možemo zapisati

$$
n_{\text{subih}} = n_{\text{mokrih}} - \frac{n_{H_2O}^P}{n_{\text{mokrih}}} \cdot n_{\text{mokrih}} = n_{\text{mokrih}} \cdot \left(1 - \frac{n_{H_2O}^P}{n_{\text{mokrih}}}\right) \quad \text{[mol]} \tag{6.14}
$$

Uvrštavanjem (6.14) u (6.13) te dijeljenjem čitavog izraza s  $n_{\text{mokrik}}$  dobiva se konačni izraz:

$$
n_i^P = \frac{n_i^P}{n_{subih}} \cdot n_{mokrih} \cdot \left(1 - \frac{n_{H_2O}^P}{n_{mokrih}}\right) \neq n_{mokrih}
$$
 (6.15)

$$
\frac{n_i^P}{n_{mokrih}} = \frac{n_i^P}{n_{subih}} \cdot \left(1 - \frac{n_{H_2O}^P}{n_{mokrih}}\right)
$$
(6.16)

$$
y_{i,mokri} = y_{i,subi} \cdot \left(1 - y_{H_2O,mokri}\right) \quad \left[\frac{\text{mol}}{\text{mol}}\right] \tag{6.17}
$$

Za numerički primjer uzete su vrijednosti jednog uzorkovanja snimljenog pri mjerenju emisije ispušnih plinova na Citroenu C-Crosser. Izmjerene vrijednosti su postotci volumena, a poznato je da je molni udio isto što i volumni udio, odnosno da vrijedi:

$$
y_i = \frac{n_i}{n} = \frac{V_i}{V}
$$
\n
$$
(6.18)
$$

Vrijednosti uzete za proračun su:

 $_{CO_2,subi} = 0,1538$  $_{CO,subi} = 0,00004$  $_{HC,subi} = 0,000007$  $y_{CO_3,subi} = 0,1538$   $\frac{mol}{J}$ *mol*  $y_{CO \text{ subi}} = 0,00004 \frac{mol}{J}$ *mol*  $y_{HC}$ <sub>subi</sub> = 0,000007  $\frac{mol}{J}$ *mol* = = =

Uvrste li se vrijednosti u jednandžbu (6.7), te pretpostavi li se da su lanci ugljikovodika u gorivu sastavljeni od heksana možemo izračunati udio vode preko suhih ispušnih plinova:

$$
y_{H_2O,subi} = \frac{1}{2} \cdot \left( \frac{0,1538 + 0,00004 + 6 \cdot 0,000007}{\frac{6}{14}} - 14 \cdot 0,000007 \right) = 0,17938 \frac{\text{mol}}{\text{mol}}
$$

Uvrstimo li to u (6.11) dobit ćemo molni udio vode u mokrim ispušnim plinovima:

$$
y_{H_2O, mokri}
$$
 =  $\frac{0,17938}{1+0,17938}$  = 0,1521  $\frac{mol}{mol}$ 

Pomoću molnog udjela vode u mokrim ispušnim plinovima i jednadžbe (6.17) možemo izračunati udio pojedinog plina u mokrim ispušnim plinovima:

$$
y_{CO_2, mokri} = 0,1538 \cdot (1 - 0,1521) = 0,1304 \frac{\text{mol}}{\text{mol}}
$$
  

$$
y_{CO, mokri} = 0,00004 \cdot (1 - 0,1521) = 0,000034 \frac{\text{mol}}{\text{mol}}
$$
  

$$
y_{HC, mokri} = 0,000007 \cdot (1 - 0,1521) = 0,000006 \frac{\text{mol}}{\text{mol}}
$$

Može se primijetiti kako su dobiveni molni udjeli manji od onih koji su izmjereni. Razlog tome je što voda, odnosno vodena para "razrijedi" ispušne plinove. Vodena para nije štetan produkt. Iz razloga da "razrijedi" ispušne plinove, te da nije štetan produkt vodena para se izdvaja iz mjerenja, odnosno mjere se samo suhi ispušni plinovi. Analizatori ispušnih plinova su opremljeni ili separatorima vode i/ili grijanim crijevima kako bi se dobile prave emisije štetnih tvari, ali i kako bi se zaštitila mjerna oprema.

# **7 ZAKLJUČAK**

Rekonstrukcijom analizatora ispušnih plinova proizvođača tvrtke BOSCH nakon dugog perioda ne korištenja vraćena je njegova funkcionalnost i omogućena njegova ponovna upotreba. Samim time Laboratorij za motore i vozila postao je bogatiji za još jedan mjerni instrument.

Izradom uputa za upravljanje i održavanje uređaja omogućeno je lakše upoznavanje i održavanje uređaja, a izradom programa za analizator omogućena je integracija njegova rada sa postojećim mjernim instrumentima u laboratoriju.

Prilikom izrade rada osmišljen je način na koji uređaj može raditi autonomno. Na taj način, te uz korištenje navedenog programa otvorena je mogućnost analize ispušnih plinova prilikom vožnje automobila. Daljnjim razvojem programa i priključivanjem dodatne mjerne opreme kao što je GPS, stanica za prikupljanje podataka o vremenu, te povezivanjem sa OBD sustavom automobila moguće je napraviti prijenosni sustav za mjerenje emisije ispušnih plinova sličan skupljem sustavu PEMS (engl. *Portable Emission Measuremant System*) koji se koriste za homologaciju vozila. Time bi se također omogućila izrada niza istraživanja.

## **LITERATURA**

- [1.] AVL EMISSION TESTING Overview and Trends in Worldwide Emission Legislations (prezentacija)
- [2.] http://www.unece.org/fileadmin/DAM/trans/main/wp29/wp29wgs/wp29gen/wp29re gistry/ECE-TRANS-180a4e.pdf
- [3.] http://narodne-novine.nn.hr/clanci/sluzbeni/2008\_12\_148\_4069.html
- [4.] Goran Šagi, Rudolf Tomić, Petar Ilinčić, Razvoj propisa o dopuštenim emisijama štetnih tvari iz motora s unutarnjim izgaranjem, znanstveni rad, 2009, Zagreb
- [5.] http://eur-lex.europa.eu/legalcontent/HR/TXT/PDF/?uri=CELEX:32014L0032&from=EN
- [6.] https://www.avl.com/testing-solutions-for-tractors/- /asset\_publisher/gYjUpY19vEA8/content/avl-ama-i60-exhaust-measurement-system
- [7.] http://aa-boschwwde.resource.bosch.com/media/\_\_de/extranet\_de/bcs\_de/qualitaet/uebersicht/marken/ downloads\_12/dgi\_bea\_segmentprospekt\_en\_ad2.pdf
- [8.] http://aa-boschwwde.resource.bosch.com/media/\_\_de/extranet\_de/bcs\_de/qualitaet/uebersicht/marken/ downloads\_12/dgi\_bea\_folder\_950\_550\_en\_ma3.pdf
- [9.] ftp://ftp.energia.bme.hu/pub/bsc/GasAnalysis.pdf
- [10.] Robert Horvat, Upravljanje brizgaljkom goriva mjerenjem faktora pretička zraka te mjerenjem emisije NOx u motoru s unutarnjim izgaranjem, diplomski rad, 2016.
- [11.] http://www.boschmotorcycle.com/media/ubk\_zweiraeder/stages/GS\_product\_sre\_LSF\_110127\_neu\_7 34x250\_w734.jpg
- [12.] http://www.ti.com.cn/cn/lit/an/snaa207/snaa207.pdf
- [13.] http://cdn.iopscience.com/images/0957- 0233/24/1/012004/Full/mst195626f1\_online.jpg
- [14.] Exhaust-gas Analyser ETT 8.55 EU Operating Instructions, Robert Bosch Gmbh
- [15.] Exhaust-gas Analyser ETT 8.55 EU Repair Instructions, Robert Bosch Gmbh
- [16.] https://www.oiml.org/en/files/pdf\_r/r099-1-2-e08.pdf

## **PRILOG**

- I. CD-R disc
- II. Shema električne instalacije uređaja
- III. Shema plinske instalacije uređaja